# **ConneXium** Ethernet Cabling System Switch Management Manual

Version 4.0

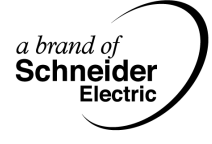

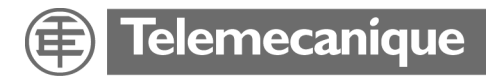

### **Table of Contents**

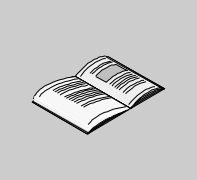

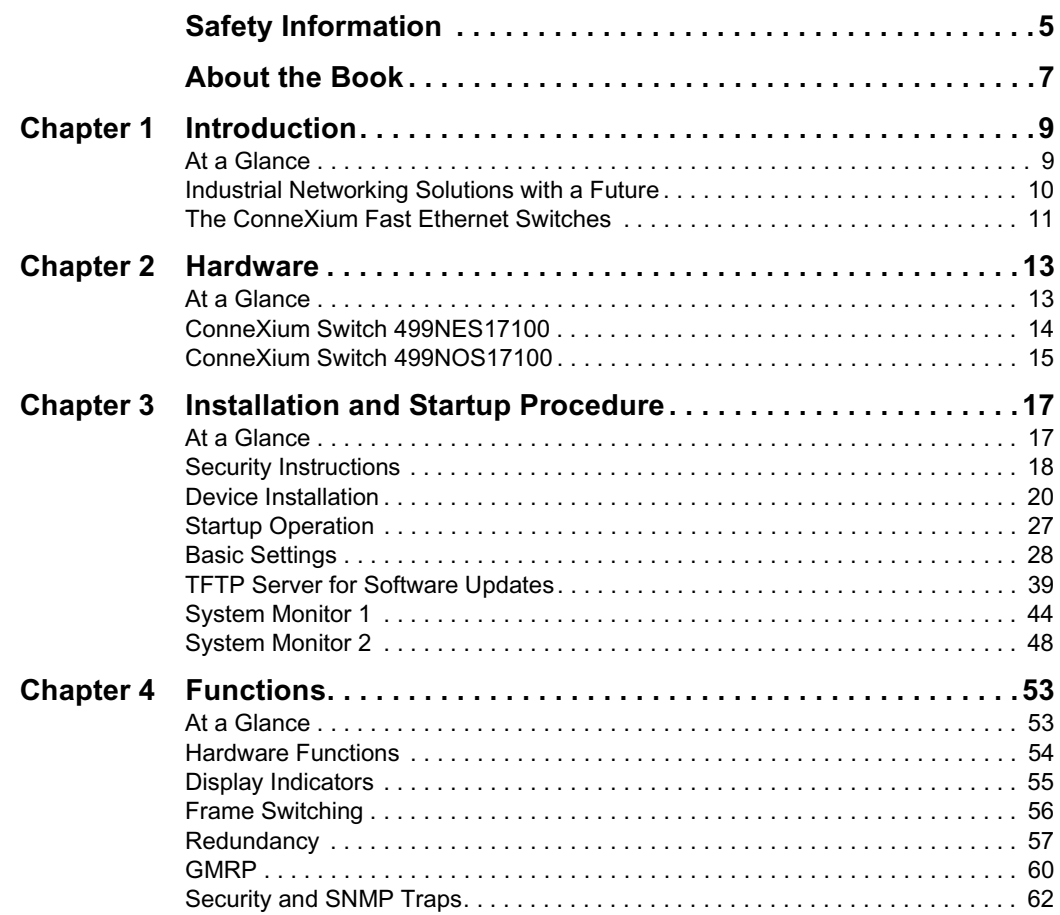

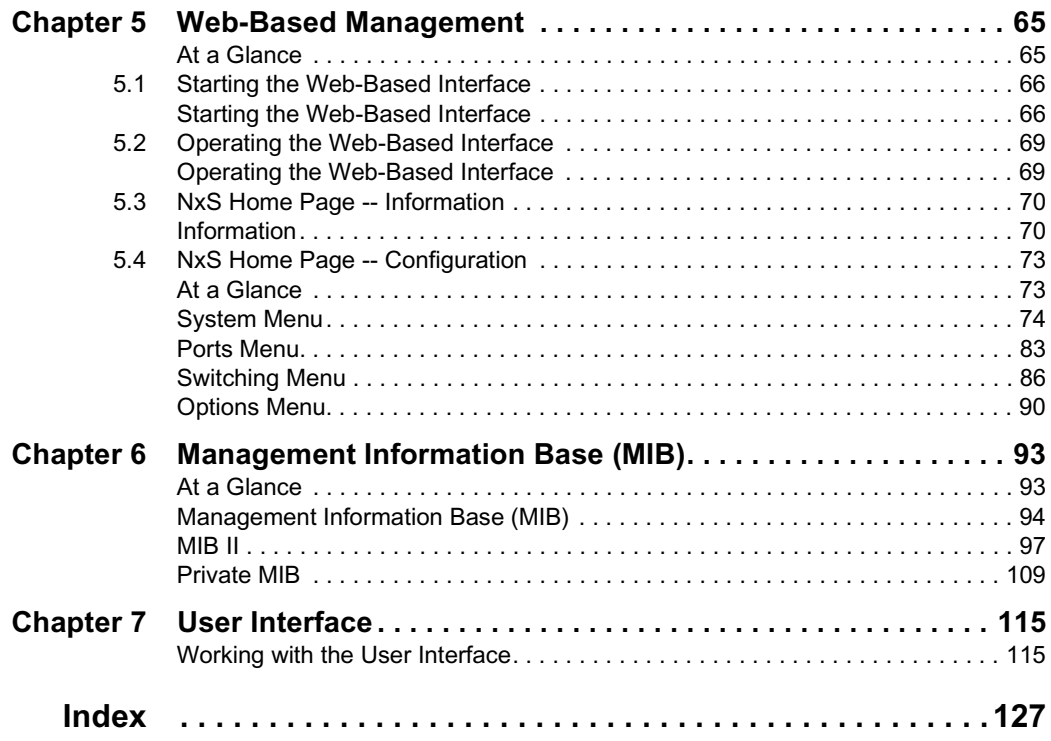

## <span id="page-4-0"></span>**Safety Information**

**§**

### **Important Information**

**Notice** Read these instructions carefully, and look at the equipment to become familiar with the device before trying to install, operate, or maintain it. The following special messages may appear throughout this documentation or on the equipment to warn of potential hazards or to call attention to information that clarifies or simplifies a procedure.

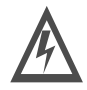

The addition of this symbol to a Danger or Warning safety label indicates that an electrical hazard exists, which will result in personal injury if the instructions are not followed.

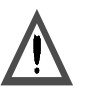

This is the safety alert symbol. It is used to alert you to potential personal injury hazards. Obey all safety messages that follow this symbol to avoid possible injury or death.

# DANGER

DANGER indicates an imminently hazardous situation, which, if not avoided, **will result** in death, serious injury, or equipment damage.

AN

# WARNING

WARNING indicates a potentially hazardous situation, which, if not avoided, **can result** in death, serious injury, or equipment damage.

### CAUTION /N

CAUTION indicates a potentially hazardous situation, which, if not avoided, **can result** in injury or equipment damage.

**Please Note** Electrical equipment should be serviced only by qualified personnel. No responsibility is assumed by Schneider Electric for any consequences arising out of the use of this material. This document is not intended as an instruction manual for untrained persons.

© 2004 Schneider Electric. All Rights Reserved.

### <span id="page-6-0"></span>**About the Book**

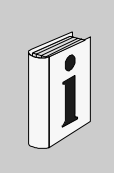

### **At a Glance Document Scope** Schneider Electric provides a complete family of products with uniform management from Fiber/Electrical interfaces for fieldbus systems through Ethernet transceivers, hubs, switches, and Fast Ethernet ConneXium switches. This manual covers firmware SV:5.2 for the 499NES17100 and 499NOS17100 ConneXium managed switches. **Validity Note** The data and illustrations found in this book are not binding. We reserve the right to modify our products in line with our policy of continuous product development. The information in this document is subject to change without notice and should not be construed as a commitment by Schneider Electric. **Product Related Warnings** Schneider Electric assumes no responsibility for any errors that may appear in this document. If you have any suggestions for improvements or amendments or have found errors in this publication, please notify us. No part of this document may be reproduced in any form or by any means, electronic or mechanical, including photocopying, without express written permission of Schneider Electric. All rights reserved. Copyright 2004. All pertinent state, regional, and local safety regulations must be observed when installing and using this product. For reasons of safety and to ensure compliance with documented system data, only the manufacturer should perform repairs to components. When controllers are used for applications with technical safety requirements, please follow the relevant instructions. Failure to use Schneider Electric software or approved software with our hardware products may result in injury, harm, or improper operating results. Failure to observe this product related warning can result in injury or equipment damage.

**User Comments** We welcome your comments about this document. You can reach us by e-mail at TECHCOMM@modicon.com

### **Introduction**

# <span id="page-8-0"></span>**1**

### <span id="page-8-1"></span>**At a Glance Overview** Schneider Electric provides a complete line of innovative Ethernet products to support real-time and high availability Ethernet architectures. ConneXium is a family of products with uniform management from fiber/electrical interfaces for fieldbus systems through Ethernet transceivers, hubs, and switches through ConneXium fast Ethernet switches. This manual covers firmware SV:5.2 for the 499NES17100 and 499NOS17100 ConneXium managed switches. **What's in this Chapter?** This chapter contains the following topics: **Topic Page** Industrial Networking Solutions with a Future [10](#page-9-1) and 10 and 10 and 10 and 10 and 10 and 10 and 10 and 10 and 10 The ConneXium Fast Ethernet Switches [11](#page-10-1)

### <span id="page-9-1"></span><span id="page-9-0"></span>**Industrial Networking Solutions with a Future**

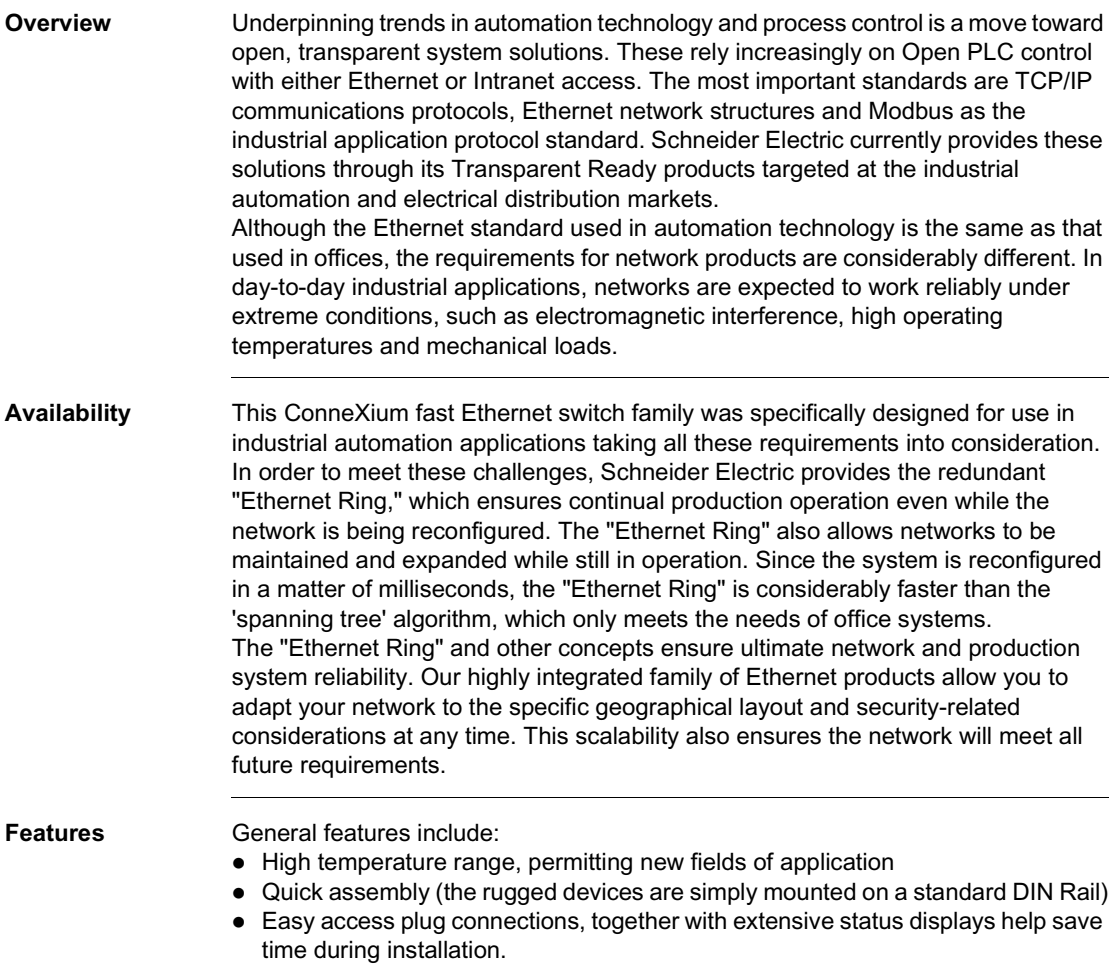

### <span id="page-10-1"></span><span id="page-10-0"></span>**The ConneXium Fast Ethernet Switches**

**Overview** Created from the start as mission-critical switches, Schneider Electric's Fast Ethernet ConneXium switches benefit from no single point of network failure, either physically or logically, when configured in a "single ring" topology. Incorporating high levels of resilience as standard, the switches create an inherently "bulletproof" Ethernet network.

> Depending on how important the process application is, the level of resilience in the overall network can be matched to meet further continuity requirements. For example, where a controller has dual redundant network interface cards, each card could connect to separate switches on the same resilient fiber ring or, if double redundancy is needed, a second ring could be added.

> The Fast Ethernet ConneXium NxS switches allow you to configure medium to large sized deterministic Ethernet/Fast Ethernet networks easily and cost-effectively. An important feature of these NxS switches is the fast media redundancy. The failure of a transmission path will be recognized in less than 500 ms and the switch will divert data to a redundant path. You can activate this function via dip switches on any switch. This Schneider Electric NxS switch ensures ultimate network and system reliability. This function can also be used, for example, to expand existing networks while they are still in operation.

> NxS switches also contain an SNMP management agent and integrated web-based management. These features provide you with simple, easy-to-use configuration functions for fast installation and setup. Extensive network and device information also contribute to ultimate system reliability.

> An NxS switch is a compact, heavy-duty device suitable for industrial applications which can be installed on a standard DIN Rail. It has five twisted pair ports (10/100 Mbps auto-negotiation) and two ports (100 Mbps) available as twisted pair, or multimode fiber optic.

> The 24 V operating voltage is supplied via a plug-in terminal block and can also be configured for redundancy. An additional contact in the terminal block allows you to read in status messages directly. Integrated LEDs allow fast on-site installation and troubleshooting.

### **Hardware**

# <span id="page-12-0"></span>**2**

<span id="page-12-1"></span>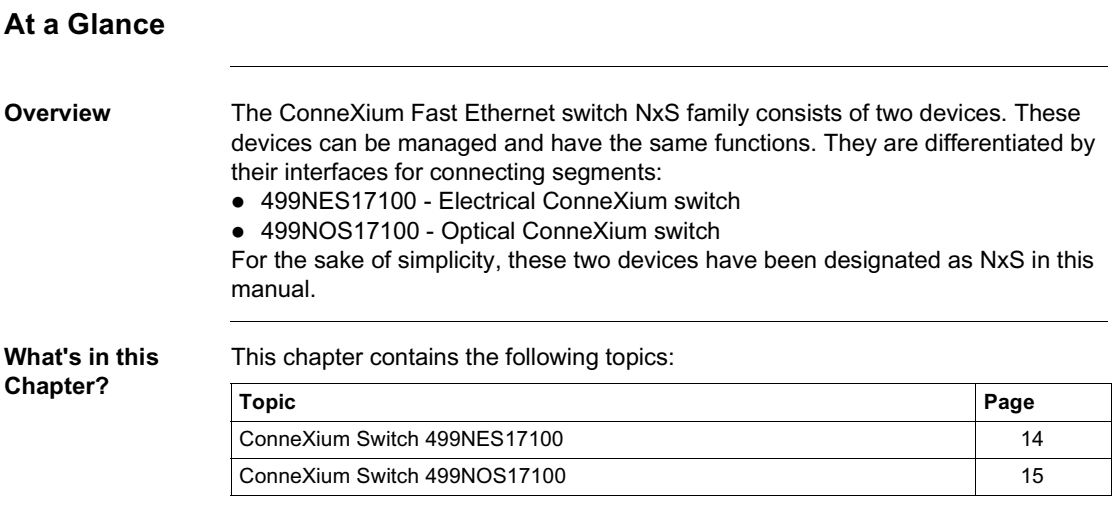

### <span id="page-13-1"></span><span id="page-13-0"></span>**ConneXium Switch 499NES17100**

**Description** The ConneXium 499NES17100 dual-speed switch provides seven shielded twisted pair interfaces. It allows you to connect up to five independent shielded-and-foiled twisted-pair (SFTP) segments (10BASE-T/100BASE-TX) and up to two independent SFTP segments (100 BASE-TX).

**Front View of 499NES17100** The figure below shows the front view of the 499NES17100.

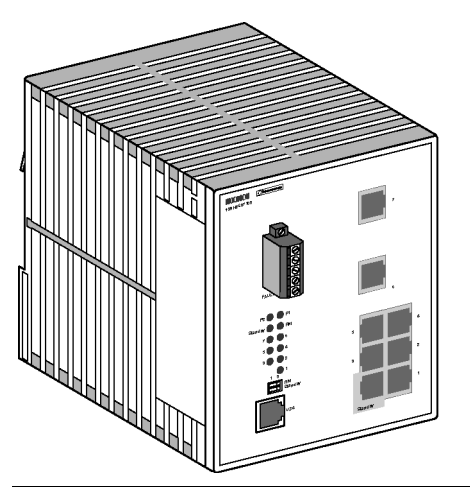

**499NES17100 Basics** The 499NES17100 operates in store-and-forward mode. When a data packet is being received, the 499NES17100 analyzes the source and target address. It can store up to 2000 addresses with port allocations in its address table. The 499NES17100 conforms to the specifications of the standards ISO/IEC 8802-3 (10BASE-T) and ISO/IEC 8802-3u (100BASE-TX). The LED indicates data reception, connection status and processor status.

### <span id="page-14-1"></span><span id="page-14-0"></span>**ConneXium Switch 499NOS17100**

**Description** The ConneXium fast Ethernet switch 499NOS17100 is a switch with five shielded twisted pair interfaces and two F/O interfaces. It makes it possible to connect up to five independent shielded-and-foiled twisted-pair (STP) segments (10BASE-T/ 100BASE-TX) and up to two independent fiber optic segments (100BASE-FX).

**Front View of 499NOS17100** The figure below shows the front view of the 499NOS17100.

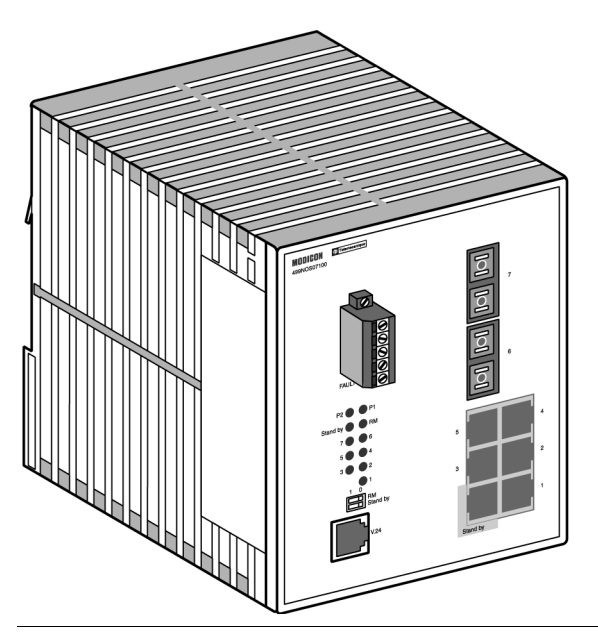

#### **499NOS17100 Basics** The 499NOS17100 operates in the store-and-forward mode. When a data packet is being received, the 499NOS17100 analyzes the source and target address. It can store up to 2000 addresses with port allocations in its address table. The 499NOS17100 conforms to the specifications of ISO/IEC 8802-3 100BASE-FX and ISO/IEC 8802-3 (10BASE-T) and ISO/IEC 8802-3u (100BASE-TX). The LED indicate data reception, connection status and processor status.

## <span id="page-16-0"></span>**Installation and Startup Procedure**

<span id="page-16-1"></span>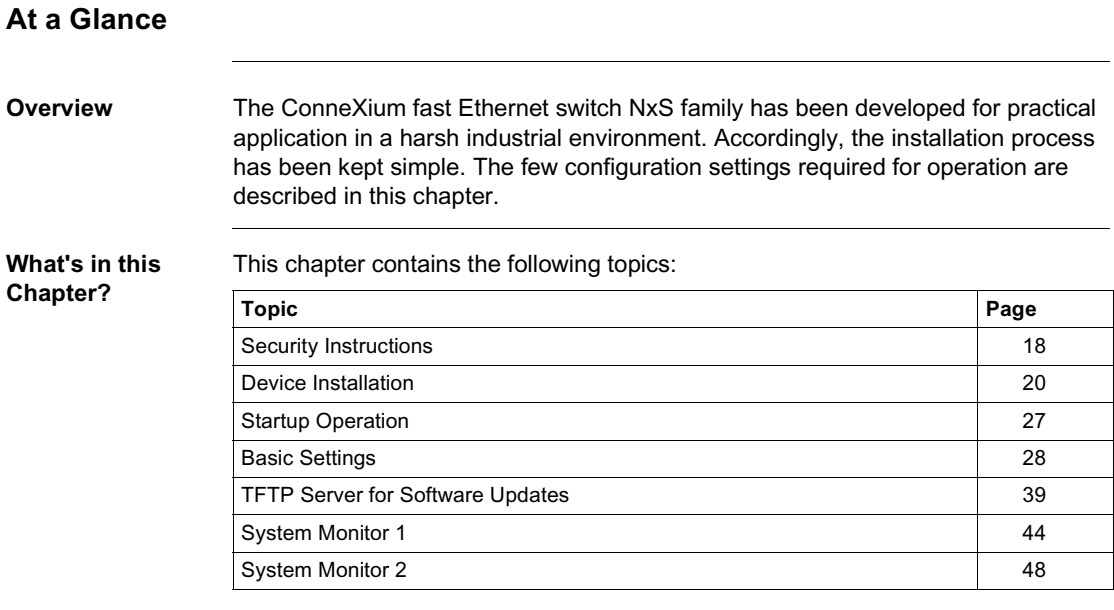

### <span id="page-17-1"></span><span id="page-17-0"></span>**Security Instructions**

**Supply Voltage** The devices are designed for operation with a safety extra-low voltage. Thus, they may only be connected to the supply voltage connections and to the signal contact with the safety extra-low voltages (SELV) in compliance with IEC950/ EN60950/ VDE0805.

The supply voltage is electrically isolated from the housing.

### **WARNING**

**Potential injury or damage to equipment**

Never start operation with damaged components!

**Failure to follow this precaution can result in death, serious injury, or equipment damage.**

**Shielding Ground** The shielding ground of the connectable twisted pairs lines is connected to the front panel as a conductor.

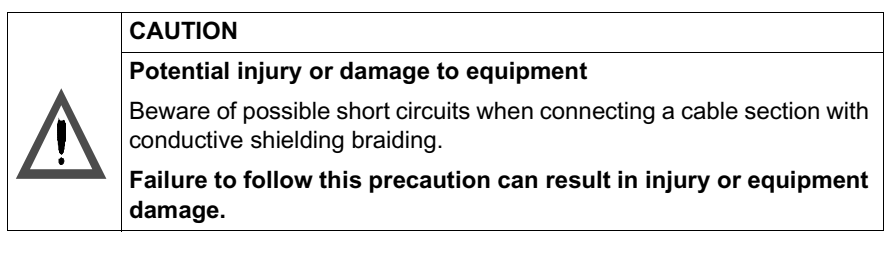

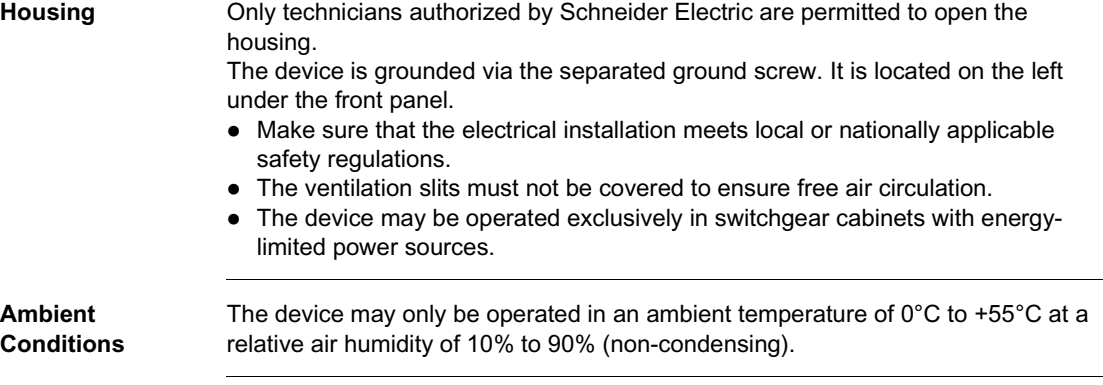

### **Qualification Requirements for Personnel**

Qualified personnel as understood in this manual and the warning signs, are persons who are familiar with the setup, assembly, startup, and operation of this product and are appropriately qualified for their job. This includes, for example, people who have been

- trained, directed, or authorized to switch on and off and ground and label power circuits and devices or systems in accordance with current safety engineering standards;
- trained or directed in the care and use of appropriate safety equipment in accordance with the current standards of safety engineering; and
- $\bullet$  trained in providing first aid.

### <span id="page-19-1"></span><span id="page-19-0"></span>**Device Installation**

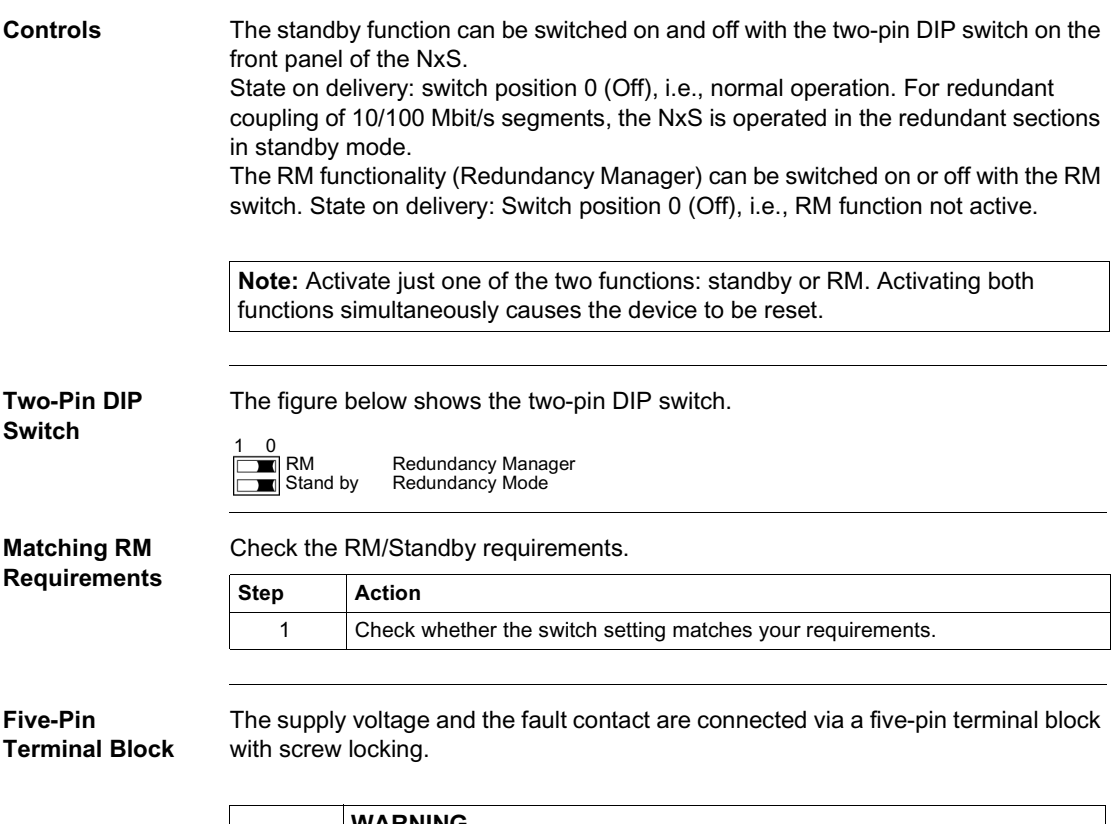

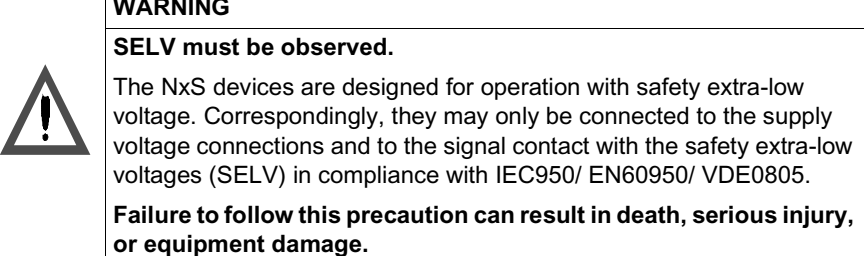

**Supply Voltage** The supply voltage can be connected redundantly. Both inputs are decoupled. There is no distributed load. With redundant supply, the transformer supplies the NxS alone with the higher output voltage. The supply voltage is electrically isolated from the housing.

**Fault Contact** The fault contact monitors proper functioning of the NxS, thus enabling remote diagnostics. A break in contact is reported via the zero-potential fault contact (relay contact, closed circuit). A break may be caused by:

- $\bullet$  the failure of at least one of the two supply voltages;
- $\bullet$  a continuous malfunction in the NxS (internal 3.3 VDC voltage, supply voltage 1 or  $2 < 18$  V, ...);
- $\bullet$  the defective link status of at least one port. With the NxS, the indication of link status can be masked by the management for each port. Link status is not monitored in the delivery condition;
- $\bullet$  error during self-test.

The following conditions are reported in standby mode:

- Control cable disrupted
- Control cable short-circuited
- Partner device is in standby mode

The following conditions are reported in normal mode:

- Control cable short-circuited
- Partner device is in normal mode

The following conditions are reported in RM mode:

• Ring monitoring is not possible, e.g. during software initialization.

**Note:** With non-redundant supply of the mains voltage, the NxS reports a power failure. You can prevent this message by applying the supply voltage over the two inputs.

**Pin Assignments** The figure below describes the pin assignment of the five-pin terminal block.

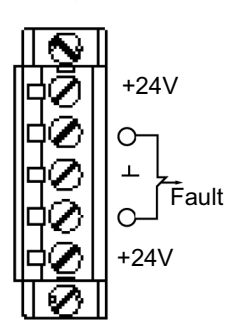

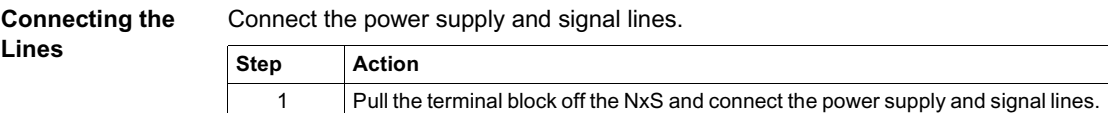

**Assembly** On delivery, the device is ready for operation.

Slide the upper snap-in guide of the NxS into the top hat rail and press the guide down against the rail until it snaps in place.

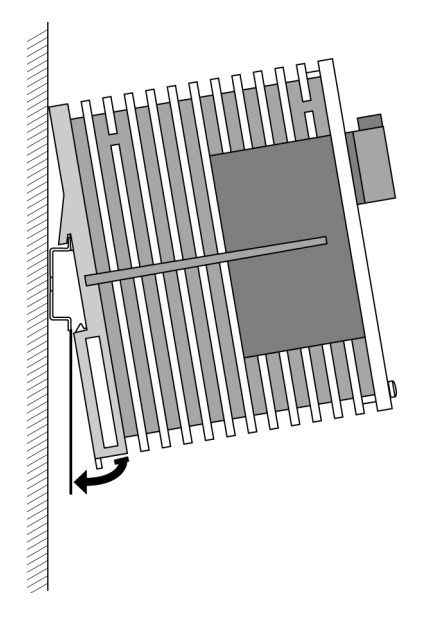

**Note:** The front panel of the housing of the NxS is grounded via a ground connection.

**Note:** The housing must not be opened.

**Note:** The shielding ground of the industrial connectable twisted pairs lines is connected to the front panel as a conductor.

### **10/100 Mbps Connection** Five 10/100 Mbit Ports (Port 1 to Port 5, 8 pin RJ45 sockets) with NxS make it possible to connect terminal devices or five independent network segments in compliance with the standards ISO/IEC 8802-3 (10BASE-T) and ISO/IEC 8802-3u (100BASE-TX). The ports support autonegotiation and the autopolarity function. State on delivery: Autonegotiation is activated for Port 1 to Port 5. The socket housing are electrically connected to the front panel. The pin assignment corresponds to MDI-X. Port 1 is used for linking redundant rings. **Pin Assignments** The figure below describes the pin assignment of a TP/TX interface. **100 Mbps Connection (Backbone Port)** Two 100 Mbps ports (Port 6 and 7) make it possible to set up a backbone. • 499NES17100: two ports in compliance with 10/100BASE-TX (RJ45 sockets) • 499NOS17100: two ports in compliance with 100BASE-FX (SC-sockets, multimode) Delivery condition: The backbone ports are preconfigured to 100 Mbit/s full duplex. This configuration is required for setting up redundant structures. The backbone ports support the full-duplex and half-duplex mode. The TX ports in addition support autonegotiation and the autopolarity function. **Standby Port** The control cable is connected via an eight-pin RJ45 socket (standby) for the redundant operating mode for redundantly coupling rings (See *Redundant Ring Structure, p. [58](#page-57-0)*). The socket housing is electrically connected to the front panel of the NxS. The outputs Stby\_Out+ and Stby\_Out- are electrically isolated from the supply voltage and the chassis (relay contact). n.c. Pin 8 n.c. Pin 7 TD- Pin 6 n.c. Pin 5 n.c. Pin 4 TD+ Pin 3 RD-Pin 2 RD+ Pin 1

### **Pin Assignment** The figure below describes the pin assignment of the standby interface.

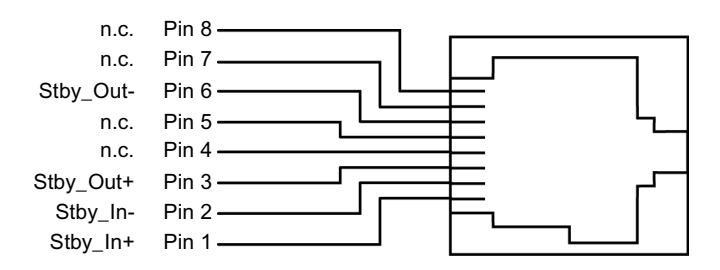

#### **Control Cable Length** To determine the maximum length of the control cable, measure the line resistance in the upstream and downstream directions. The DC current resistance must not exceed 10  $\Omega$ .

The following figure shows the maximum length of the control cable.

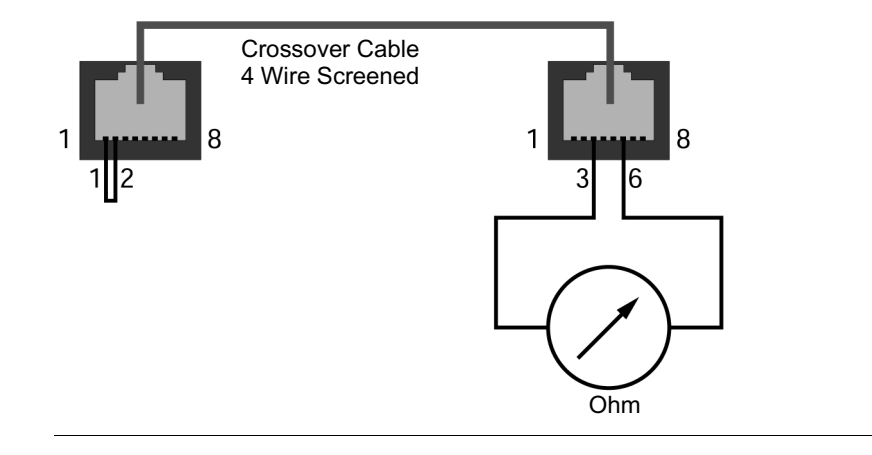

### **V.24 Connection (External Management)**

A serial interface is provided on the RJ11 socket (V.24 interface) for the local connection of an external management station (VT100 terminal or PC with appropriate terminal emulation). (The serial cable that allows external management is part number 490NTRJ11.) This makes it possible to establish a connection to the user interface UI.

Settings VT-100 Terminal:

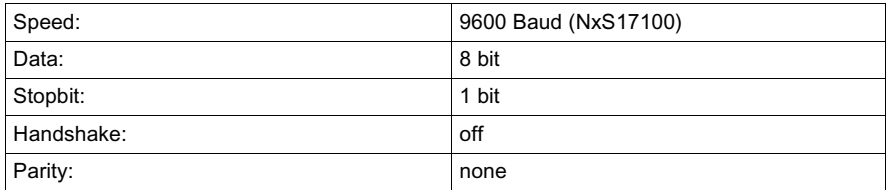

The V.24 connection can be activated with Baud rate 9600. The setting at system start is 19200 Baud. The Xon/Xoff protocol is used.

The socket housing is electrically connected to the front panel of the device. The signal lines are electrically isolated from the supply voltage (60 V insulation voltage) and the front panel.

**Note:** If a connection has been established, data cannot be transferred via the console as long as Telnet makes use of the UI. The input of the exit command via the Telnet connection enables the UI.

**Pin Assignment** The figure below describes the pin assignment of the V24 interface.

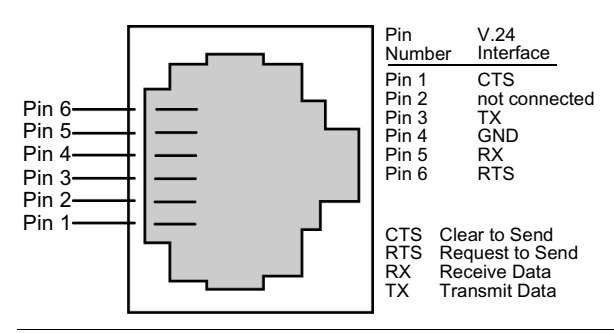

**Line Installation** The following table shows how to install the lines.

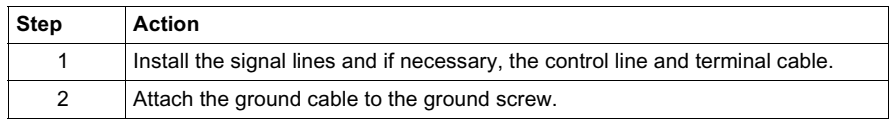

**Disassembly** The following table shows how to remove the NxS from the tophat rail.

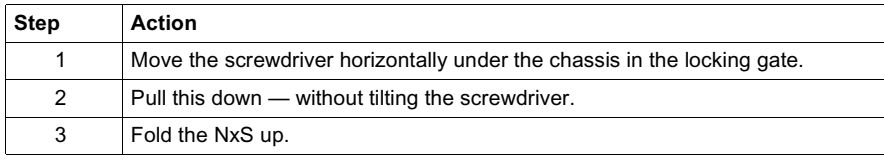

### <span id="page-26-1"></span><span id="page-26-0"></span>**Startup Operation**

**Starting the NxS** Start the NxS when the supply voltage is connected via the five-pin terminal.

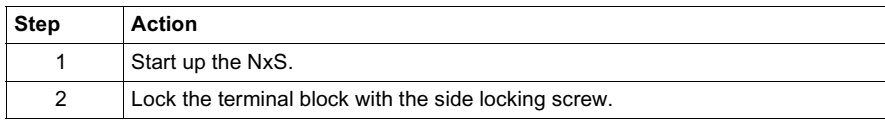

### <span id="page-27-1"></span><span id="page-27-0"></span>**Basic Settings**

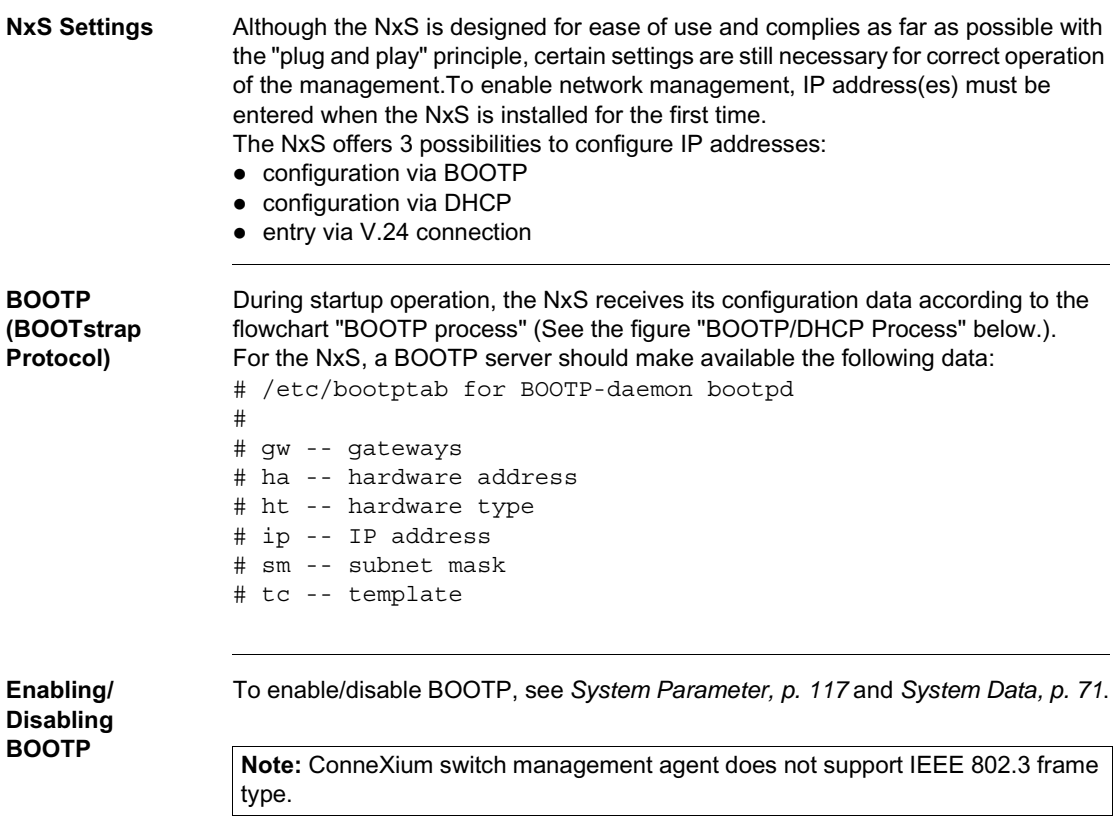

**DHCP** The DHCP (dynamic host configuration protocol) responds similar to the BOOTP and offers in addition the configuration of a DHCP client with a name instead of the MAC address. For the DHCP, this name is known as the "client identifier" in accordance with rfc 2131.

> The NxS uses the name entered under sysName as the client identifier in the system group of the MIB II (see *System Group (1.3.6.1.2.1.1), p. [97](#page-96-1)*). You can enter the system name directly via SNMP, the Web-based management (see *System Data, p. [71](#page-70-0)*) or the user interface (see *System Parameter, p. [117](#page-116-0)*).

On startup, an NxS receives its configuration data according to the flow chart "BOOTP/DHCP process." (See the figure "BOOTP/DHCP Process" below.) The NxS sends its system name to the DHCP server. The DHCP server can then assign an IP address as an alternative to the MAC address by using the system name.

In addition to the IP address, the DHCP server sends

- $\bullet$  the tftp server name (if present) and
- $\bullet$  the name of the configuration file (if present).

The NxS accepts this data as configuration parameters (see *Set Network Parameters, p. [77](#page-76-0)*). If an IP address was assigned by a DHCP server, it will be permanently saved locally.

The special feature of DHCP in contrast to BOOTP is that the server can only provide the configuration parameters for a certain period of time ("lease"). When the time period expires ("lease duration"), the DHCP client must attempt to renew the lease or negotiate a new one. A BOOTP-similar response can be set on the server (i.e., the same IP address is always assigned to a particular client using the MAC address), but this requires the explicit configuration of a DHCP server in the network. If this configuration was not performed, a random IP address (whichever one happens to be available) is assigned.

As long as DHCP is activated, NxS attempts to obtain an IP address. If it cannot find a DHCP server after restarting, it will not have an IP address.

To activate/deactivate DHCP, see *Set Network Parameters, p. [77](#page-76-0)*.

**Note:** ConneXium switch management agent does not support IEEE 802.3 frame type.

#### **BOOTP/DHCP Process**

The following flow chart describes Part 1 of the BOOTP/DHCP process.

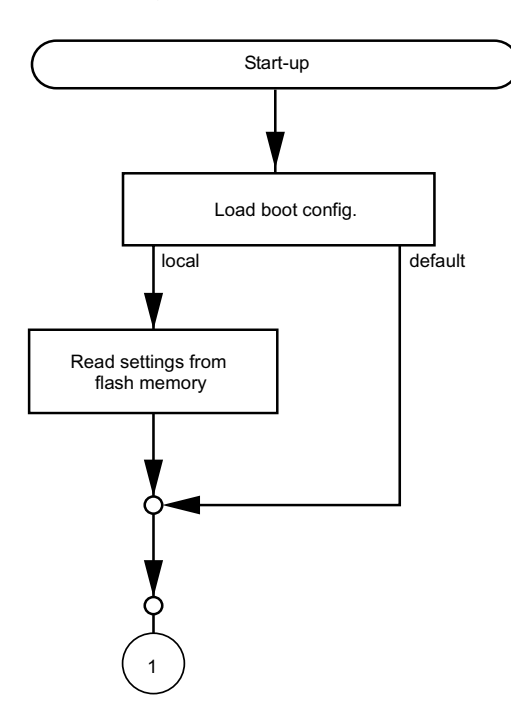

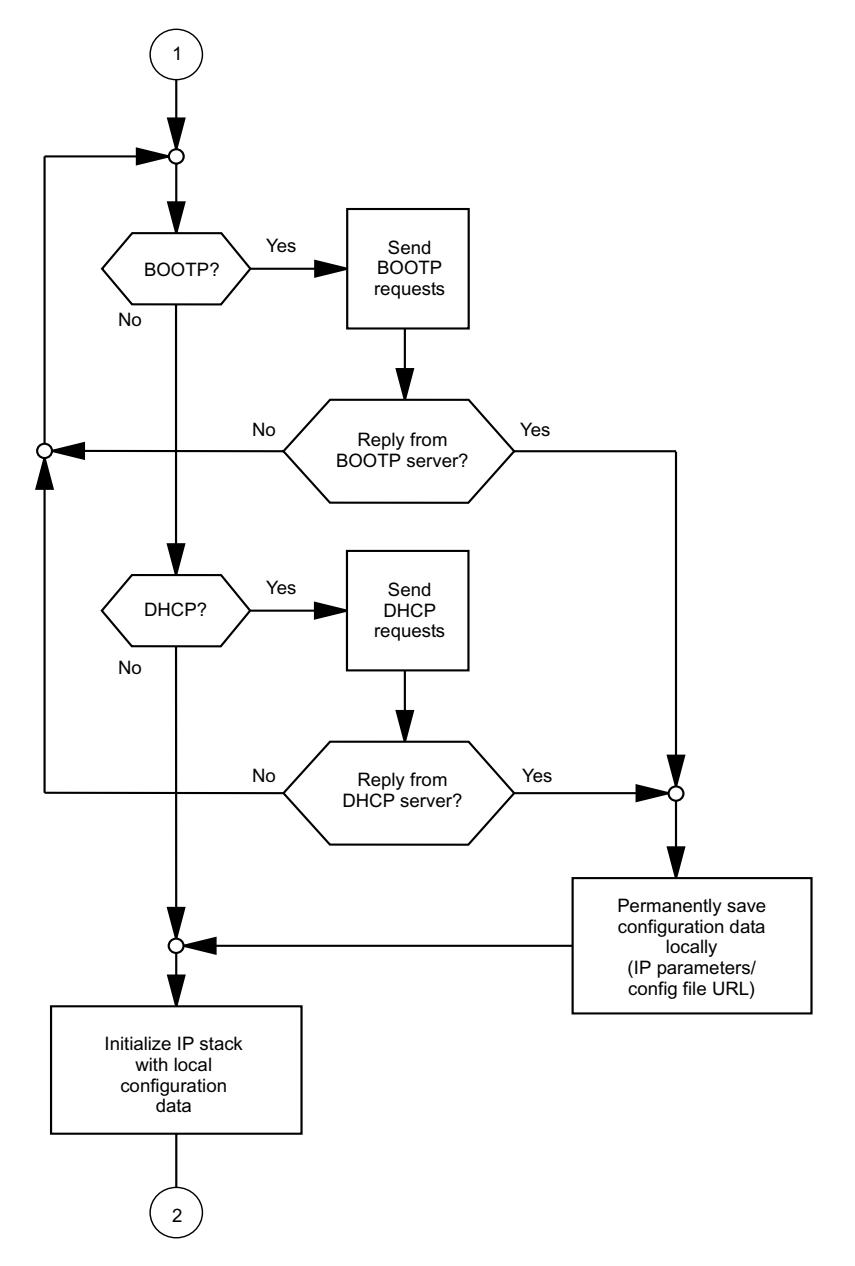

The following flow chart describes Part 2 of the BOOTP/DHCP process.

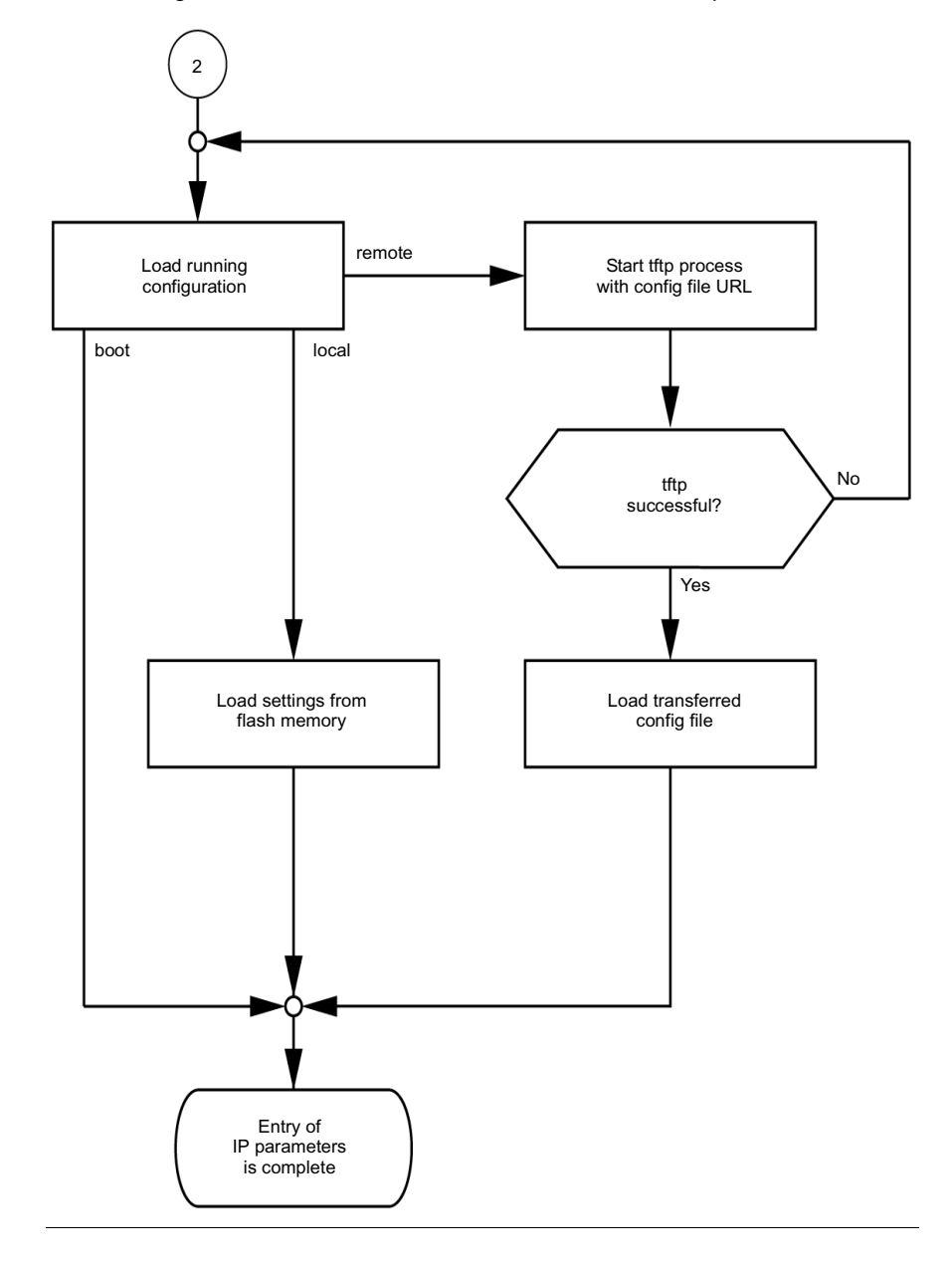

The following flow chart describes Part 3 of the BOOTP/DHCP process.

**V. 24** The following figure describes the sequence for entering IP addresses.

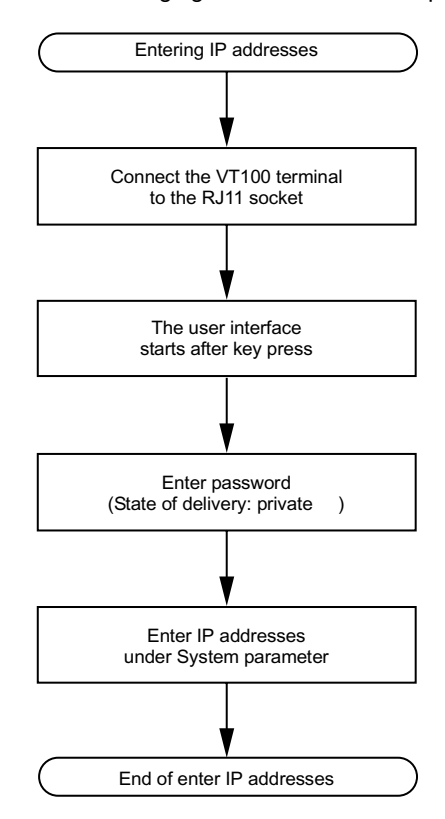

If there is no VT 100 terminal available in the vicinity of the installation location, the IP addresses can be entered prior to ultimate installation. A VT100 terminal or suitable emulation (e.g. MS Windows terminal) is required for this purpose.

<span id="page-33-0"></span>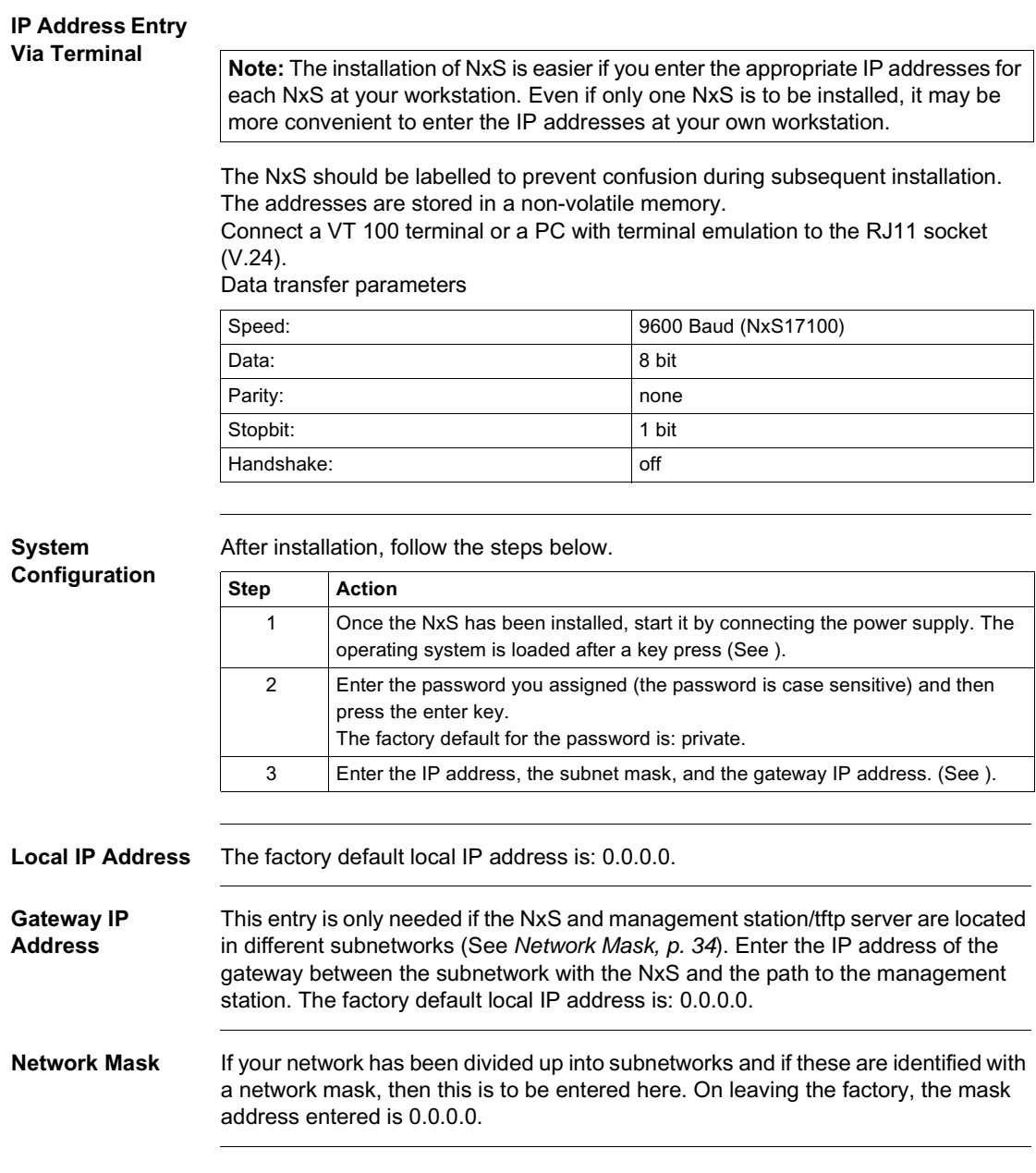

#### **IP Address** The IP addresses consist of four bytes. These four bytes are written in decimal notation, each separated by a dot.

Since 1992, there are five classes of IP addresses defined in RFC 1340. The most frequently used address classes are A, B and C.

The following table describes IP address classification.

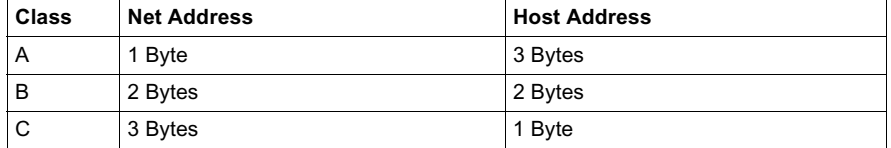

The network address represents the fixed part of the IP address. It is assigned by the DOD (Department of Defense) Network Information Center.

The following figure shows the bit notation of the IP address.

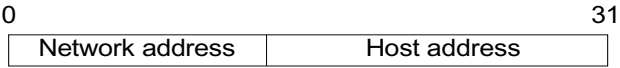

All IP addresses belong to class A when their first bit is a zero, i.e., the first decimal number is less than 128.

The IP address belongs to class B if the first bit is a one and the second bit is a zero, i.e., the first decimal number is between 128 and 191.

The IP address belongs to class C if the first two bits are a one, i.e., the first decimal number is higher than 191.

Assigning the host address (host id) is the responsibility of the network operator. He alone is responsible for the uniqueness of the IP addresses he assigns.

**Network Mask** Routers and gateways subdivide large networks into subnetworks. The network mask assigns the individual devices to particular subnetworks. The subdivision of the network into subnetworks is performed in much the same was as IP addresses are divided into classes A to C (net id). The bits of the host address (host id) that are to be shown by the mask are set to one. The other host address bits are set to zero in the network mask (see the following example). The following figure shows an example of a network mask.

> Decimal notation 255.255.192.0

Binary notation 11111111.11111111.11000000.00000000

> **LETT** Subnetwork mask bits Class B

The following figure shows an example of IP addresses with subnetwork allocation in accordance with the network mask from the above example.

Decimal notation 129.218.65.17 128 < 129 ≤ 191 → Class B binary notation 10000001.11011010.01000001.00010001  $\mathbf{||}$ Subnetwork 1 Network address Decimal notation 129.218.129.17  $\frac{1}{28}$  < 129  $\leq$  191  $\rightarrow$  Class B

binary notation 10000001.11011010.10000001.00010001  $\mathbf{||}$ Subnetwork 2 Network address
### **Example of Network Mask Usage**

In a large network it is possible that gateways and routers separate the management card from its management station. How does addressing work in such a case? The figure below shows a management agent that is separated from its management station by a router.

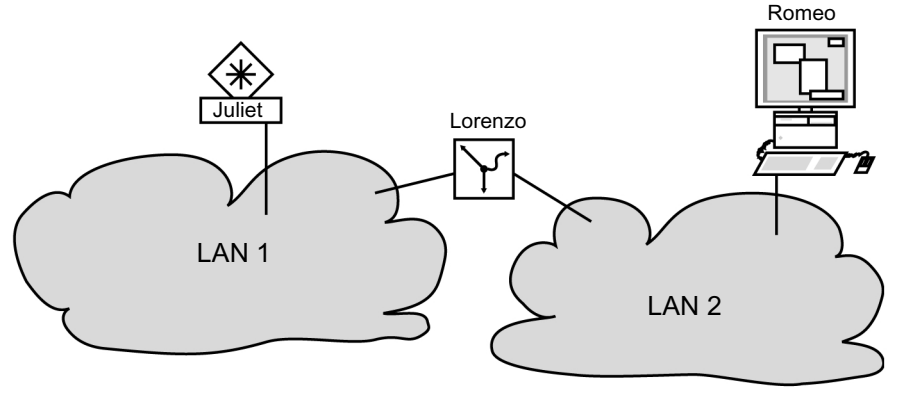

### **Sending Data** The management station "Romeo" wants to send data to the management agent "Juliet." Romeo knows Juliet's IP address and also knows that the router "Lorenzo" knows the way to Juliet.

**Example** Romeo therefore puts his message in an envelope and writes Juliet's IP address on the outside as the destination address. For the source address he writes his own IP address on the envelope.

> Romeo then places this envelope in a second one with Lorenzo's MAC address as the destination and his own MAC address as the source. This process is comparable to going from layer three to layer two of the ISO/OSI base reference model. Finally, Romeo puts the entire data packet into the mailbox. This is comparable to going from layer two to layer one, i.e., to sending the data packet over the Ethernet. Lorenzo receives the letter and removes the outer envelope. From the inner envelope he recognizes that the letter is meant for Juliet. He places the inner envelope in a new outer envelope and searches his address list (the ARP table) for Juliet's MAC address. He writes her MAC address on the outer envelope as the destination address and his own MAC address as the source address. He then places the entire data packet in the mail box.

> Juliet receives the letter and removes the outer envelope, exposing the inner envelope with Romeo's IP address. Opening the letter and reading its contents corresponds to transferring the message to the higher protocol layers of the ISO/OSI layer model.

> Juliet would now like to send a reply to Romeo. She places her reply in an envelope with Romeo's IP address as destination and her own IP address as source. The question then arises, where should she send the letter, since she did not receive Romeo's MAC address. It was lost when Lorenzo replaced the outer envelope. In the MIB, Juliet finds Lorenzo listed under the variable saNetGatewayIPAddr as a means of communicating with Romeo. The envelope with the IP addresses is therefore placed in a further envelope with the MAC destination address of Lorenzo. The letter then travels back to Romeo via Lorenzo, in the same manner that the first letter traveled from Romeo to Juliet.

# **TFTP Server for Software Updates**

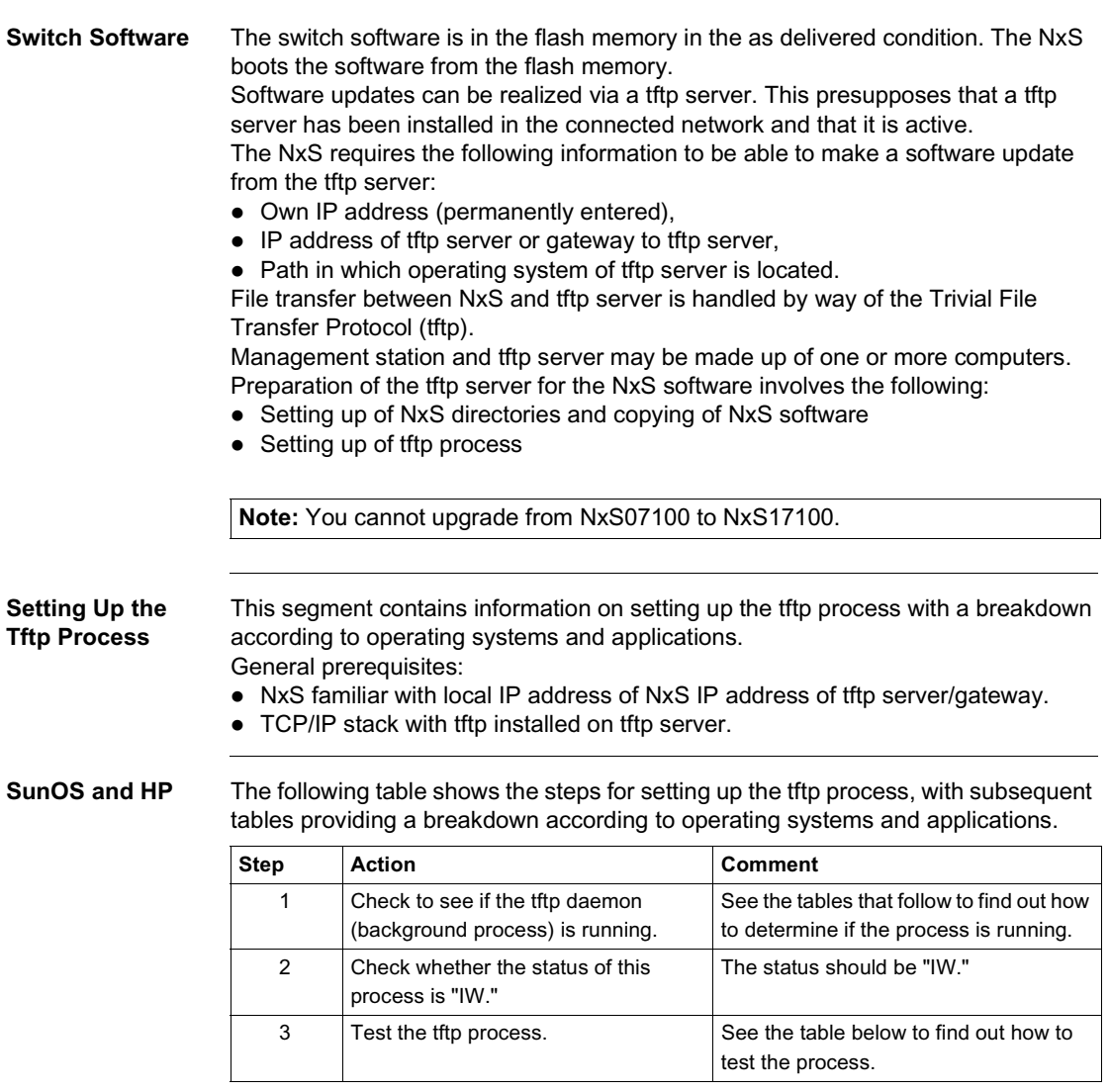

**Tftp Installation** 

**on HP Workstations**

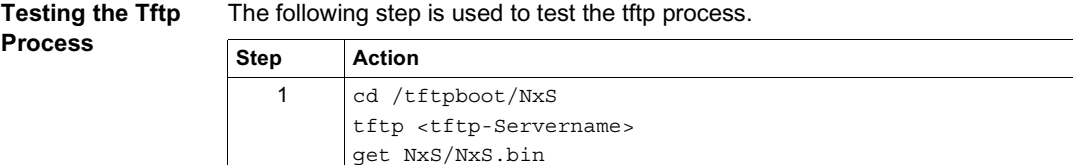

rm NxS.bin

The following table describes a special step for tftp installation on HP workstations.

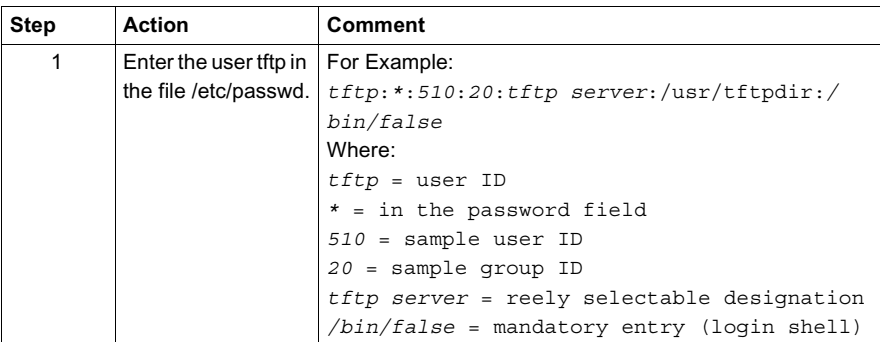

## **Status of SunOS Tftp Process**

The following table shows how to determine if the tftp process is running under SunOS.

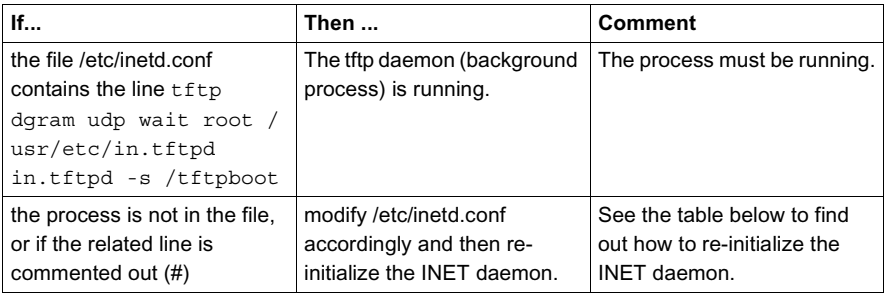

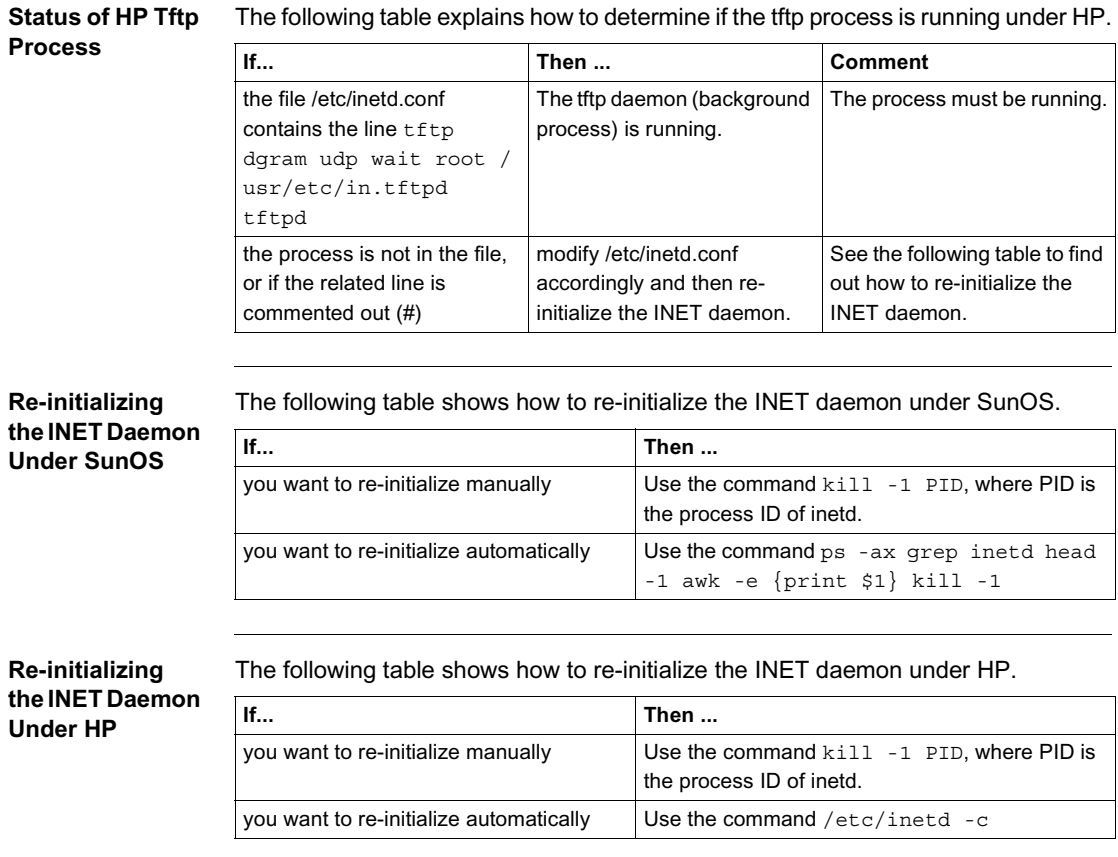

**Flowchart** The following flowchart summarizes setting up the tftp server with SunOS and HP.

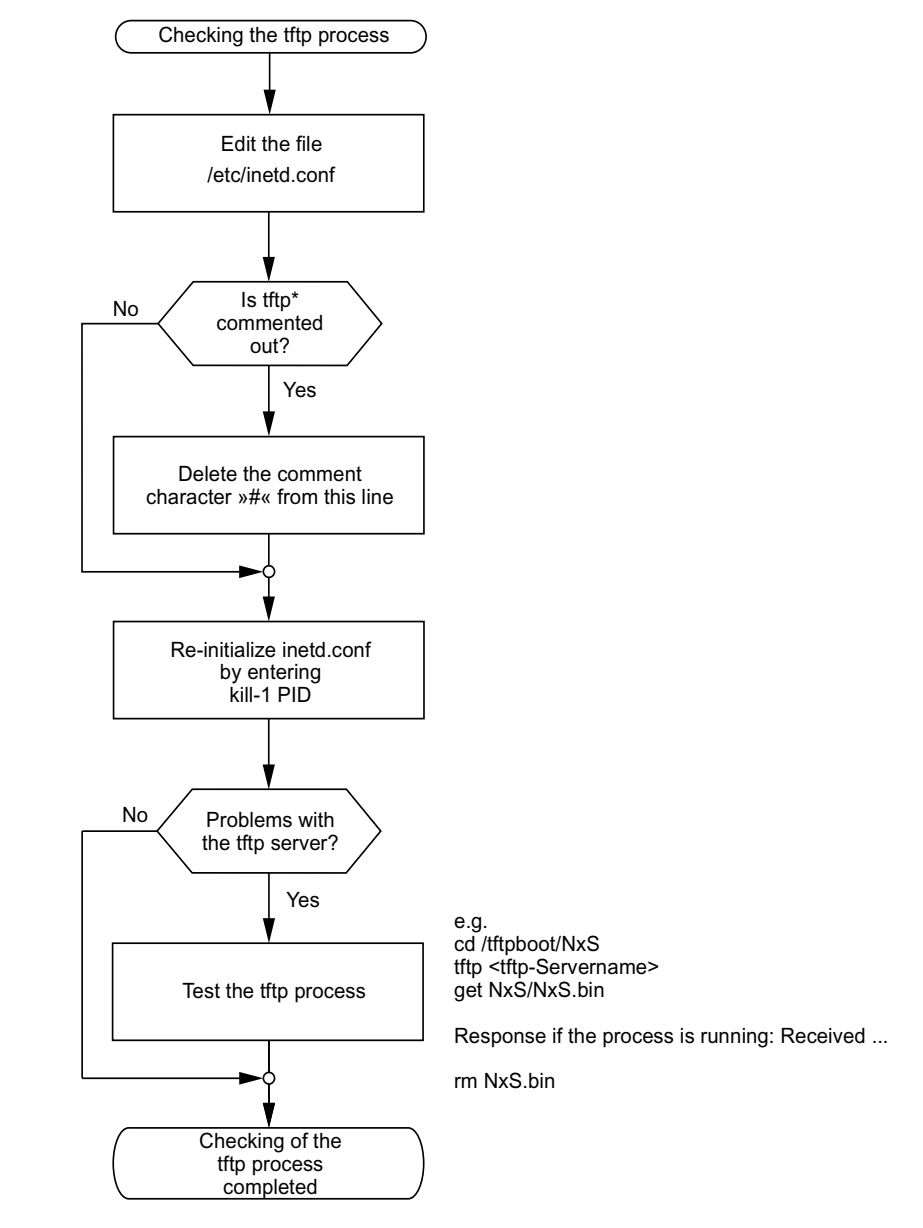

\* tftp dgram udp wait root/usr/etc/in.tftpd in.tftpd /tftpboot

### **Directory Structure of the Software**

The following table shows the directory structure of the tftp server with stated access rights, once NxS software has been installed.

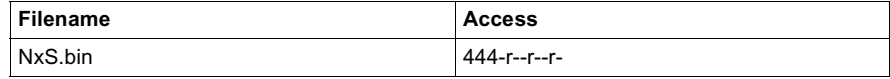

 $d =$  directory;  $r =$  read;  $w =$  write;  $x =$  execute

1st position designates d (directory)

2nd-4th positions designate access rights of user

5th-7th positions designate access rights of user groups

8th-10th positions designate access rights of all others.

# **System Monitor 1**

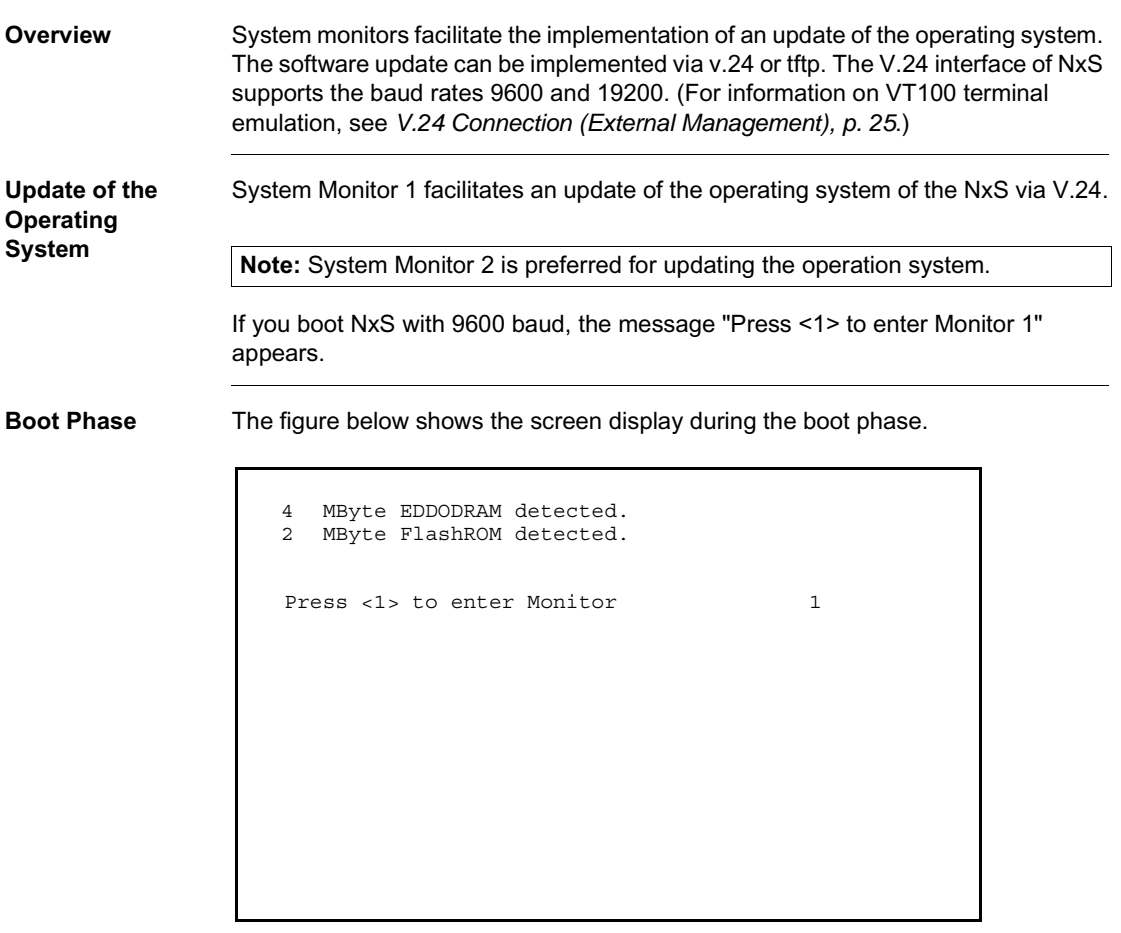

**System Monitor 1 Main Menu** Press the <1> key within one second to start system monitor 1. System Monitor 1 displays the following selections.

System-Monitor V1.00

- 1 Update Operation System 2 Start Operation System
- 3 Change Baudrate
	- 4 End

**Update the Operating System** Choose the first option to run an update of the operating system. The **Update Operation System** screen appears.

Update Operation System with XMODEM

Maximal buffer size: 2031616 Bytes

<RETURN> start the XMODEM <ESC> end

To return to the main menu of system monitor 1, press the **<ESC>** key. Press **<RETURN>** to start the update with XMODEM.

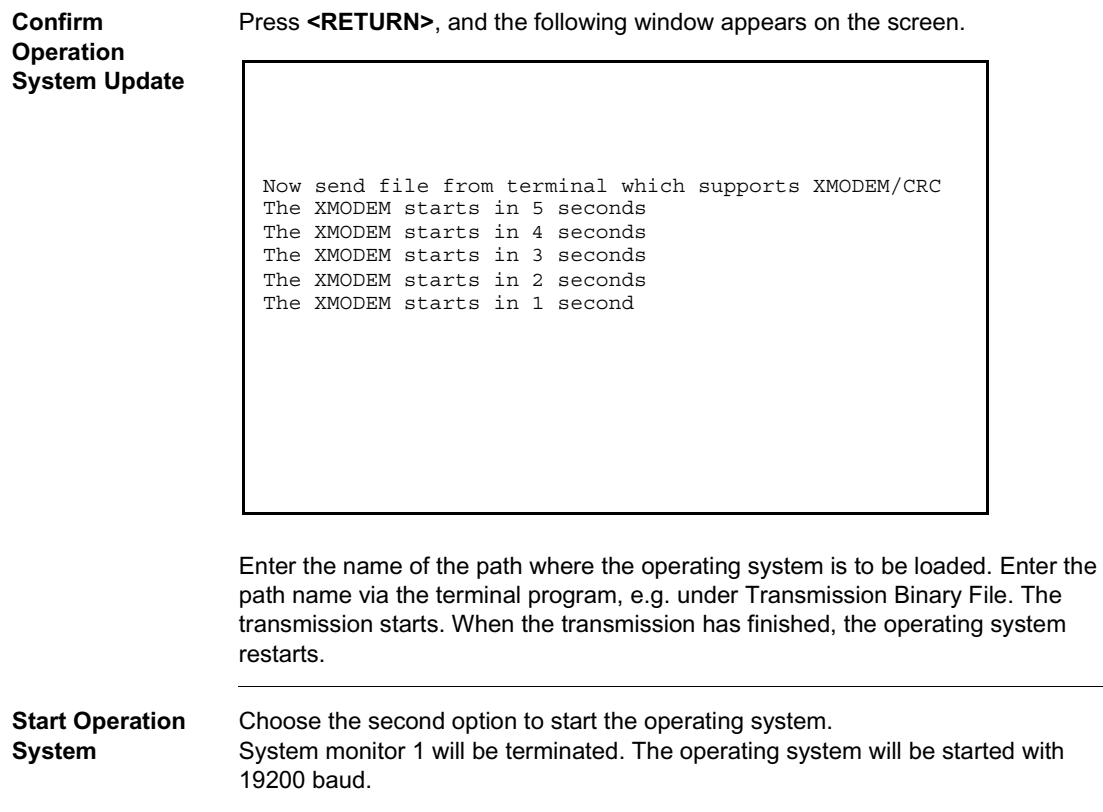

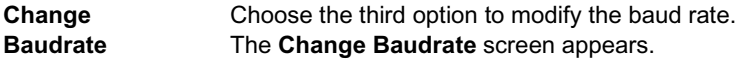

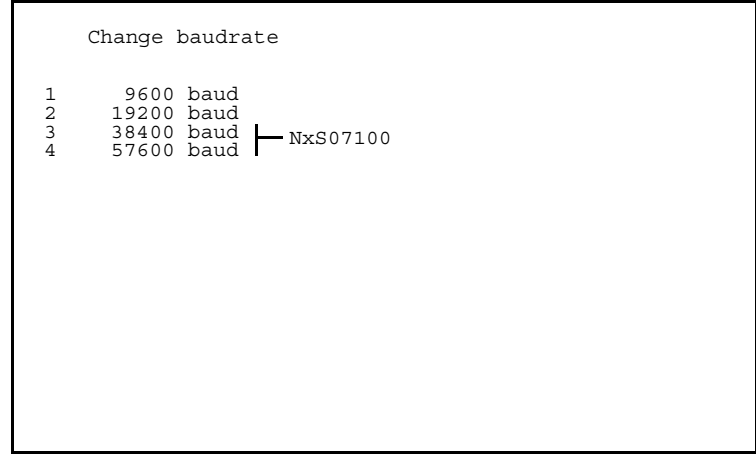

For an update of your operating system, (ref. menu 1) you should choose the maximum speed for the baud rate.

Then, adapt the speed of your terminal program to this baud rate.

**End** Choose the fourth option to terminate system monitor 1. The following window appears on the screen.

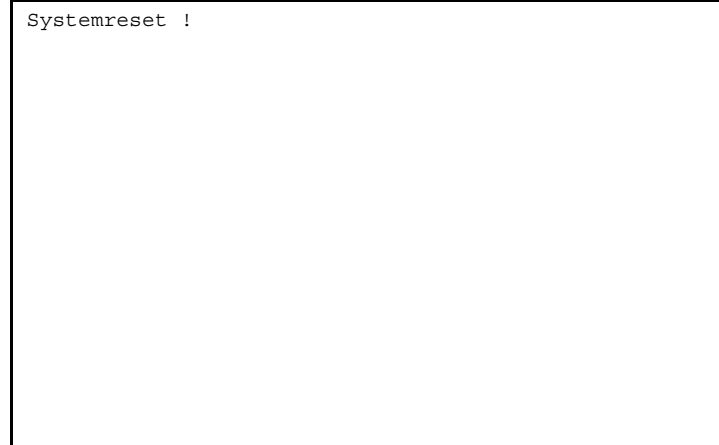

Then, execute a hardware reset.

# **System Monitor 2**

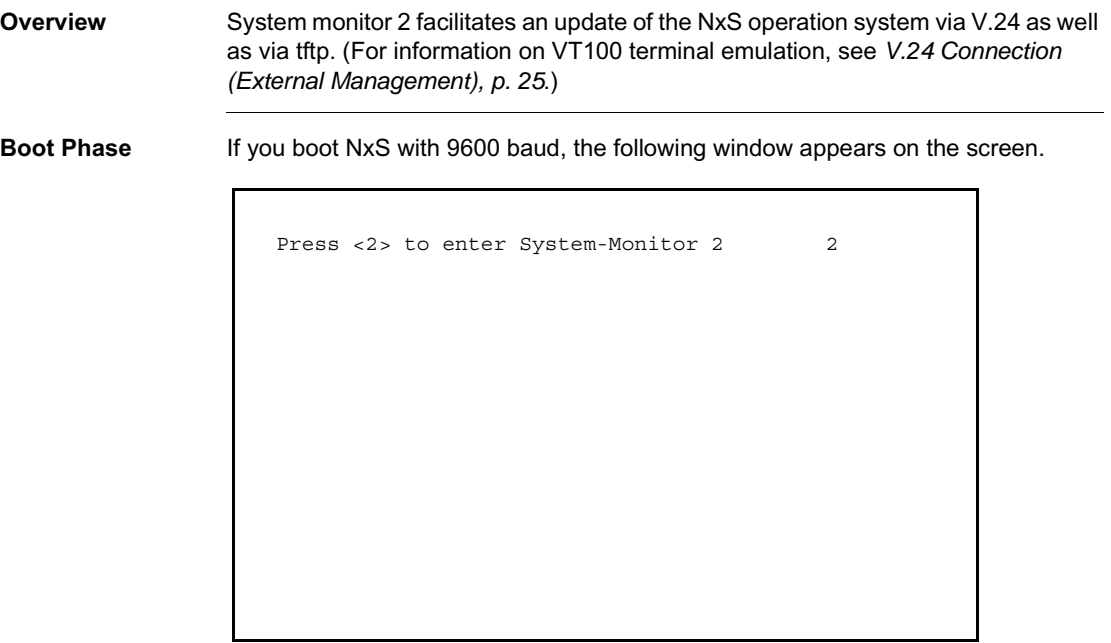

Press the <2> key within three seconds to start system monitor 2.

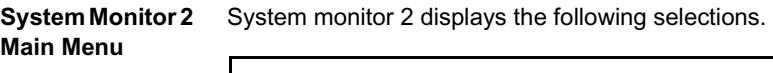

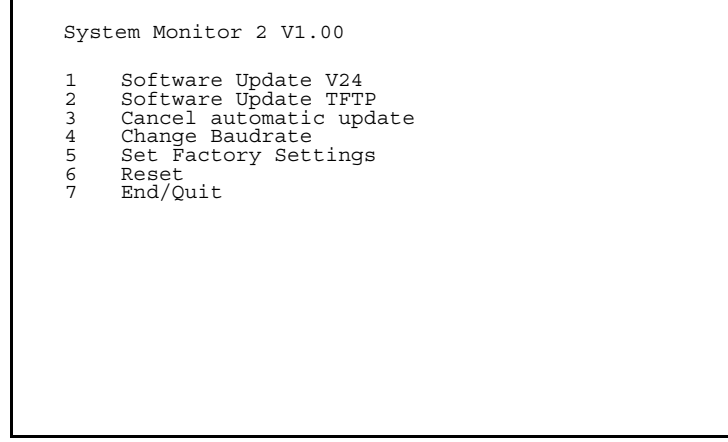

**Software Update V24** Choose the first option to execute an update of the operation system in the flash memory of the NxS. The Update runs via V.24.

> **Note:** tftp transfer is preferred for update of the operation system (See ). It is more than three times faster than the fastest V.24 transfer.

The **Update Operation System** screen appears.

Update Operating System with XMODEM Maximal buffer size: 1616933 Bytes <RETURN> start the XMODEM <ESC> end

To return to the main menu of system monitor 2, press the **<ESC>** key.

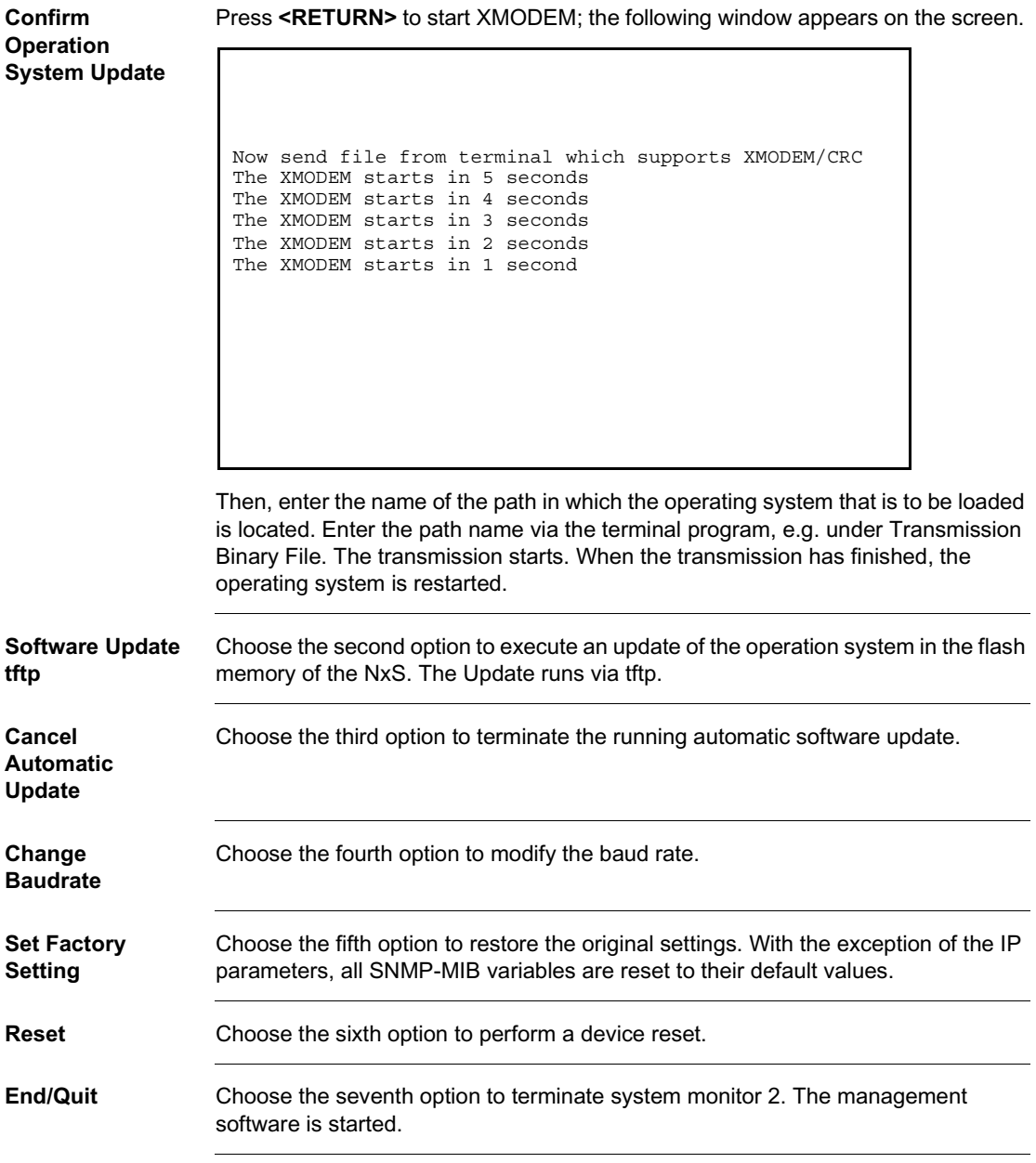

# **Functions**

# **4**

# **At a Glance**

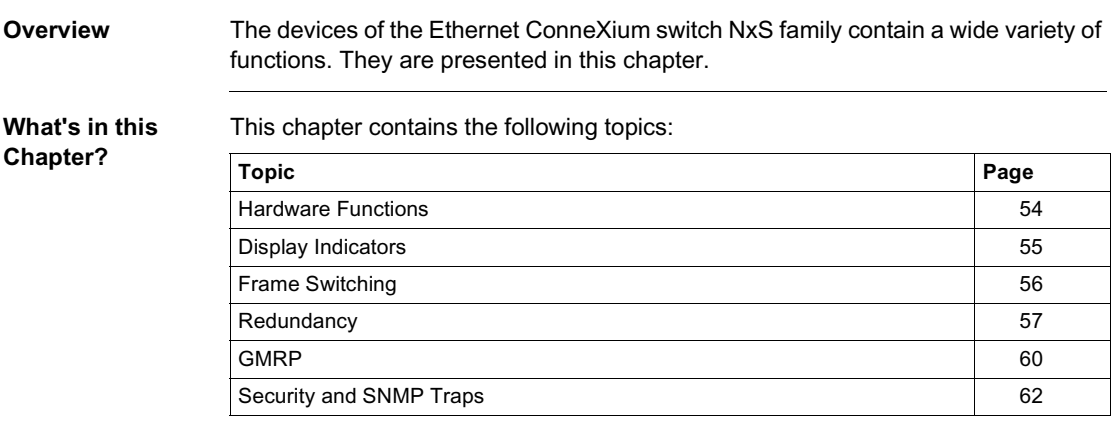

# <span id="page-53-0"></span>**Hardware Functions**

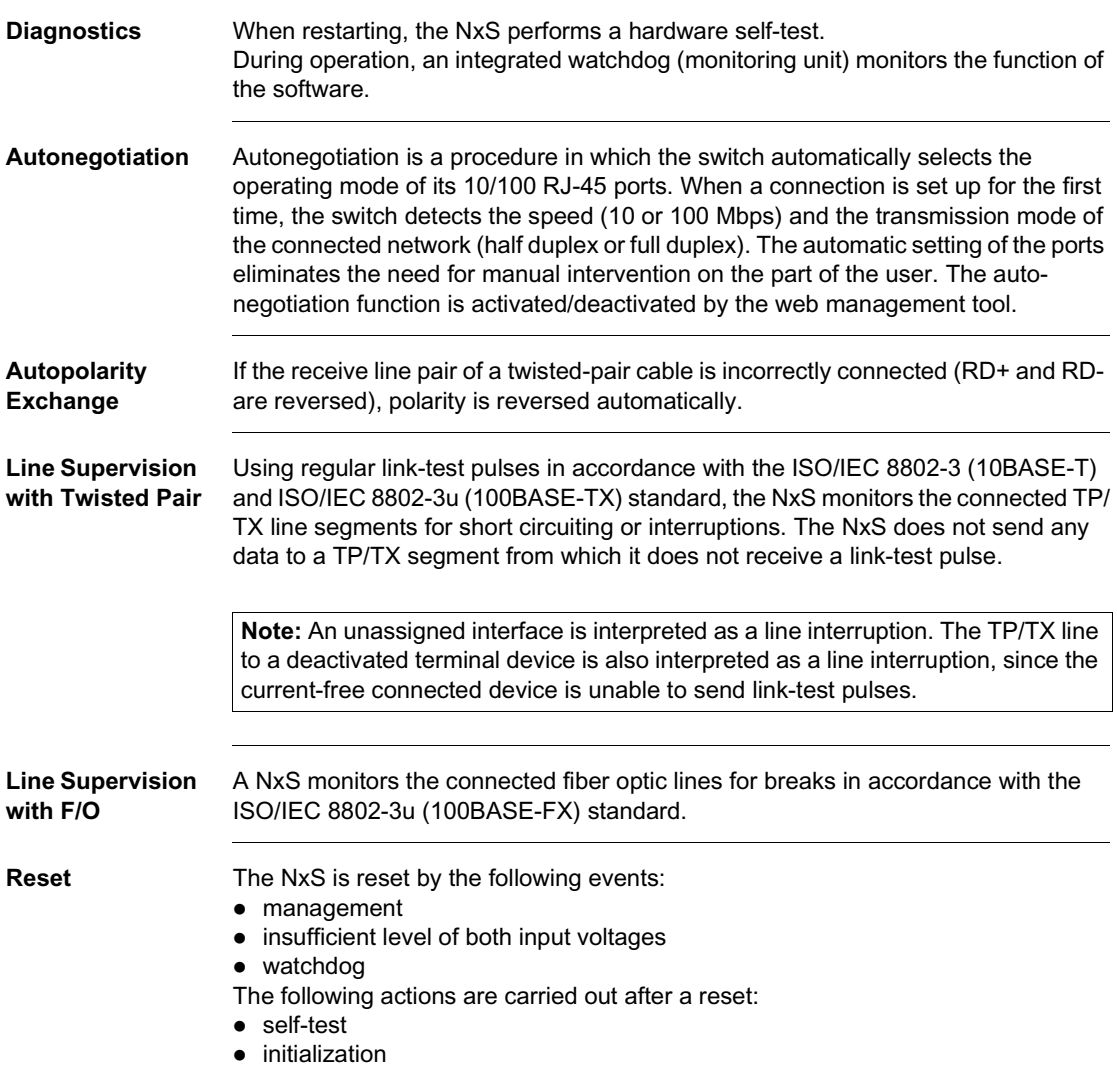

# <span id="page-54-0"></span>**Display Indicators**

**Device Status** These LEDs provide information about conditions that affect the operation of the whole NxS.

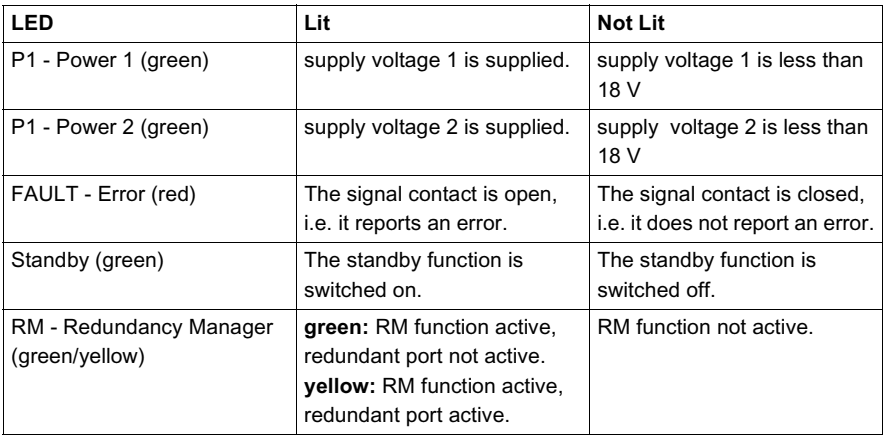

**Port Status** These LEDs display port-related information.

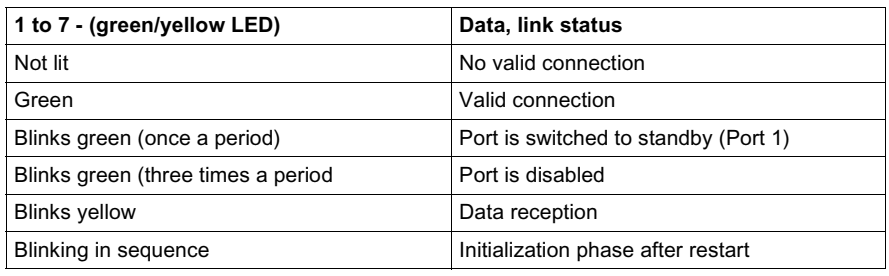

# <span id="page-55-0"></span>**Frame Switching**

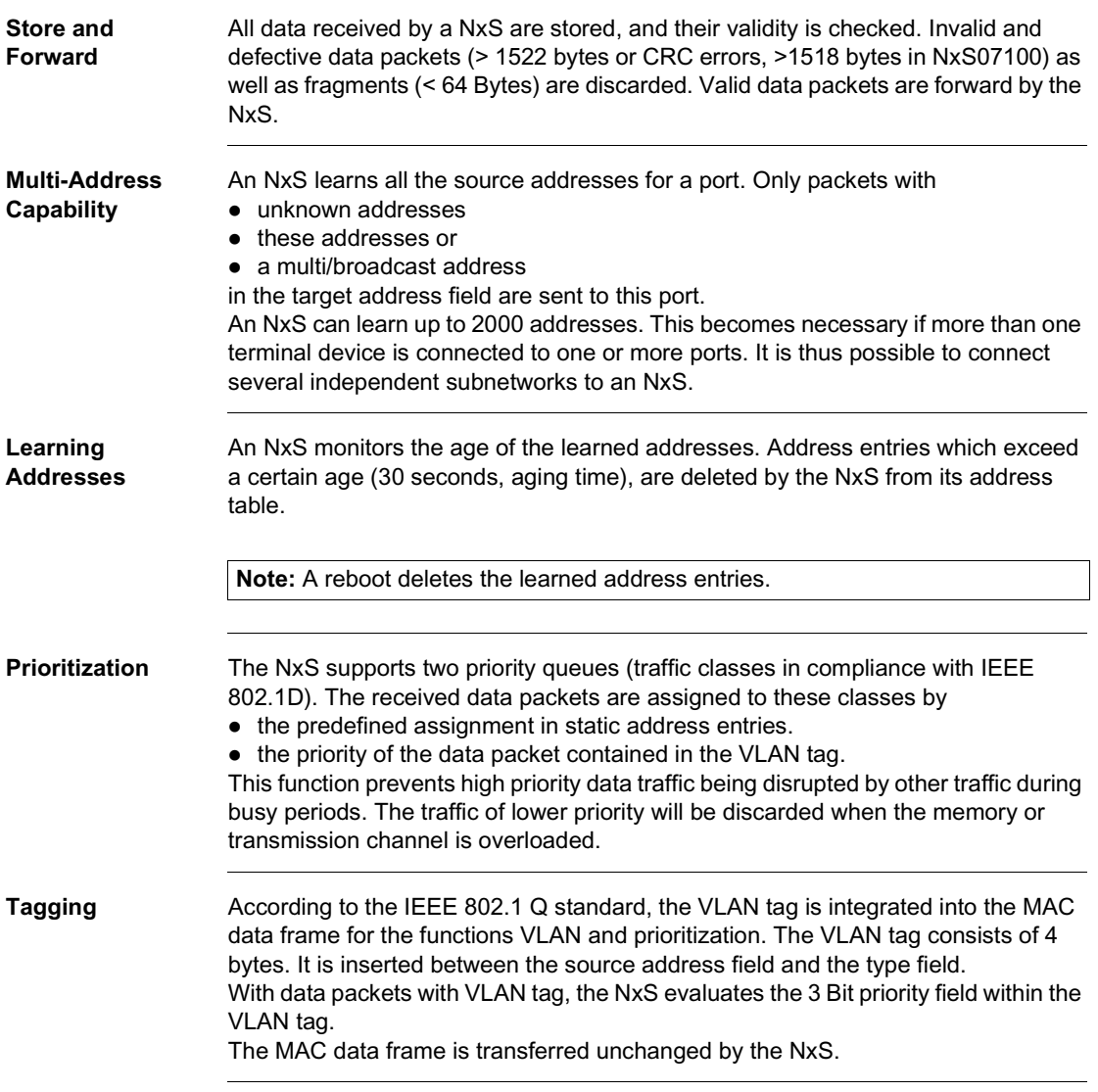

# <span id="page-56-0"></span>**Redundancy**

**Bus Type Configuration** The NxS enables the setup of backbones in the Bus type configuration. Cascading takes place via the backbone ports.

The figure below shows how backbones may be set up in a Bus type configuration.

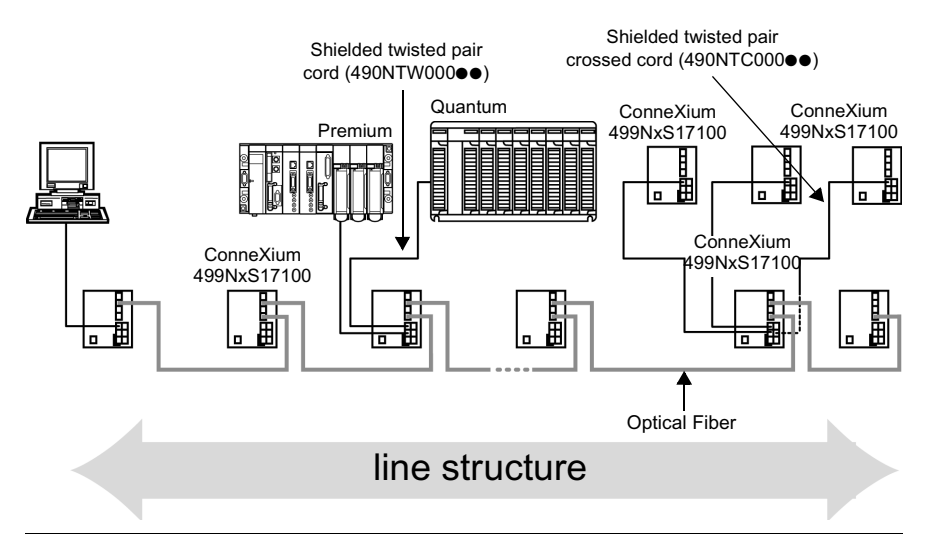

### **Redundant Ring Structure**

The two ends of a backbone in a Bus type configuration can be closed to form a redundant ring by using the RM function (**R**edundancy **M**anager) of the NxS. The figure below shows an example of a redundant optical ring structure.

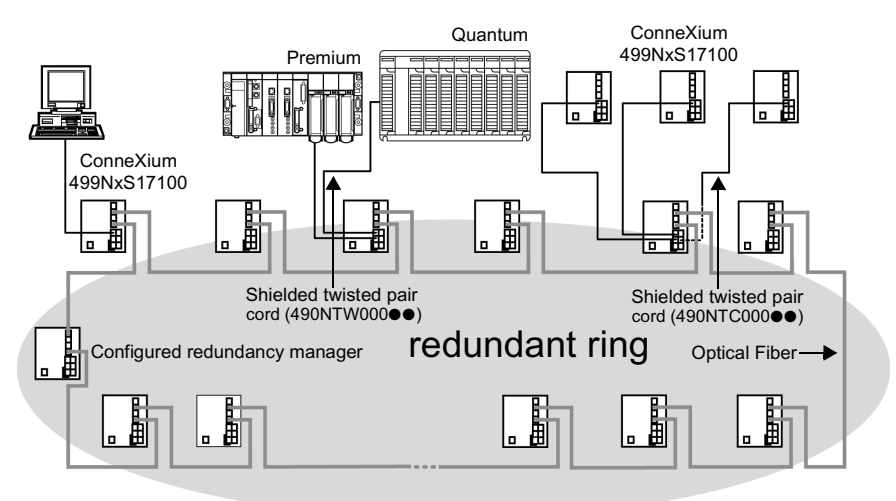

The NxS is integrated into the ring via the backbone ports (ports 6 and 7). If a line section fails, the ring structure of up to 50 NxS switches transforms back to a Bus type configuration within 0.5 seconds.

**Note:** The function "Redundant ring" requires the following setting for ports 6 and 7: 100 Mbps, full duplex and autonegotiation off (which is the factory default setting).

<span id="page-58-0"></span>**Redundant Coupling of Network Segments**

The control intelligence built into the NxS allows the coupling of network segments. The figure below shows how network segments may be joined in a redundant coupling of rings configuration.

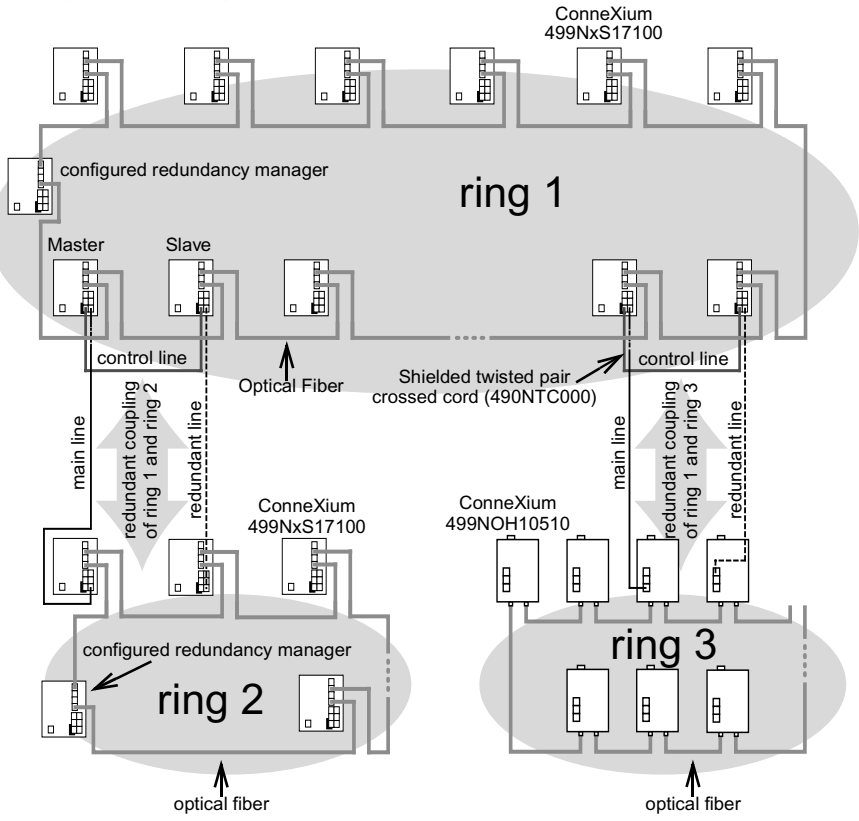

Two network segments are connected over two separate paths with one NxS each. The redundancy function is assigned to the NxS in the redundant link via the Standby DIP switch setting.

The NxS in the redundant line and the NxS in the main line inform each other about their operating states via the control line (crossed twisted-pair cable).

**Note:** The main and redundant lines must be connected to port 1 of the respective NxS switches.

Immediately after the main line fails, the redundant NxS line releases the redundant line. As soon as the main line is restored to normal operation, the NxS in the main line informs the redundant NxS. The main line is released, and the redundant line is re-blocked.

An error is detected and eliminated within 0.5 seconds.

### <span id="page-59-0"></span>**GMRP**

**Using GMRP in an Automation Setting**

The GARP Multicast Registration Protocol (GMRP) describes how multicast information is distributed to other switches. This makes it possible for switches to learn multicast addresses.

The following figure shows GMRP as used in an automation setting.

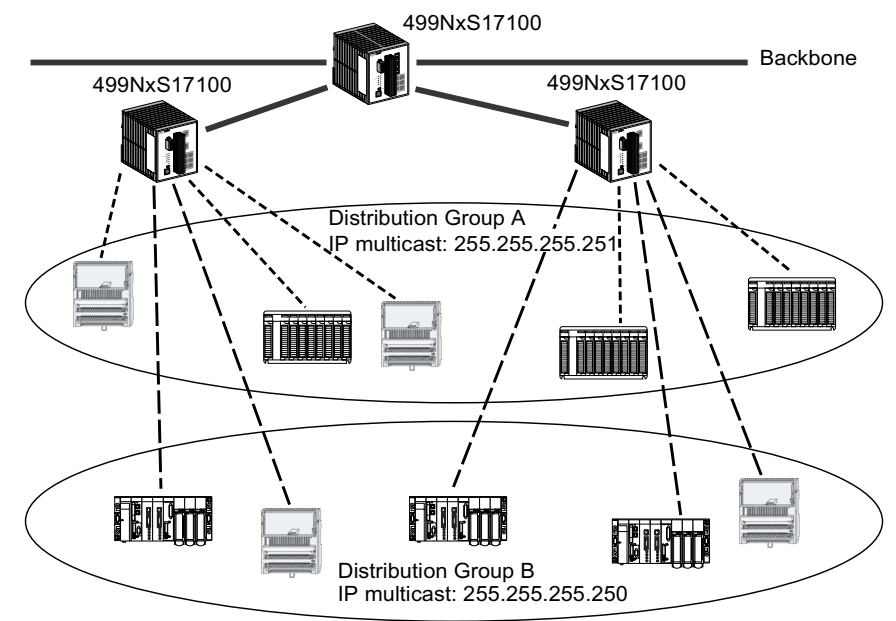

GMRP is useful in an automation setting where switches connect several groups of modules using Global Data Service.

**Note:** Global Data Service exchanges variables on the network in order to synchronize automation applications.

ConneXium switches (499NxS17100, V 5.2), Telemecanique Quantum Ethernet modules (140NOE771x1), and Telemecanique Premium Ethernet modules (TSXETYx103xx) prevent network congestion using GMRP, sending data only to the multicast address of the local distribution group. Ethernet modules send their multicast addresses to the switches. The switches learn the addresses, thus propogating multicast frames only to ports that are members of the same group. The multicast tree is set up within 5 seconds in a network of up to 20 NxS modules, after the multicast address has been entered for the first time at an NxS port. Devices that do not support GMRP can be integrated into the multicast addressing scheme by means of a static filter address entry on the connector port.

#### **Activating GMRP**  On delivery, GMRP is deactivated at all ports.

**Using SNMP**

Multicast filtering can be enabled by modifying one of the switch parameters using SNMP (Simple Network Management Protocol).

To modify the parameter will require a SNMP MIB Browser or SNMP Manager program.

The parameter can be modified in two ways:

- Direct access to the parameter To access the object directly the user can directly request the browser to read the object ID : 1.3.6.1.2.1.17.6.1.1.3.0
- $\bullet$  Browsing the MIB objects in the device to browse the objects the user must obtain and install the following MIBs into the browser:
	- Definitions of Managed Objects for Bridges (rfc1493)
	- Definitions of Managed Objects for Bridges with Traffic Classes, Multicast Filtering and Virtual LAN Extensions (rfc2674)

Once the object is accessed, you should set the value to '1' for Multicast filtering enabled or '2' for Multicast filtering disabled.

A full description of the object to be modified is provided below:

dot1dGmrpStatus OBJECT-TYPE

SYNTAX : EnabledStatus MAX-ACCESS : read-write STATUS : current

DESCRIPTION

"The administrative status requested by management for GMRP. The value enabled(1) indicates that GMRP should be enabled on this device, in all VLANs, on all ports for which it has not been specifically disabled. When disabled(2), GMRP is disabled, in all VLANs, on all ports and all GMRP packets will be forwarded transparently. This object affects both Applicant and Registrar state machines. A transition from disabled(2) to enabled(1) will cause a reset of all GMRP state machines on all ports."

 $::=$  { dot1dExtBase 3 }

**Activating GMRP Using Web Configuration** You can also activate GMRP using Web configuration. **Step Action** 1 At the NxS Web site home page, find the global setting for the GMRP in **Switching General Settings**. 2 Within the **Switching General Settings** window, find the setting for this port in

**Configuration: GMRP**.

# <span id="page-61-0"></span>**Security and SNMP Traps**

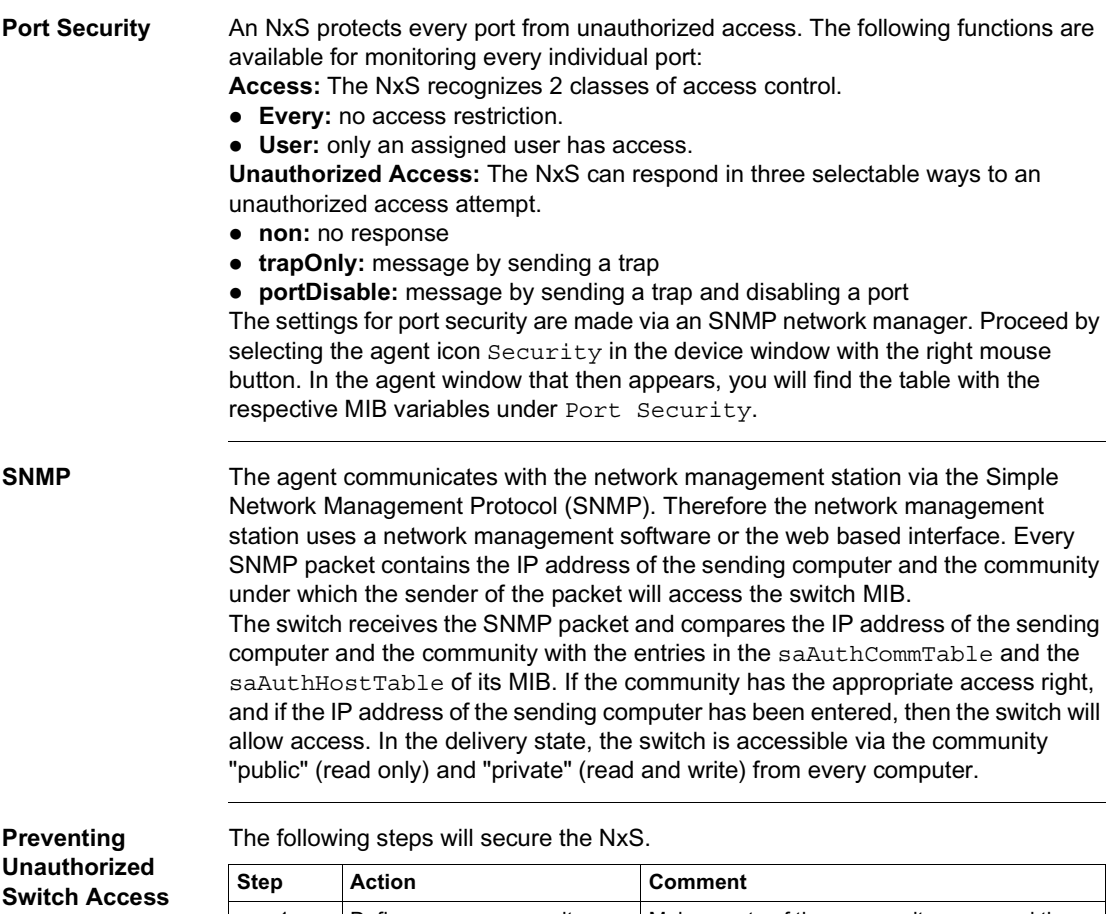

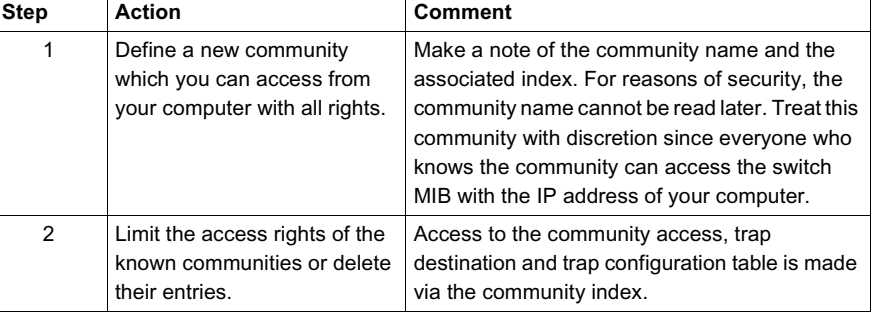

#### **SNMP Traps** If unusual events occur during normal operation of the NxS, they are reported immediately to the management station. This is done by means of so-called trapsalarms - that bypass the polling procedure ("Polling" means to query the data stations in regular intervals). Traps make it possible to react quickly to critical situations.

Examples for such events are:

- hardware reset
- changing the basic device configuration
- segmentation of a port

Traps can be sent to various hosts to increase the transmission reliability for the messages. A trap message consists of a packet that is not acknowledged. The management agent sends traps to those hosts that are entered in the target table (trap destination table). The trap destination table can be configured with the management station via SNMP.

#### **SNMP Trap Listing**

All possible traps that can occur are listed in the following table.

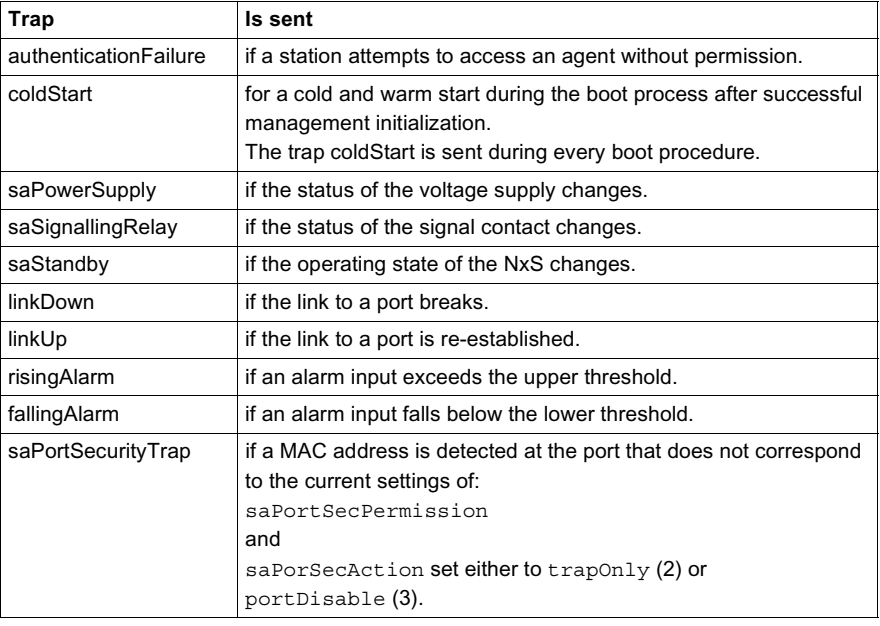

# **Web-Based Management**

# **At a Glance**

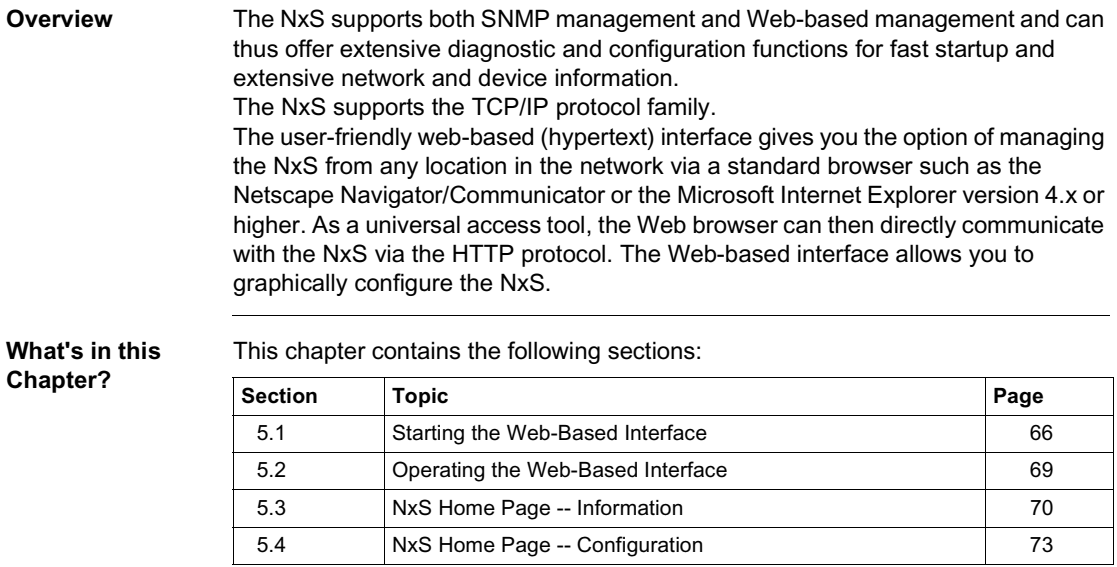

# <span id="page-65-0"></span>**5.1 Starting the Web-Based Interface**

# **Starting the Web-Based Interface**

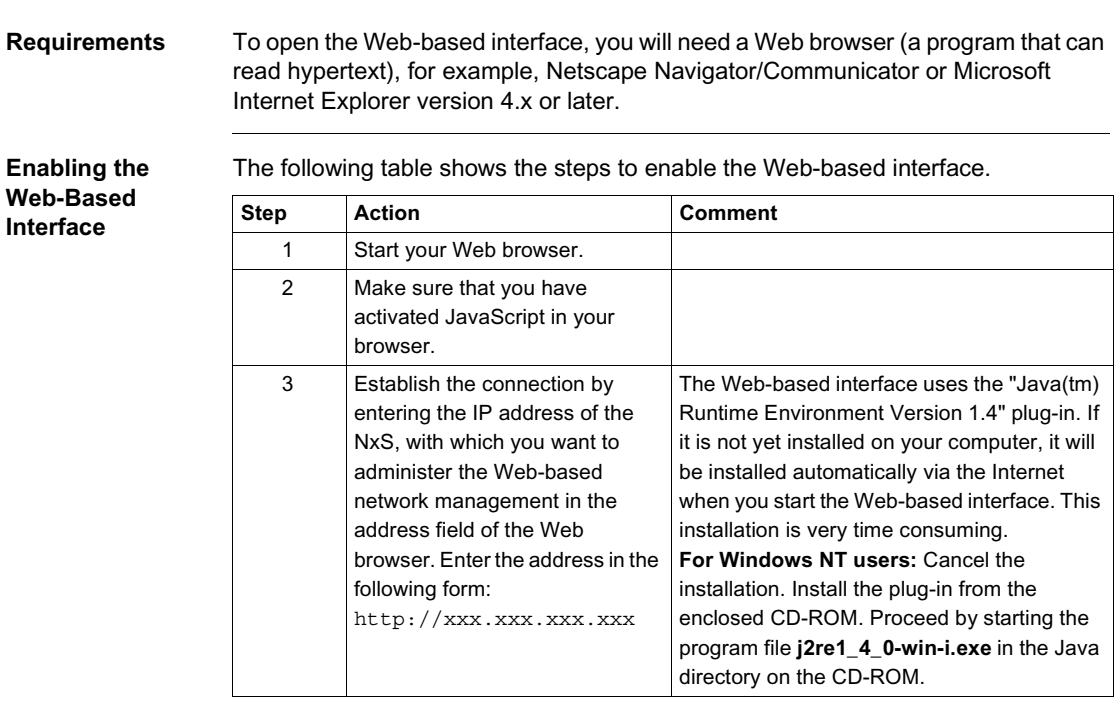

Ethernet Switch 10/100Mbps Schneider Electric Release 5.2 Password \*\*\*\*\*\* Language English F OK

**Logging In to the NxS** The NxS login window will appear on the screen.

### **Completing the Login**

The following table shows the steps to complete the NxS login.

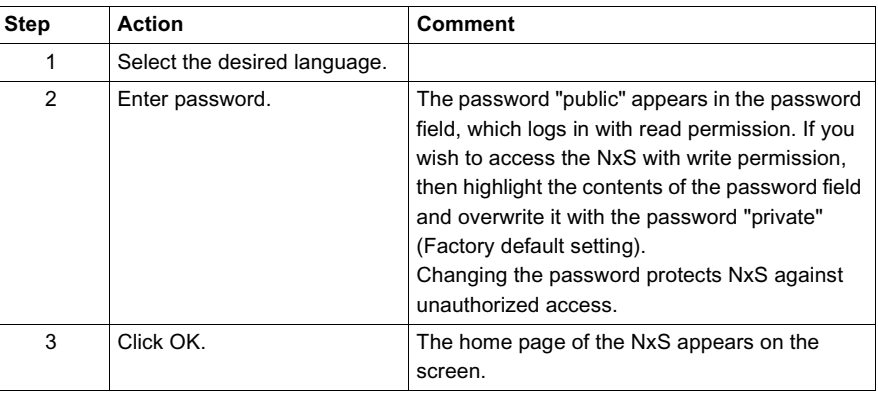

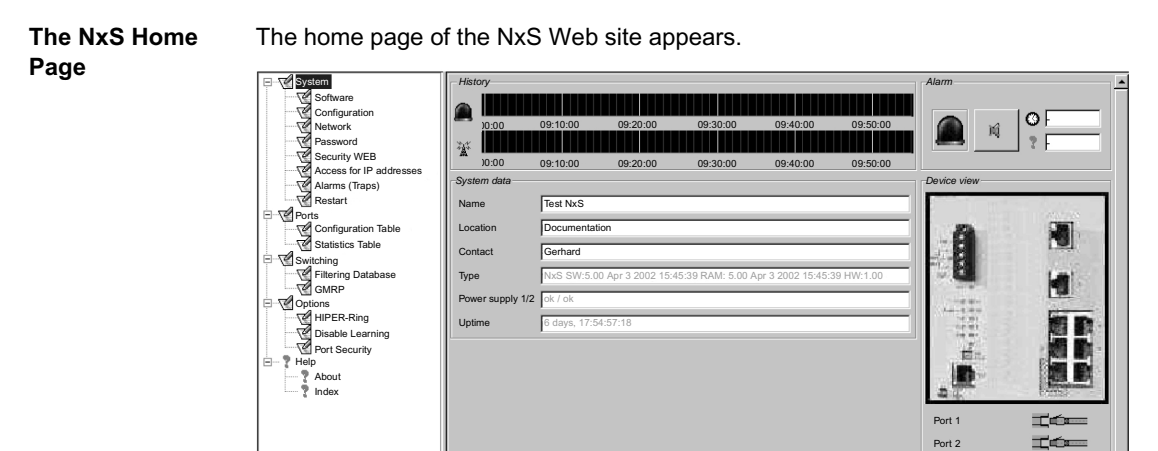

Set **Reload** 

oading data in 80 s

Port is fully functional (enabled and attached to media).

 $\frac{1}{2}$ 2000

**Tó-**

 $-$ 

L

 $\overline{ }$ 

 $\overline{\phantom{a}}$ 

Port 3 Port 5 Port 6  $-$ 

# <span id="page-68-0"></span>**5.2 Operating the Web-Based Interface**

# **Operating the Web-Based Interface**

**Information** The information section of the NxS home page (right side) is divided into the following items.

- $\bullet$  history
- $\bullet$  alarm
- $\bullet$  system data
- $\bullet$  device view
- $\bullet$  port status
- $\bullet$  updating

**Configuration** The configuration section of the NxS home page (left side) displays the following menu items.

#### **System**

- software update
- $\bullet$  configuration
- $\bullet$  network parameters
- password
- Web access
- IP address access
- $\bullet$  alarm (traps)
- $\bullet$  restart

#### **Ports**

- $\bullet$  configuration table
- $\bullet$  statistics table

#### **Switching**

- $\bullet$  filtering database
- $\bullet$  GMRP

#### **Options**

- HIPER-Ring
- $\bullet$  disable learning
- $\bullet$  port security

#### **Help**

- $\bullet$  about
- index

# <span id="page-69-0"></span>**5.3 NxS Home Page -- Information**

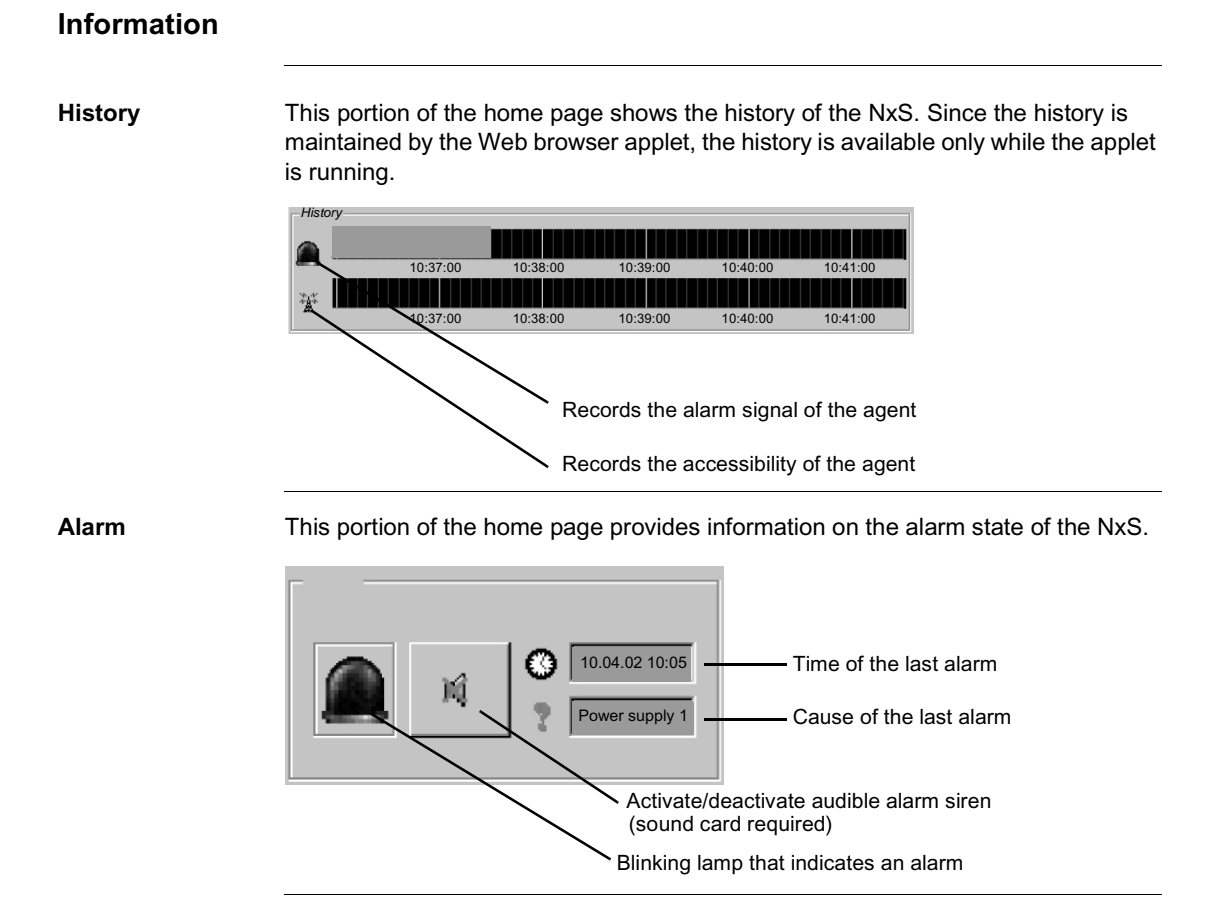

**System Data** This portion of the home page displays the system history of the agent.

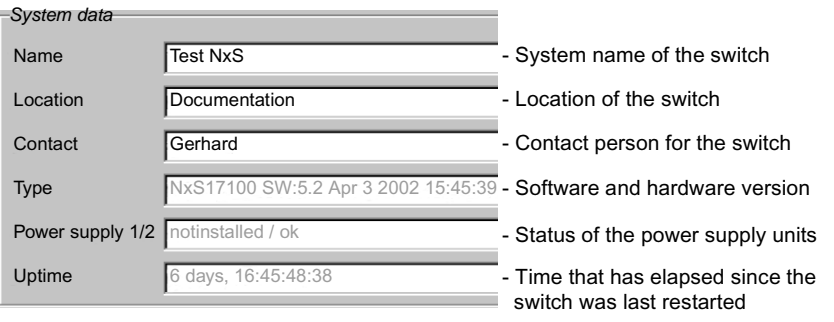

**Device View** This portion of the home page displays the switch basic module with the current configuration. The symbols underneath the device view represent the status of the individual ports.

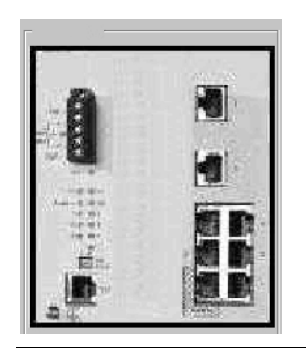

### **Port Status** The following table describes the meaning of the port symbols.

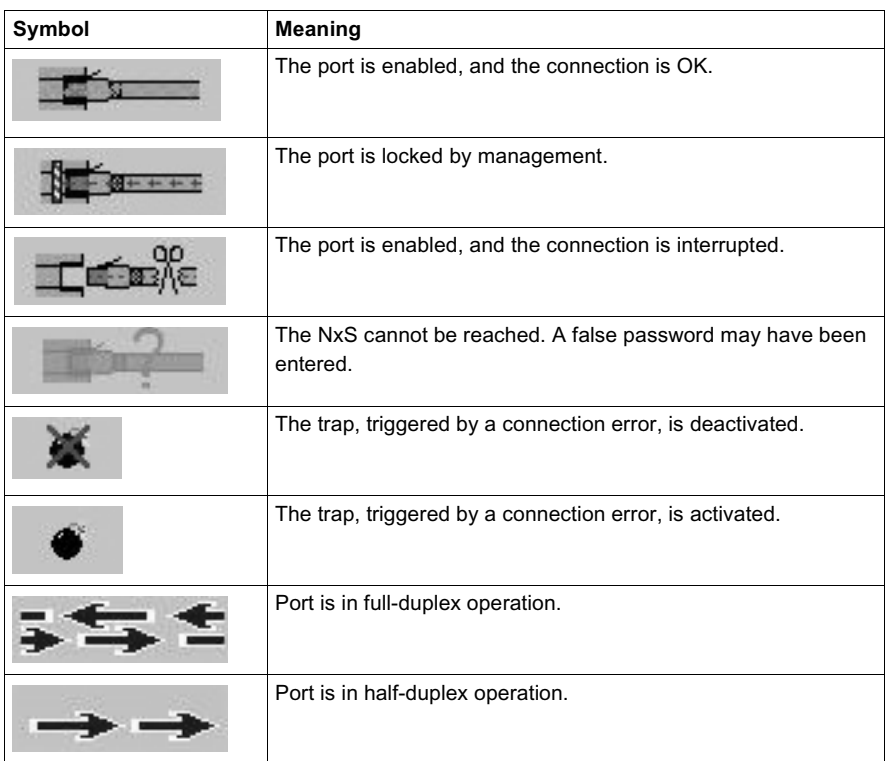

The following settings are required on ports 6 and 7 for the ring redundancy (See *Redundant Coupling of Network Segments, p. [59](#page-58-0)*).

- $\bullet$  100 Mbps
- $\bullet$  full duplex
- autonegotiation off
- operation on

**Updating** This area displays the countdown time until the applet requests the current data of this dialog again. Click **Reload** to refresh this data immediately. By default, the data is refreshed automatically every 100 seconds.

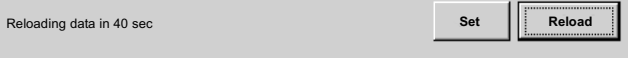
# **5.4 NxS Home Page -- Configuration**

# **At a Glance**

**Overview** This section provides information on the following menu functions.

# **System**

- $\bullet$  software update
- $\bullet$  configuration
- $\bullet$  network parameters
- password
- $\bullet$  Web access
- IP address access
- $\bullet$  alarm (traps)
- $\bullet$  restart

# **Ports**

- $\bullet$  configuration table
- $\bullet$  statistics table

# **Switching**

- $\bullet$  filtering database
- $\bullet$  GMRP

### **Options**

- HIPER-Ring
- $\bullet$  disable learning
- $\bullet$  port security

# **What's in this Section?**

This section contains the following topics:

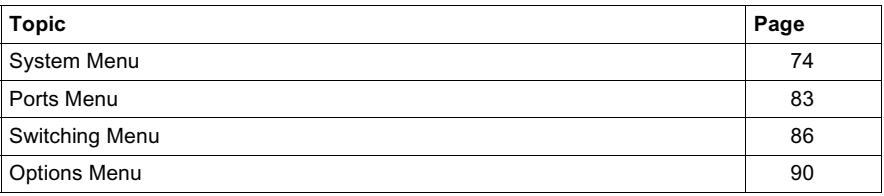

# <span id="page-73-0"></span>**System Menu**

# **Update the Software**

You can update the software for the NxS via **tftp** or **http**. Before you update, you need to know the correct location (pathname) of the update file. The following figure shows the **Software** update screen.

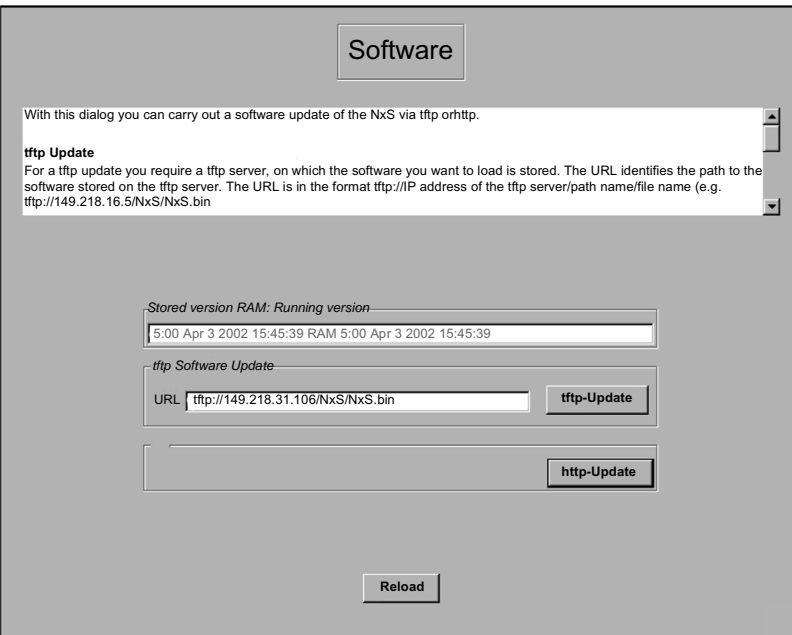

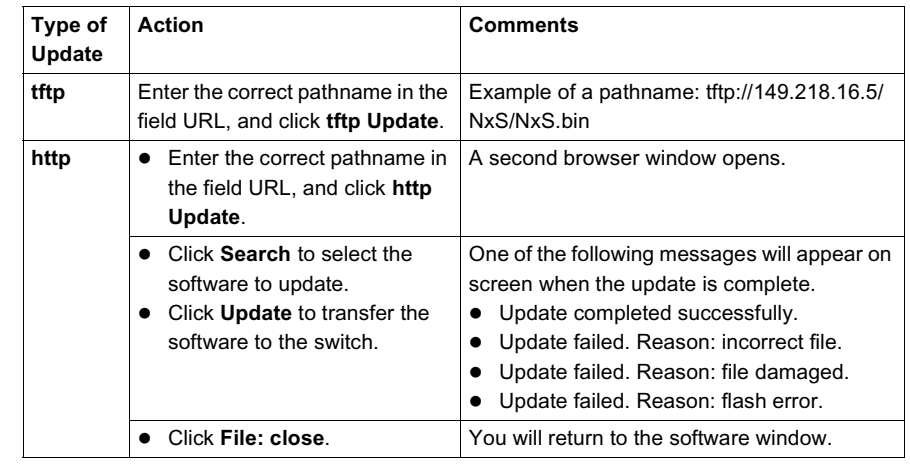

Follow these steps to update the software.

After a restart, your browser is able to load the new release of the Web-based interface.

**Note:** Delete the browser's cache after the software update and before restarting the switch.

<span id="page-74-0"></span>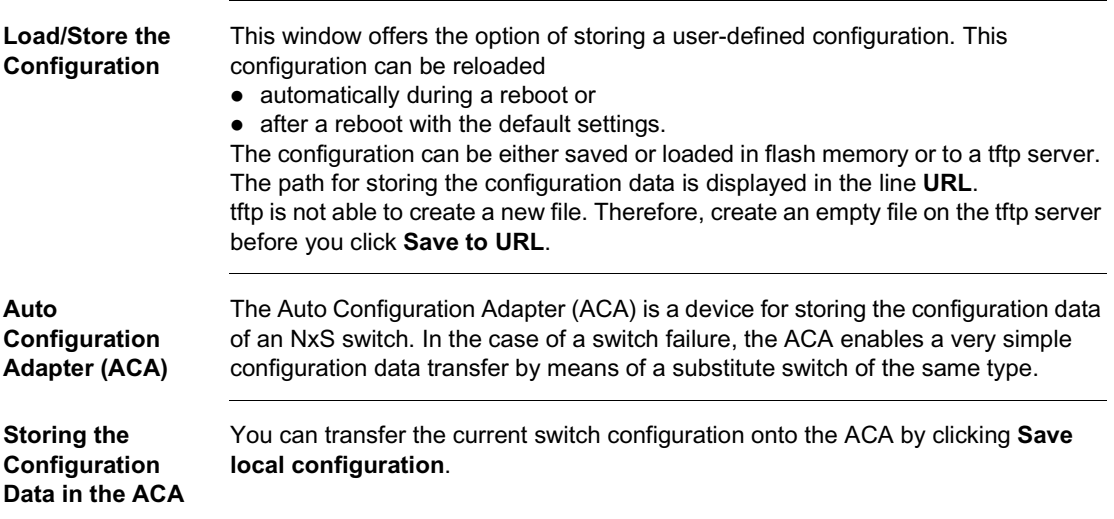

# **Transferring the Configuration Data from the ACA**

**Save to a tftp Server**

When you restart, the switch compares the content of the ACA with its own configuration data. If the data is not consistent, the switch assumes the configuration data of the ACA. After the restart, you can permanently transfer the configuration data of the ACA into the local memory of the switch by clicking **Save local configuration**. The following table outlines the ACA status.

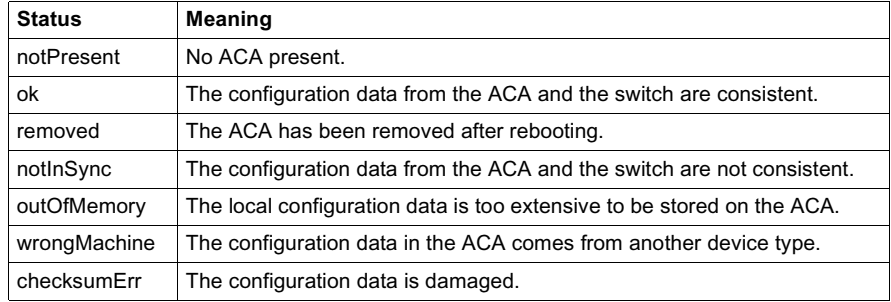

The following figure shows the **Configuration** screen.

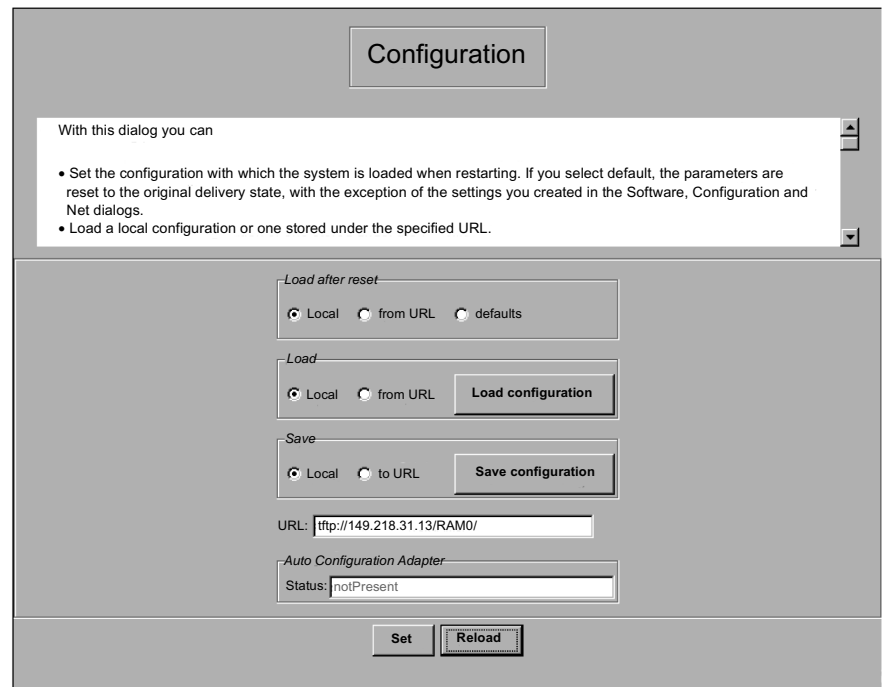

Use the following steps to save to a tftp server.

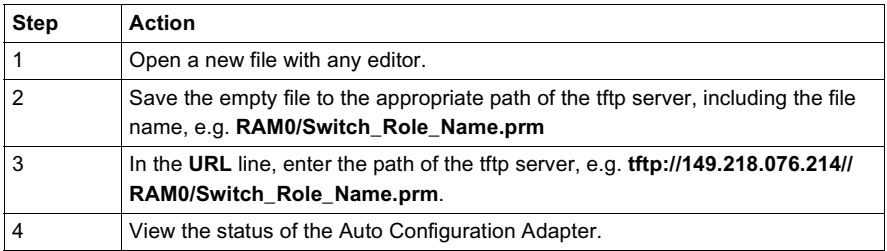

**tftp Server Security**

The configuration file includes all configuration data including the password, so set the access rights on the tftp server appropriately.

**Set Network Parameters**

The following figure shows the **Network** parameters page.

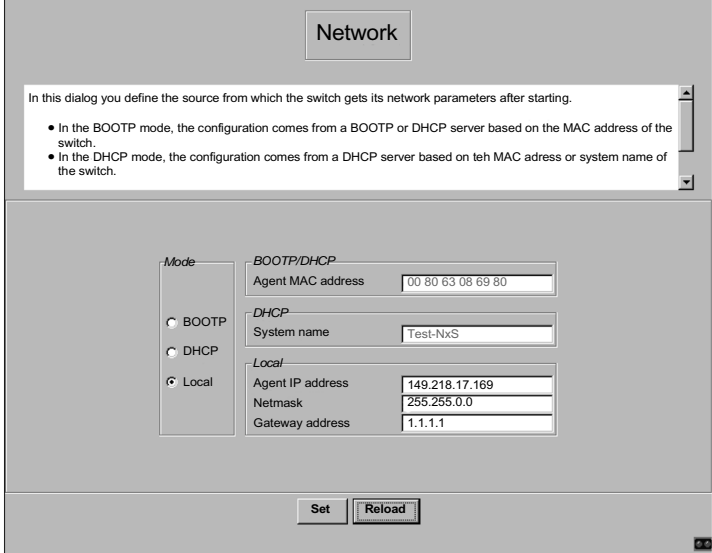

Follow the steps below to assign the network parameters.

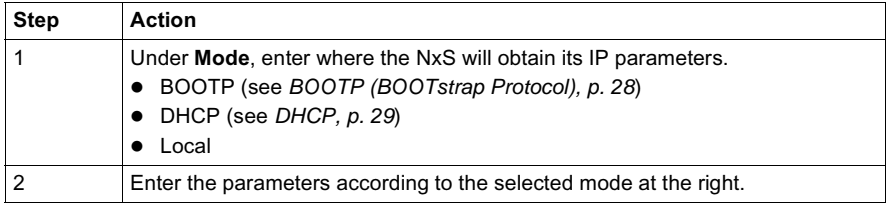

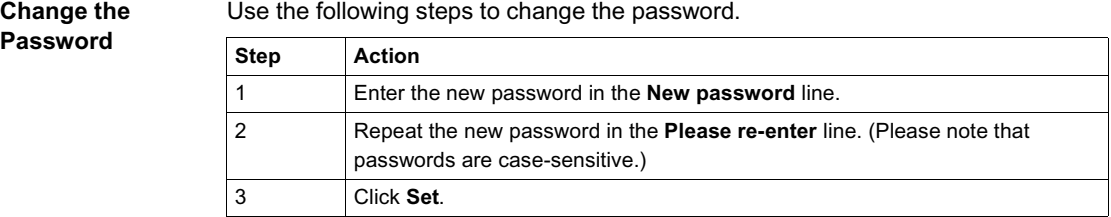

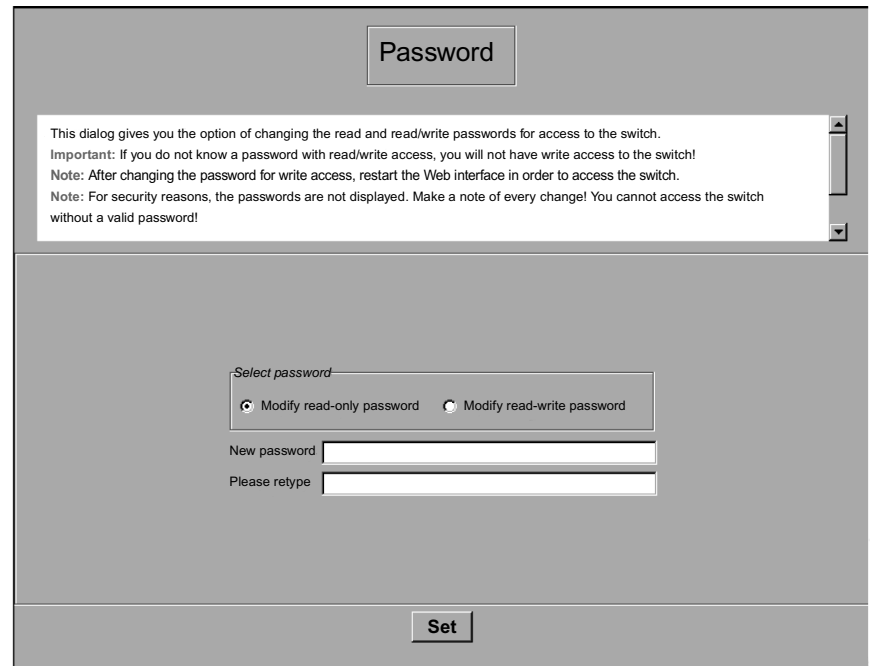

#### **Note:**

- After you change the password for write access, restart the Web interface in order to access the switch.
- For security reasons, the passwords are not displayed. Make a note of every change because you cannot access the switch without a valid password.

**Web Access** This window allows you to turn off the Web server on the switch. After the Web server has been turned off, the switch can no longer be accessed via a Web browser.

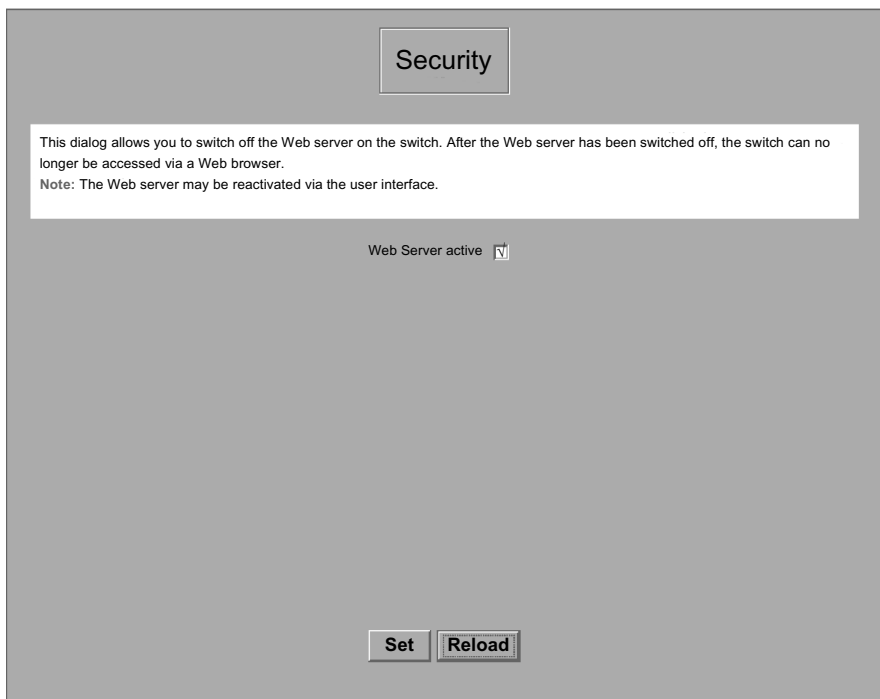

**Note:** You can reactivate the Web server through the user interface.

### <span id="page-79-0"></span>**IP Address Access**

You can specify which IP addresses may access the switch and what kinds of passwords may be used.

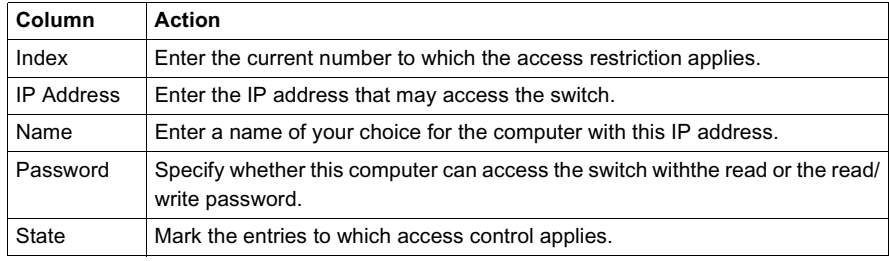

### **Note:**

- If you leave any of the entries blank, there will be no access restrictions. Any computer with any IP address may access the switch.
- Make sure that at least one of the fields has a read/write password, so that you ensure yourself write access to the switch.

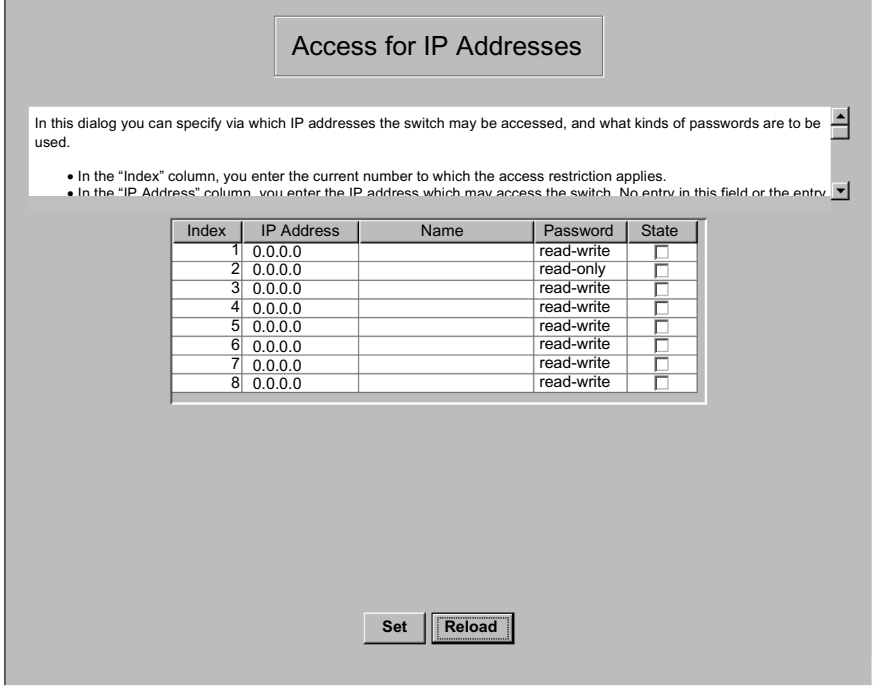

# **Configure Alarms (Traps)**

This window allows you to specify which actions trigger an alarm (trap) and who is notified about these alarms.

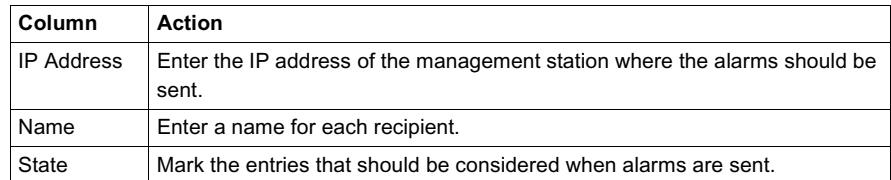

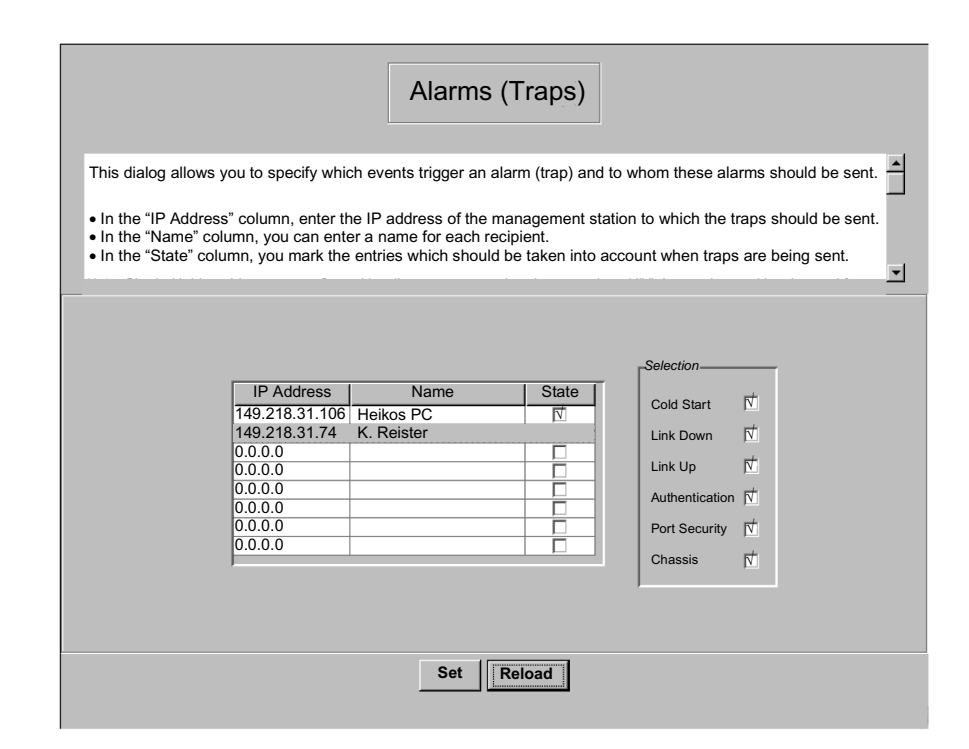

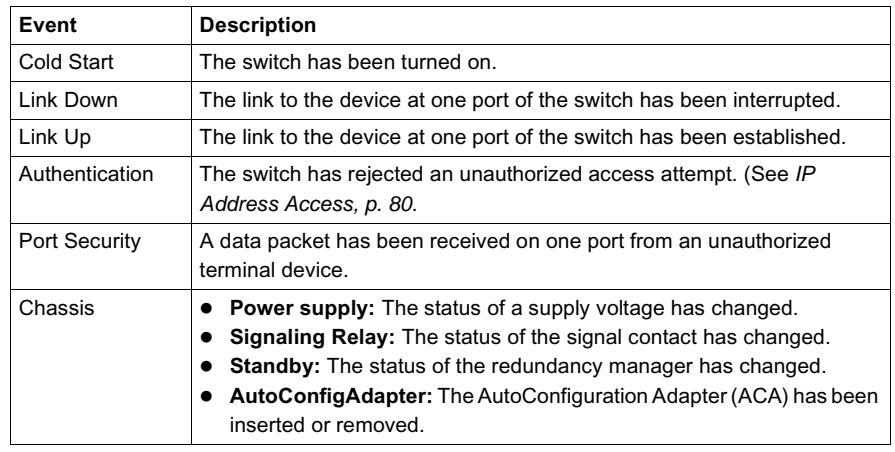

You can select the following events to trigger an alarm.

**Restart the Switch**

This window allows you to restart the switch.

**Note:** During the restart, the switch temporarily does not transfer any data, and it cannot be accessed via the Web-based interface or other management systems.

# <span id="page-82-0"></span>**Ports Menu**

**Overview** The ports menu includes

- $\bullet$  a configuration table and
- $\bullet$  a statistics table.

**Configuration Table**

The configuration table allows you to configure every port of the switch.

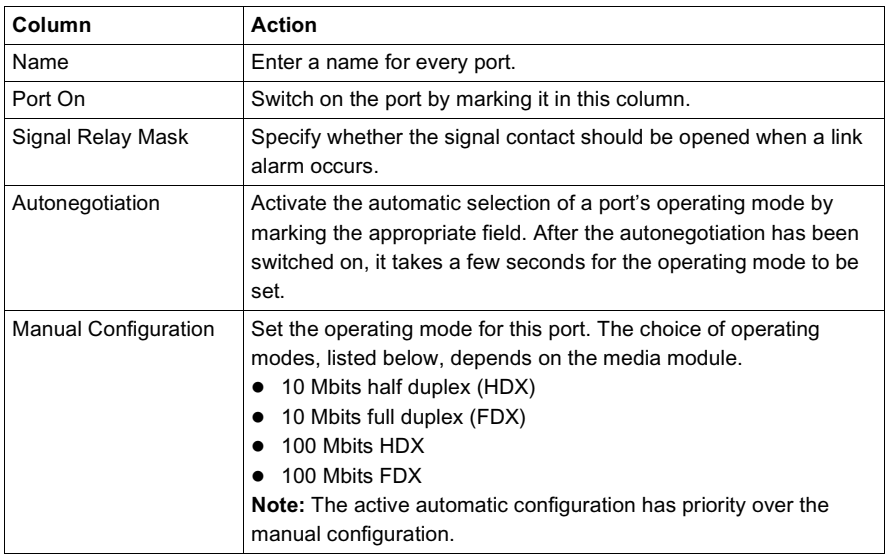

**Note:** The following settings are required for the ring ports. (See *Redundant Ring Structure, p. [58](#page-57-0)*.)

- $\bullet$  100 Mbits
- $\bullet$  full duplex
- autonegotiaion off
- port on

# Configuration Table

This table allows you to configure every port of the switch.

• In the "Name" column, you can enter a name for every port.

• In the "Admin Status" column, you can switch on the port by ticking it here.

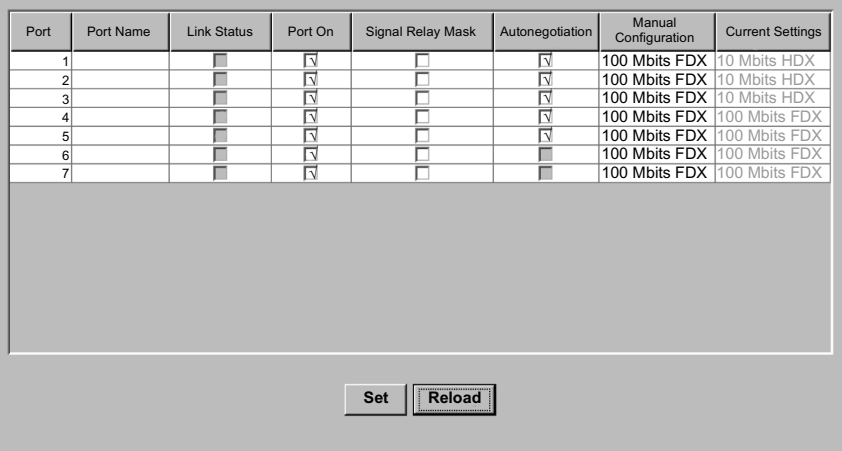

 $\overline{\mathbf{r}}$ 

회

# **Statistics Table** The statistics table shows you the contents of various event counters. After a restart, all event counters begin again at zero.

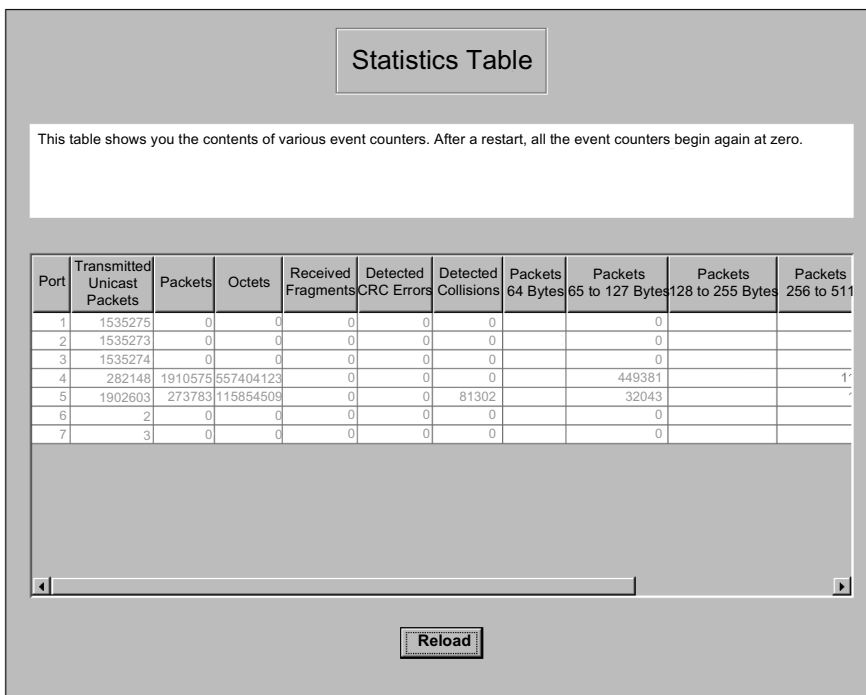

# <span id="page-85-0"></span>**Switching Menu**

**Overview** The switching menu includes

- $\bullet$  the filter table and
- the GMRP configuration.

**Filter Table** The filter table is used for displaying and editing filters. Each row represents one filter. Filters specify the way data packets are sent. They are set automatically by the switch (learned status) or manually. Data packets whose destination addresses are entered in the table are sent from the receiving port to the ports marked in the table. Data packets whose destination addresses are not in the table are sent from the receiving port to all other ports. The following status settings are possible.

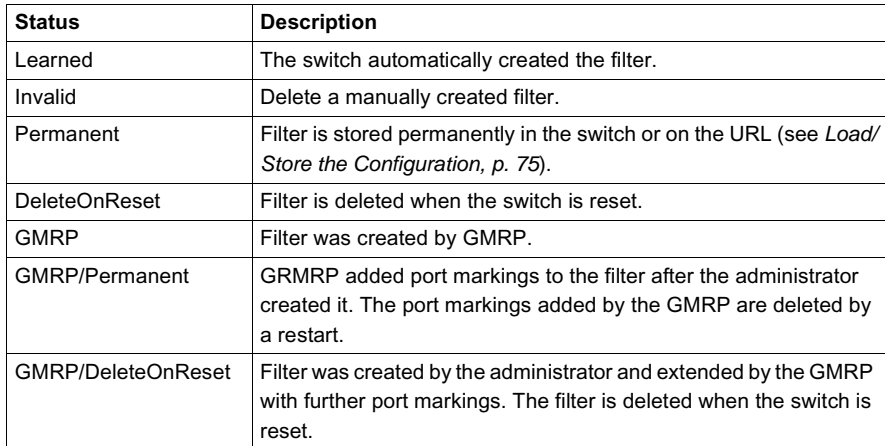

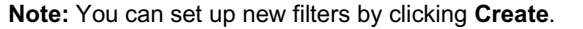

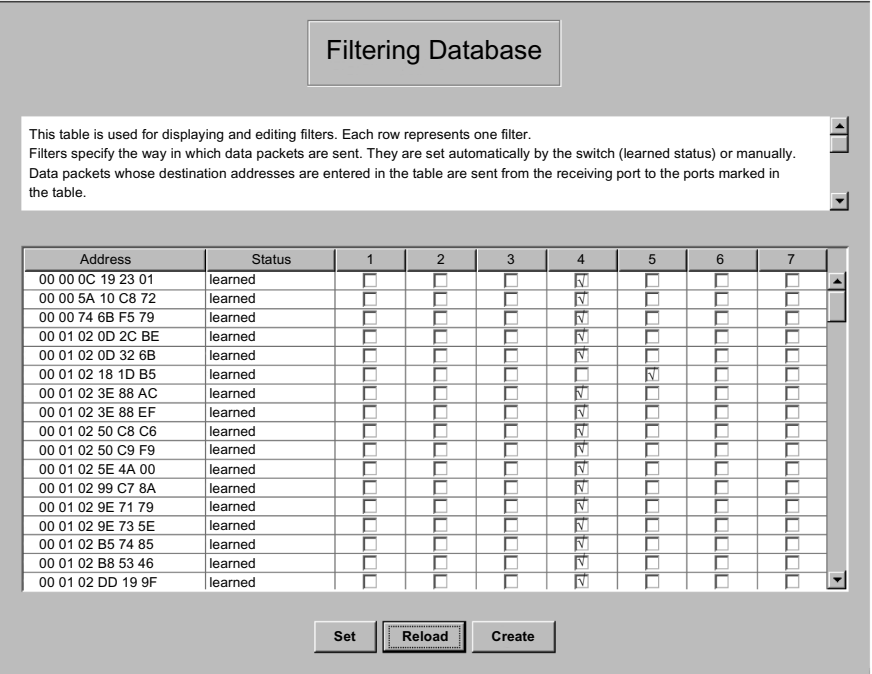

**Note:** If the redundancy manager is active (see *Redundant Ring Structure, p. [58](#page-57-0)*), it is not possible to make permanent unicast entries.

**GMRP** The GARP Multicast Registration Protocol (GMRP) describes the distribution of data packets with a multicast address as the target address. Devices that want to receive data packets with a multicast address as the target address carry out the registration of the multicast address with the help of GMRP. For a switch, registration involves entering the multicast address in the filter table. When this is done, the switch sends the information in a GMRP packet to all ports. Therefore, the connected switches know that they have to send this multicast address to the respective switch. The GMRP enables packets with a multicast address in the target address field to be sent to the ports entered. The remaining ports are not affected by these packets. Data packets with unregistered multicast addresses are sent to all ports by the switch.

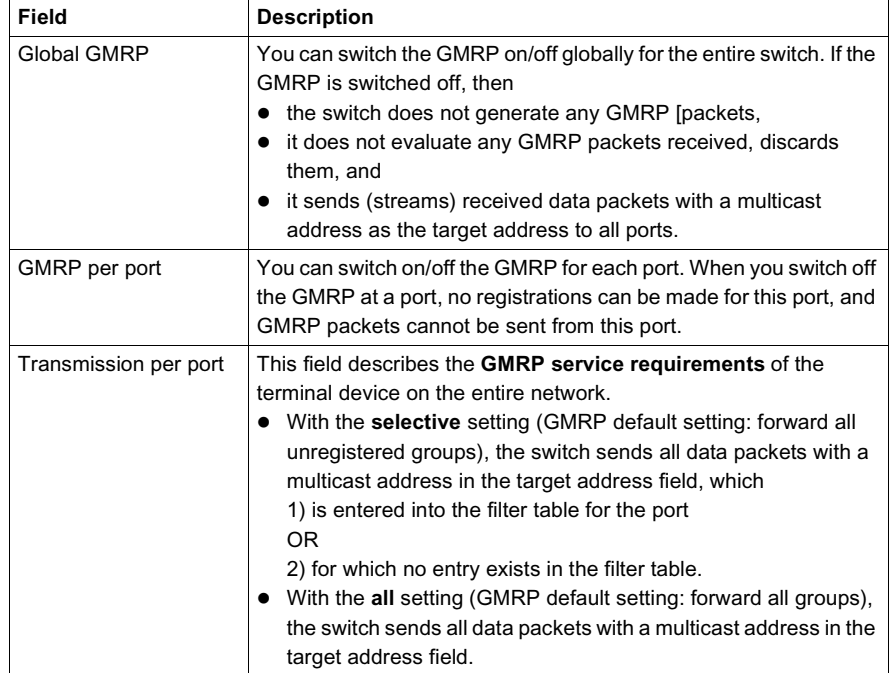

Below are the basic settings of the GMRP.

**Note:** In the event of a ring interruption, if the switch is connected to a HIPER-Ring, you can quickly reconfigure the network for data packets with registered multicast target addresses by

- switching on the GMRP globally and on the ring ports and
- selecting the **all** transmission type per port on the ring ports.

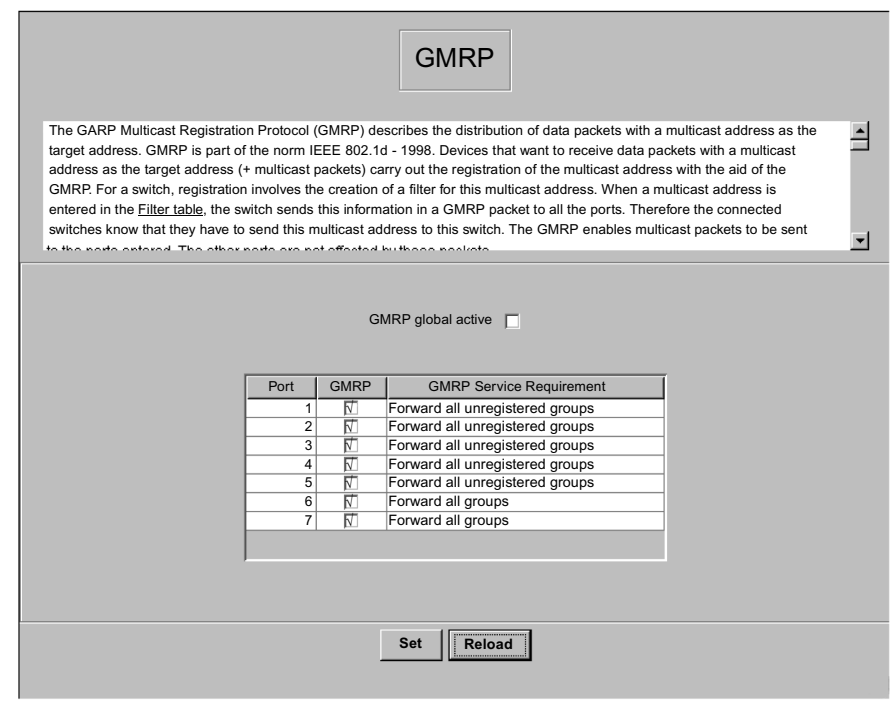

# <span id="page-89-0"></span>**Options Menu**

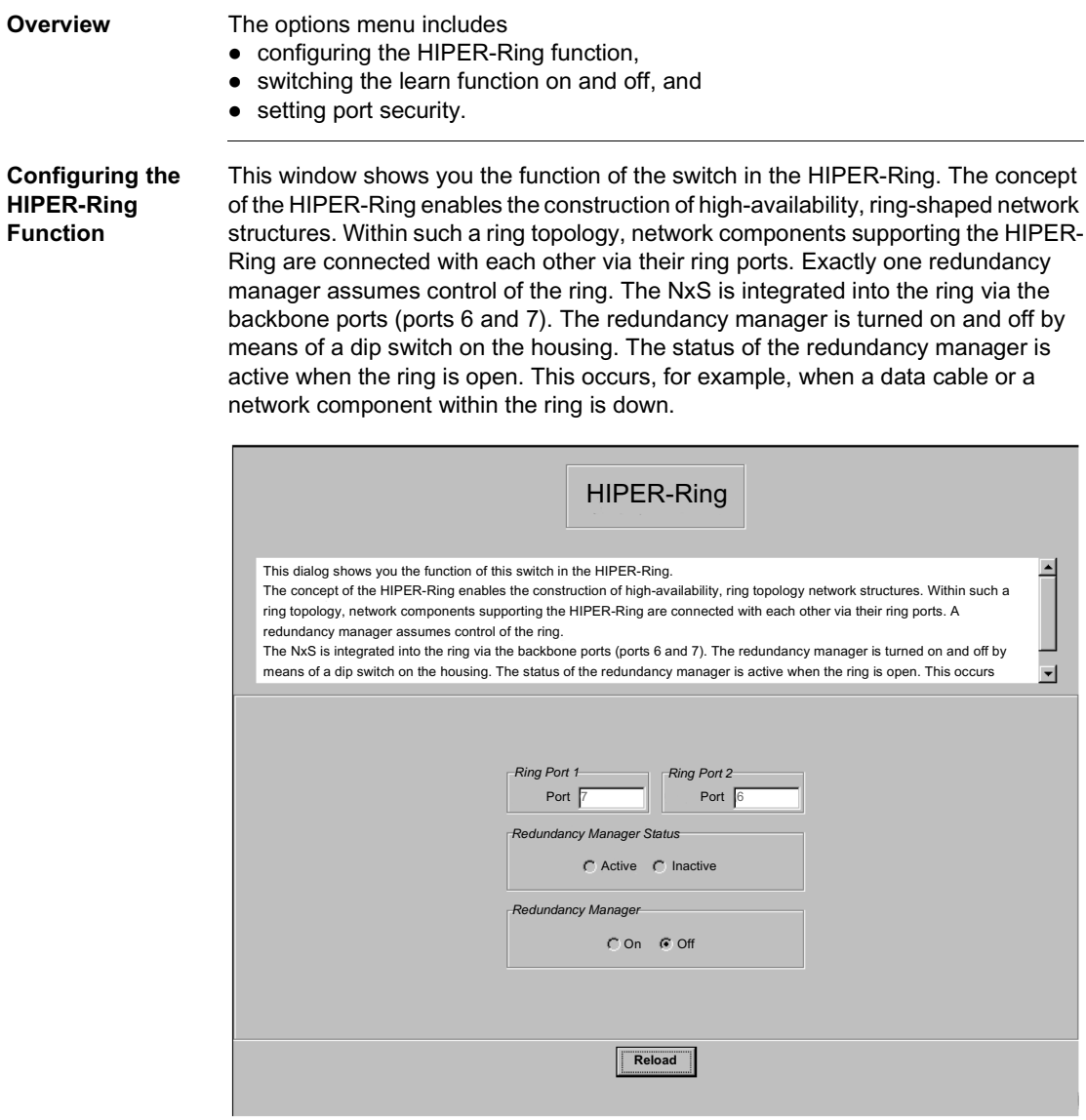

**Disable Learning** This window allows you to monitor the data for all ports. You mark the Disable Learning function to switch off the learning function of the NxS. Then, the NxS will transfer all data from each port to all other ports.

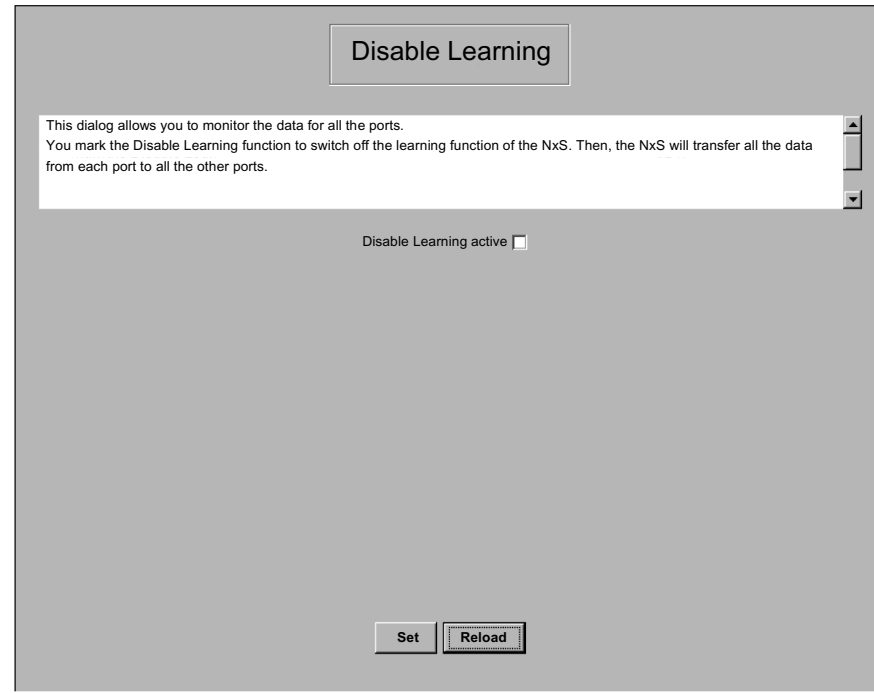

### **Set the Port Security**

In this window you can specify for each port which terminal devices receive and send data. This function protects the network from unauthorized access.

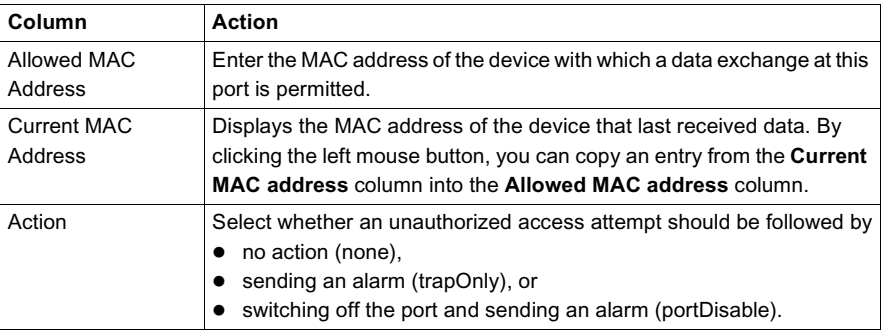

**Note:** You can only send an alarm (trap) if at least one recipient is entered under Alarms (Traps), and both the appropriate status and **Authentication** are marked.

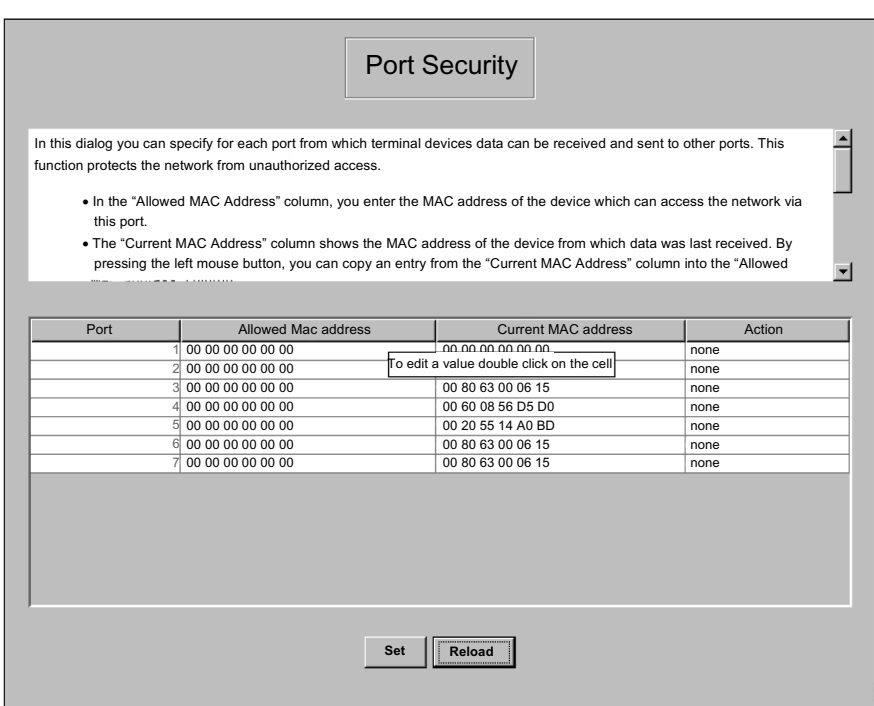

# **Management Information Base (MIB)**

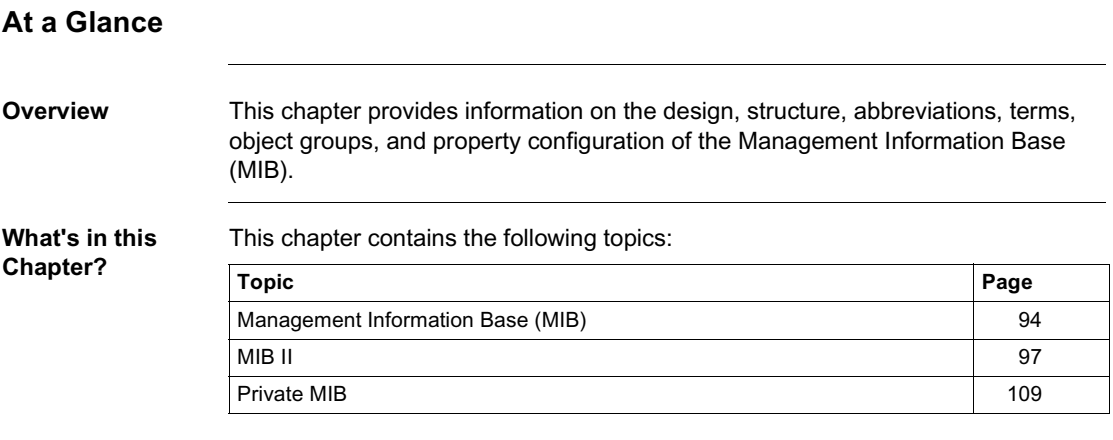

# <span id="page-93-0"></span>**Management Information Base (MIB)**

**Overview** The **M**anagement **I**nformation **B**ase (MIB) is designed in the form of an abstract tree structure.

> The branching points are the **object classes**. The "leaves" of the MIB are called **generic object classes**. Wherever necessary for unambiguous identification, the generic object classes are **instantiated**, i.e. the abstract structure is imaged on the reality, by specifying the port address or the source address.

> Values (integers, timeticks, counters or octet strings) are assigned to these instances; these values can be read and, in some cases, modified. The **object description** or **object ID** (OID) identifies the object class. The subidentifier (SID) is used for instantiation.

#### Example:

The generic object class saPSState (OID = 1.3.6.1.4.1.3833.1.1.14.1.2.1.3)

is the description of the abstract information "power supply state". It is, however, not possible to read any information from this, as the system does not know which power supply is meant.

Specification of the subidentifier (2) images this abstract information on the reality (instantiates it), which means that it refers to power supply 2. A value is assigned to this instance and can then be read. The instance "get

1.3.6.1.4.1.3833.1.1.14.1.2.1.3" for example, returns the response "1", which means that the power supply is running correctly.

# **MIB Abbreviations**

The following table defines the abbreviations used in the MIB.

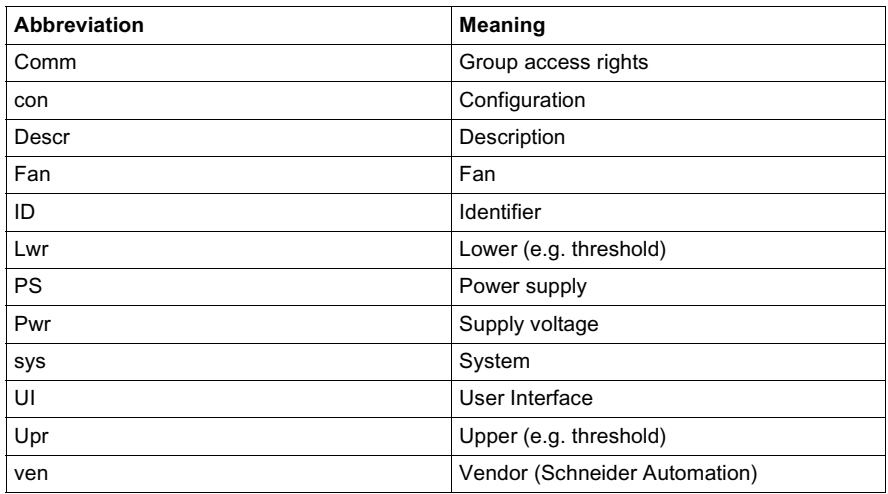

# **Syntax Definitions**

The following table defines the syntax terms used in the MIB.

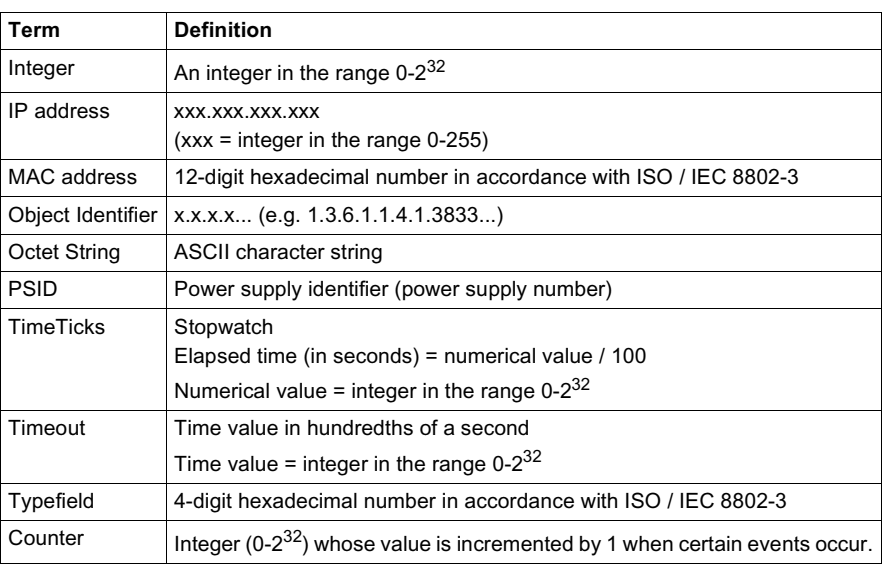

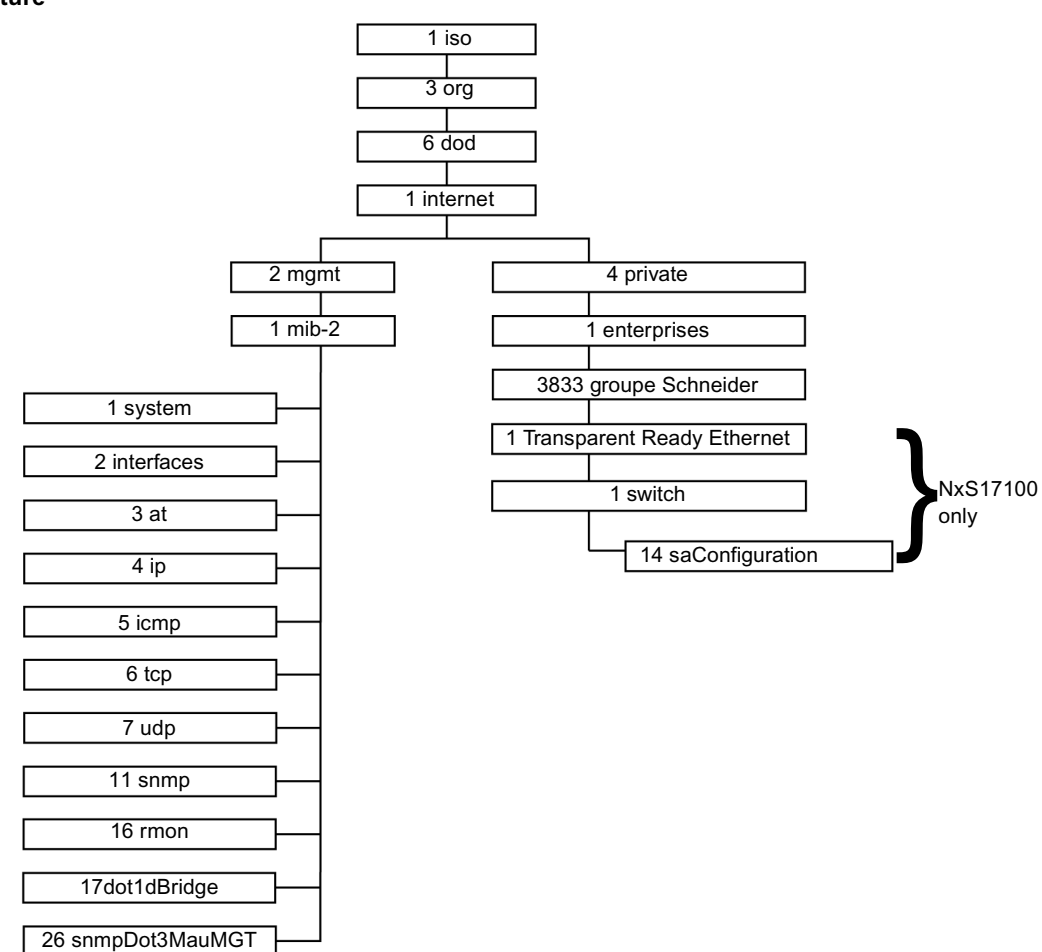

The following flowchart describes the tree structure of the switch MIB.

### **MIB Tree Structure**

**Note:** Not all devices support all object classes. The value "not supported" is given in response to a non-supported object class request. Any attempt to alter a nonsupported object class produces the message "badValue".

# <span id="page-96-0"></span>**MIB II**

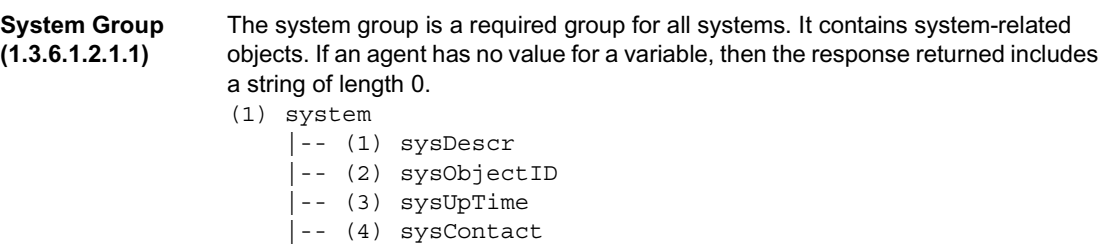

- $|- (5)$  sysName
- $\vert$ -- (6) sysLocation
- |-- (7) sysServices

#### **System Group Objects** The following table describes the member objects of the system group.

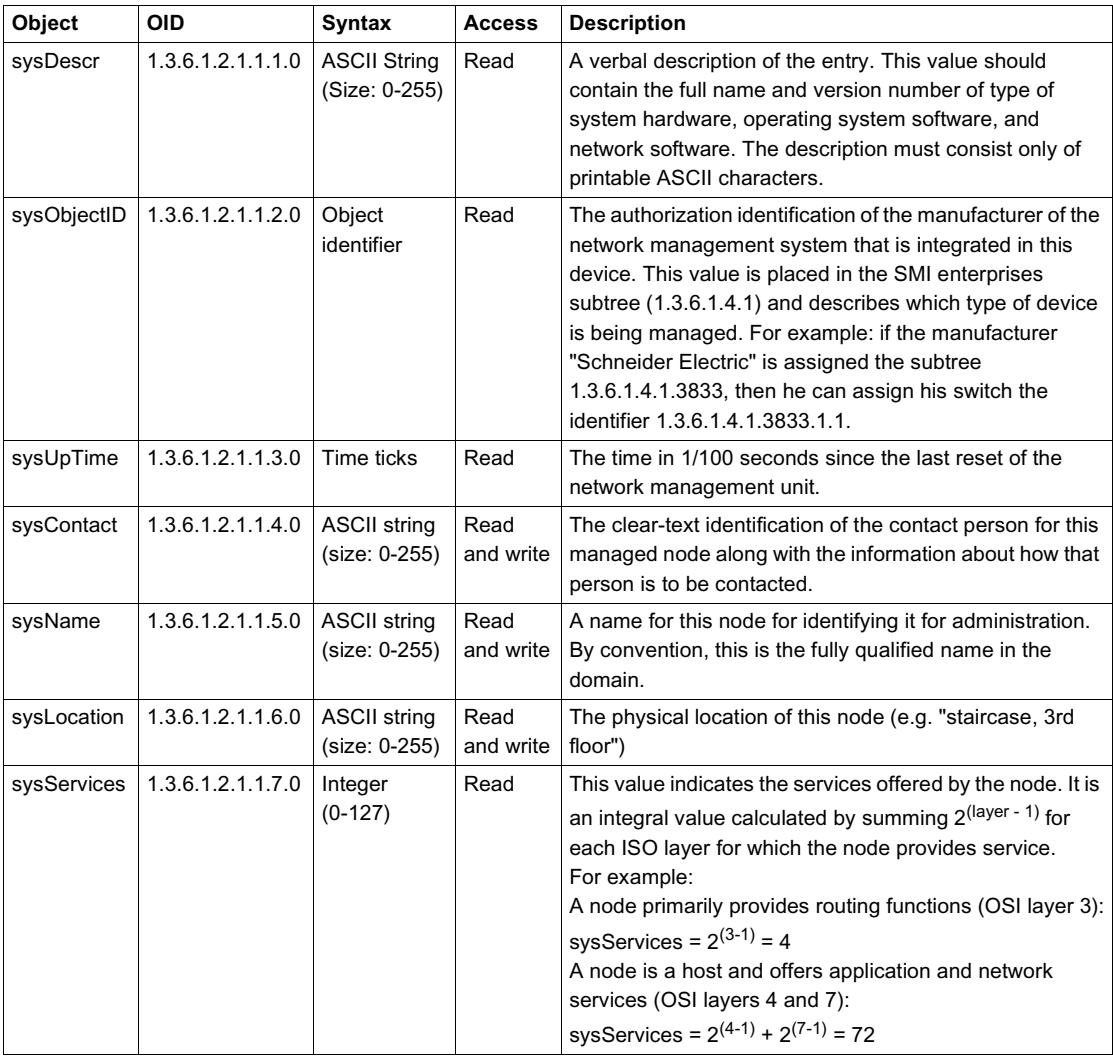

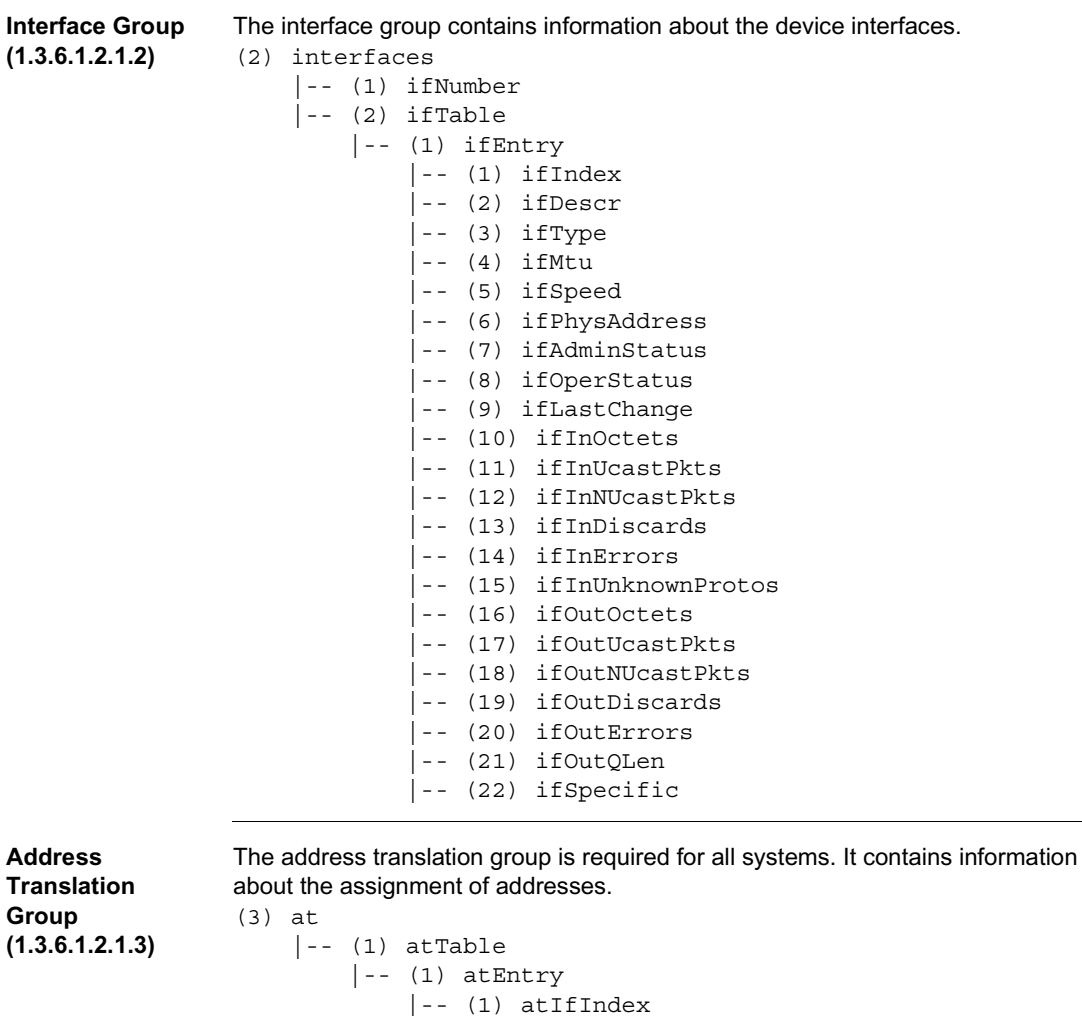

 |-- (2) atPhysAddress |-- (3) atNetAddress

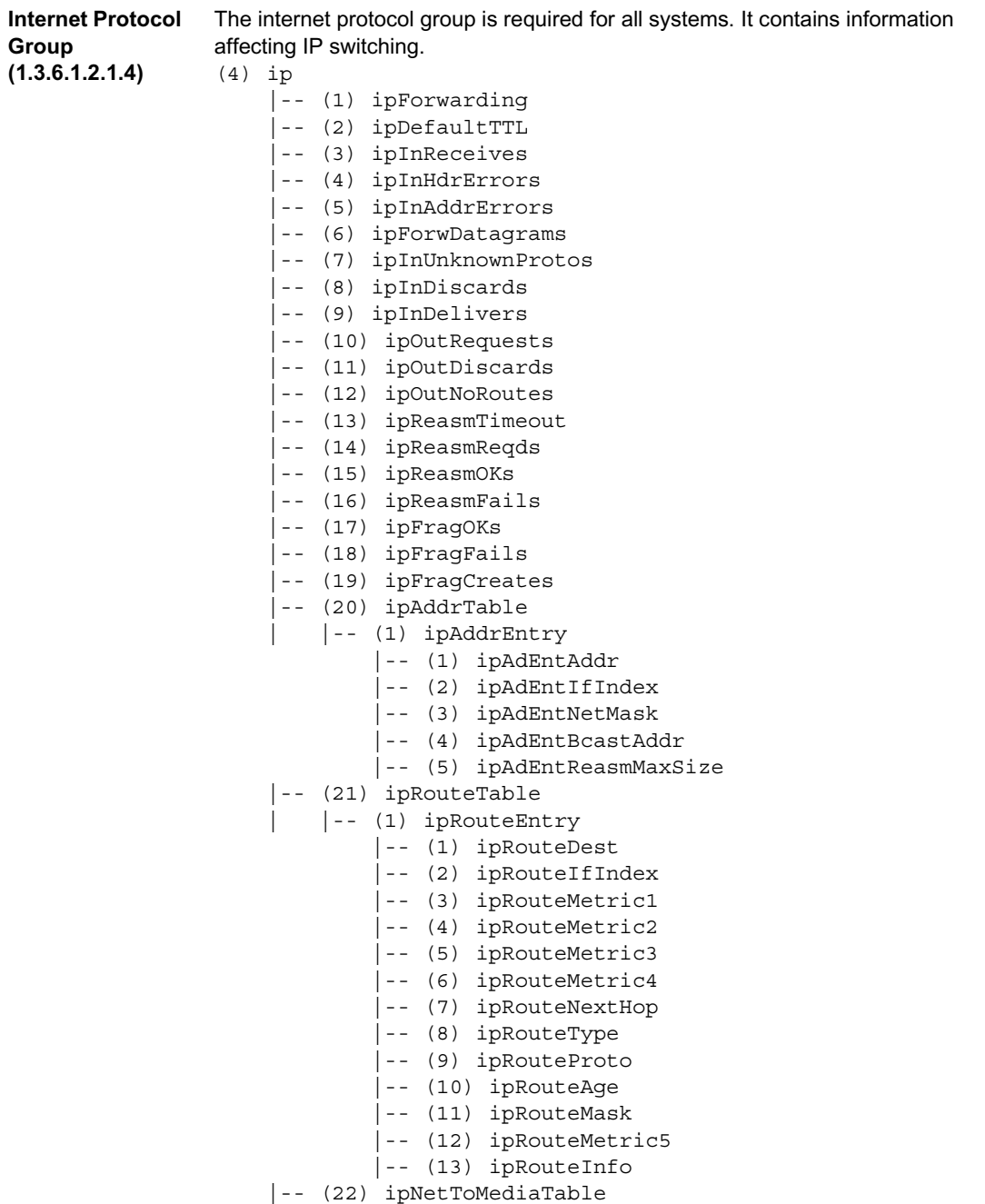

 | |-- (1) ipNetToMediaEntry | |-- (1) ipNetToMediaIfIndex | |-- (2) ipNetToMediaPhysAddress | |-- (3) ipNetToMediaNetAddress | |-- (4) ipNetToMediaType |-- (23) ipRoutingDiscards

### **ICMP Group (1.3.6.1.2.1.5)**

The internet control message protocol group is obligatory for all systems. It contains all the information on error handling and control for data exchange in the Internet.

- (5) icmp
	- |-- (1) icmpInMsgs
	- |-- (2) icmpInMsgs
	- |-- (3) icmpInDestUnreachs
	- |-- (4) icmpInTimeExcds
	- |-- (5) icmpInParmProbs
	- |-- (6) icmpInSrcQuenchs
	- |-- (7) icmpInRedirects
	- |-- (8) icmpInEchos
	- |-- (9) icmpInEchoReps
	- |-- (10) icmpInTimestamps
	- |-- (11) icmpInTimestampReps
	- |-- (12) icmpInAddrMasks
	- |-- (13) icmpInAddrMaskReps
	- |-- (14) icmpOutMsgs
	- |-- (15) icmpOutErrors
	- |-- (16) icmpOutDestUnreachs
	- |-- (17) icmpOutTimeExcds
	- |-- (18) icmpOutParmProbs
	- |-- (19) icmpOutSrcQuenchs
	- |-- (20) icmpOutRedirects
	- |-- (21) icmpOutEchos
	- |-- (22) icmpOutEchoReps
	- |-- (23) icmpOutTimestamps
	- |-- (24) icmpOutTimestampReps
	- |-- (25) icmpOutAddrMasks
	- |-- (26) icmpOutAddrMaskReps

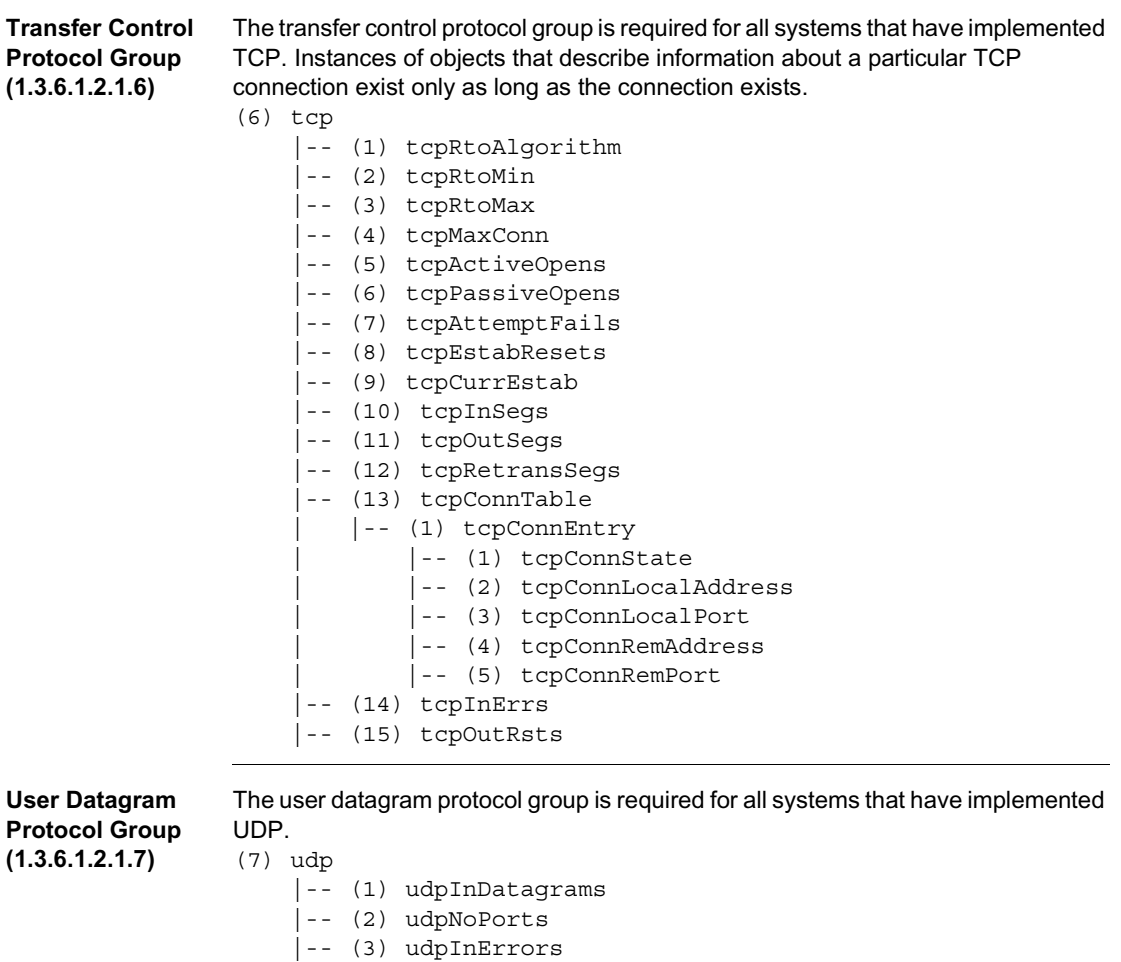

- |-- (4) udpOutDatagrams
- $\vert - (5)$  udpTable

 $\vert - - (1)$  udpEntry

- | |-- (1) udpLocalAddress
- $\vert - (2) \text{ udpLocalPort}$

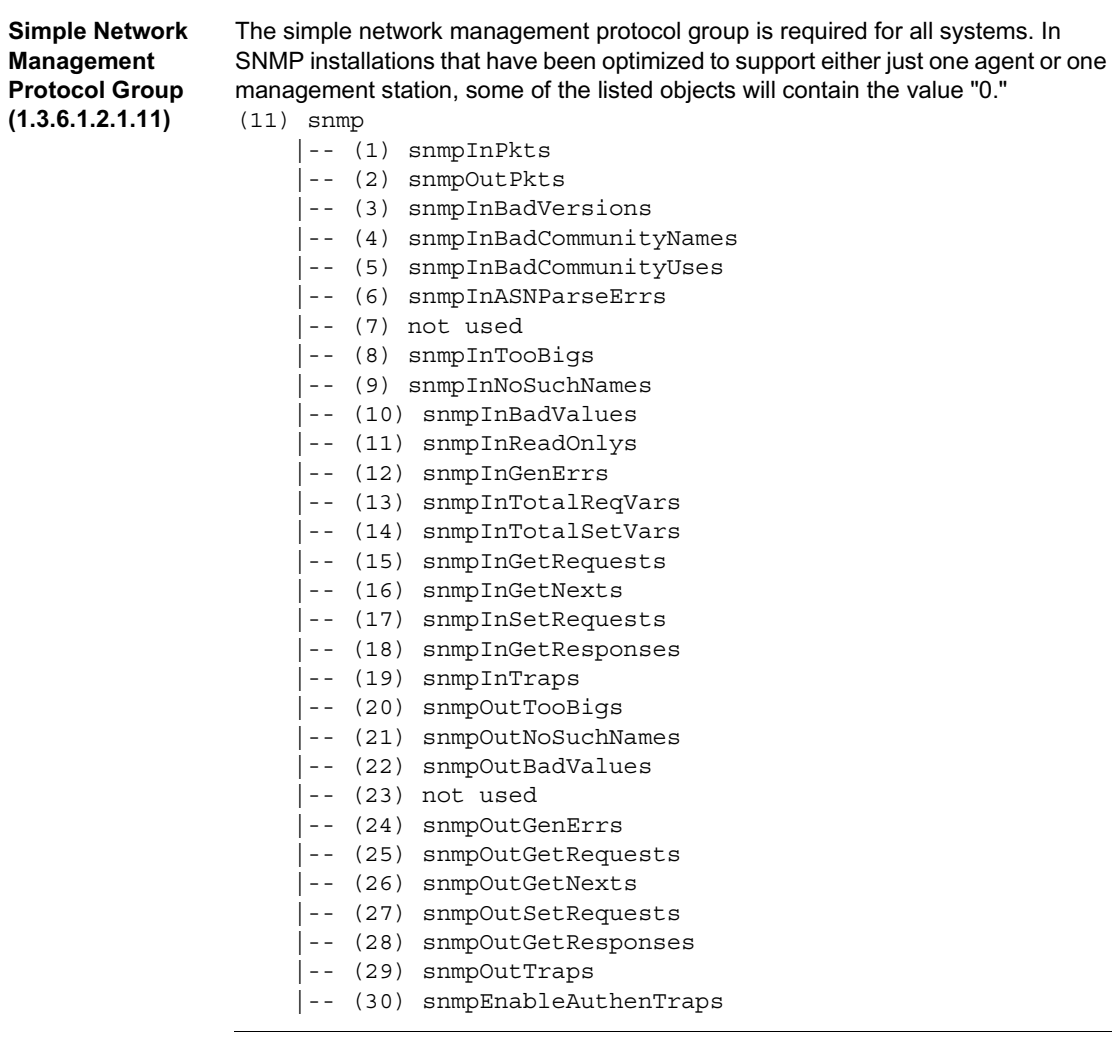

#### **RMON Group**

**(1.3.6.1.2.1.16)**

This part of the MIB provides a continuous flow of current and historical network component data to the network management. The configuration of alarms and events controls the evaluation of network component counters. The agents inform the management station of the evaluation result by means of traps depending on the configuration.

```
(16 rmon
     |--(1) statistics
         |--(1) etherStatsTable
              |--(1) etherStatsEntry
                  |--(1) etherStatsIndex
                  |--(2) etherStatsDataSource
                  |--(3) etherStatsDropEvents
                   |--(4) etherStatsOctets
                   |--(5) etherStatsPkts
                   |--(6) etherStatsBroadcastPkts
                   |--(7) etherStatsMulticastPkts
                   |--(8) etherStatsCRCAlignErrors
                  |--(9) etherStatsUndersizePkts
                   |--(10) etherStatsOversizePkts
                   |--(11) etherStatsFragments
                  |--(12) etherStatsJabbers
                   |--(13) etherStatsCollisions
                  |--(14) etherStatsPkts64Octets
                   |--(15) etherStatsPkts65to127Octets
                   |--(16) etherStatsPkts128to255Octets
                  |--(17) etherStatsPkts256to511Octets
                   |--(18) etherStatsPkts512to1023Octets
                   |--(19) etherStatsPkts1024to1518Octets
                  |--(20) etherStatsOwner
                  |--(21) etherStatsStatus
     |--(2) history
         |--(1) historyControlTable
              |--(1) historyControlEntry
                  |--(1) historyControlIndex
                  |--(2) historyControlDataSource
                  |--(3) historyControlBucketsRequested
                   |--(4) historyControlBucketsGranted
                  |--(5) historyControlInterval
                  |--(6) historyControlOwner
                  |--(7) historyControlStatus
         |--(2) etherHistoryTable
             |--(1) etherHistoryEntry
                  |--(1) etherHistoryIndex
                  |--(2) etherHistorySampleIndex
                  |--(3) etherHistoryIntervalStart
```

```
 |--(4) etherHistoryDropEvents
              |--(5) etherHistoryOctets
              |--(6) etherHistoryPkts
              |--(7) etherHistoryBroadcastPkts
              |--(8) etherHistoryMulticastPkts
              |--(9) etherHistoryCRCAlignErrors
              |--(10) etherHistoryUndersizePkts
              |--(11) etherHistoryOversizePkts
              |--(12) etherHistoryFragments
              |--(13) etherHistoryJabbers
              |--(14) etherHistoryCollisions
              |--(15) etherHistoryUtilization
 |--(3) alarm
     |--(1) alarmTable
         |--(1) alarmEntry
              |--(1) alarmIndex
              |--(2) alarmInterval
              |--(3) alarmVariable
              |--(4) alarmSampleType
              |--(5) alarmValue
              |--(6) alarmStartupAlarm
              |--(7) alarmRisingThreshold
              |--(8) alarmFallingThreshold
              |--(9) alarmRisingEventIndex
              |--(10) alarmFallingEventIndex
              |--(11) alarmOwner
              |--(12) alarmStatus
 |--(9) event
     |--(1) eventTable
        \vert --(1) eventEntry
              |--(1) eventIndex
              |--(2) eventDescription
             \vert --(3) eventType
              |--(4) eventCommunity
              |--(5) eventLastTimeSent
              |--(6) eventOwner
              |--(7) eventStatus
     |--(2) logTable
        \vert --(1) \vert logEntry(1)
              |--(1) logEventIndex
              |--(2) logIndex
             |--(3) logTime
              |--(4) logDescription
```

```
dot1dBridge 
(1.3.6.1.2.1.17)
                 This part of the MIB contains bridge-specific objects.
                 (17) dot1dBridge
                     \vert --(1) dot1dBase
                           |--(1) dot1dBaseBridgeAddress
                           |--(2) dot1dBaseNumPorts
                           |--(3) dot1dBaseType
                           |--(4) dot1dBasePortTable
                               |--(1) dot1dBasePortEntry
                                   |--(1) dot1dBasePort
                                    |--(2) dot1dBasePortIfIndex
                                    |--(3) dot1dBasePortCircuit
                                   |--(4) dot1dBasePortDelayExceededDiscards
                                    |--(5) dot1dBasePortMtuExceededDiscards
                      |--(2) dot1dStp
                      |--(3) dot1dSr
                     |--(4) dot1dTp
                           |--(1) dot1dTpLearnedEntryDiscards
                           |--(2) dot1dTpAgingTime
                           |--(3) dot1dTpFdbTable
                               |--(1) dot1dTpFdbEntry
                                   |--(1) dot1dTpFdbAddress
                                   |--(2) dot1dTpFdbPort
                                   |--(3) dot1dTpFdbStatus
                           |--(4) dot1dTpPortTable
                               |--(1) dot1dTpPortEntry
                                   |--(1) dot1dTpPort
                                   |--(2) dot1dTpPortMaxInfo
                                   |--(3) dot1dTpPortInFrames
                                   |--(4) dot1dTpPortOutFrames
                                   |--(5) dot1dTpPortInDiscards
                      |--(5) dot1dStatic
                           |--(1) dot1dStaticTable
                               |--(1) dot1dStaticEntry
                                    |--(1) dot1dStaticAddress
                                   |--(2) dot1dStaticReceivePort
                                    |--(3) dot1dStaticAllowedToGoTo
                                   |--(4) dot1dStaticStatus
                      |--(6) pBridgeMIB
                           |--(1) pBridgeMIBObjects
                               |--(1) dot1dExtBase
                                   |--(1) dot1dDeviceCapabilities
                                   |--(2) dot1dTrafficClassesEnabled
                                    |--(3) dot1dGmrpStatus
                                   |--(4) dot1dPortCapabilitiesTable
                                        |--(1) dot1dPortCapabilitiesEntry
```

```
 |--(1) dot1dPortCapabilities
             |--(3) dot1dGarp
                  |--(1) dot1dPortGarpTable
                      |--(1) dot1dPortGarpEntry
                          |--(1) dot1dPortGarpJoinTime
                          |--(2) dot1dPortGarpLeaveTime
                          |--(3) dot1dPortGarpLeaveAllTime
            |--(4) dot1dGmrp
                  |--(1) dot1dPortGmrpTable
                      |--(1) dot1dPortGmrpEntry
                          |--(1) dot1dPortGmrpStatus
                        |--(2) dot1dPortGmrpFailedRegistrations
                          |--(3) dot1dPortGmrpLastPduOrigin
     |--(7) qBridgeMIB
         |--(1) qBridgeMIBObjects
            |--(2) dot1qTp
                  |--(3) dot1qTpGroupTable
                      |--(1) dot1qTpGroupEntry
                          |--(1) dot1qTpGroupAddress
                          |--(2) dot1qTpGroupEgressPorts
                          |--(3) dot1qTpGroupLearnt
                  |--(4) dot1qForwardAllTable
                      |--(1) dot1qForwardAllEntry
                          |--(1) dot1qForwardAllPorts
                          |--(2) dot1qForwardAllStaticPorts
                          |--(3) dot1qForwardAllForbiddenPorts
                  |--(5) dot1qForwardUnregisteredTable
                      |--(1) dot1qForwardUnregisteredEntry
                          |--(1) dot1qForwardUnregisteredPorts
                      |--(2)dot1qForwardUnregisteredStaticPorts
                         |--(3)dot1qForwardUnregisteredForbiddenPorts
```
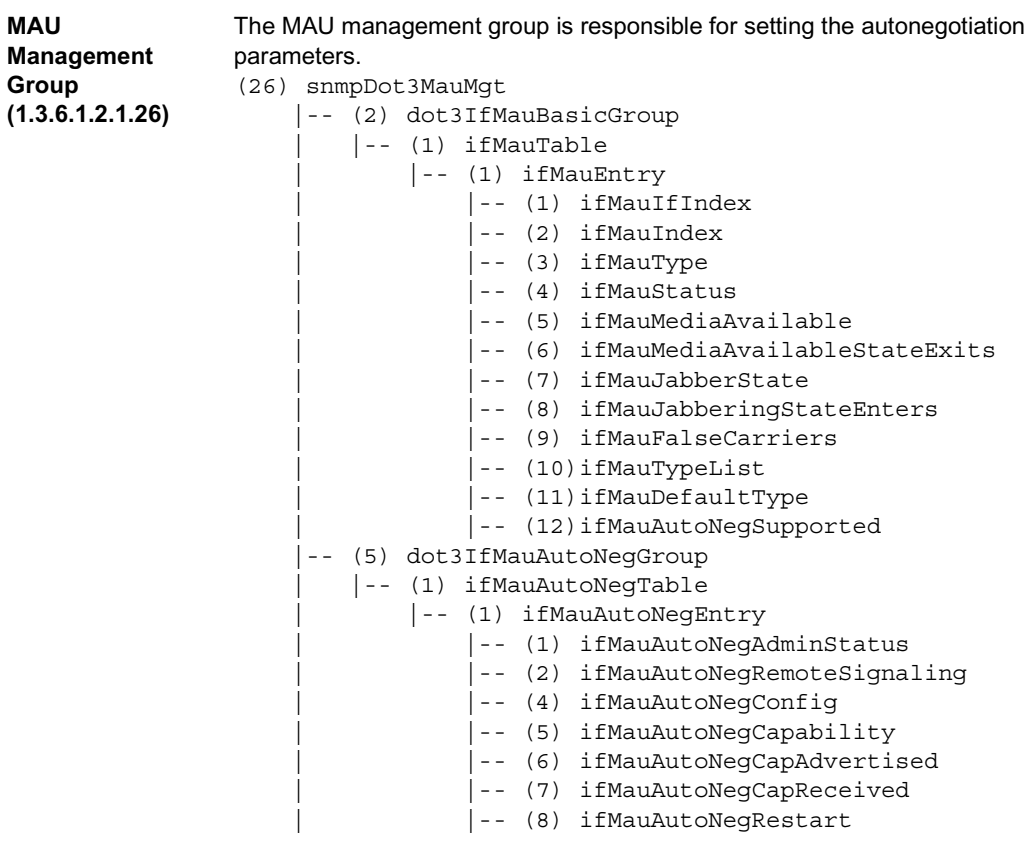
#### MIB

#### **Private MIB**

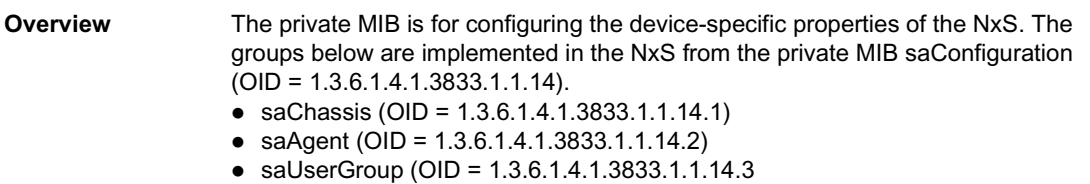

<span id="page-108-0"></span>● saRingRedundancy (OID = 1.3.6.1.4.1.3833.1.1.14.5

<span id="page-109-0"></span>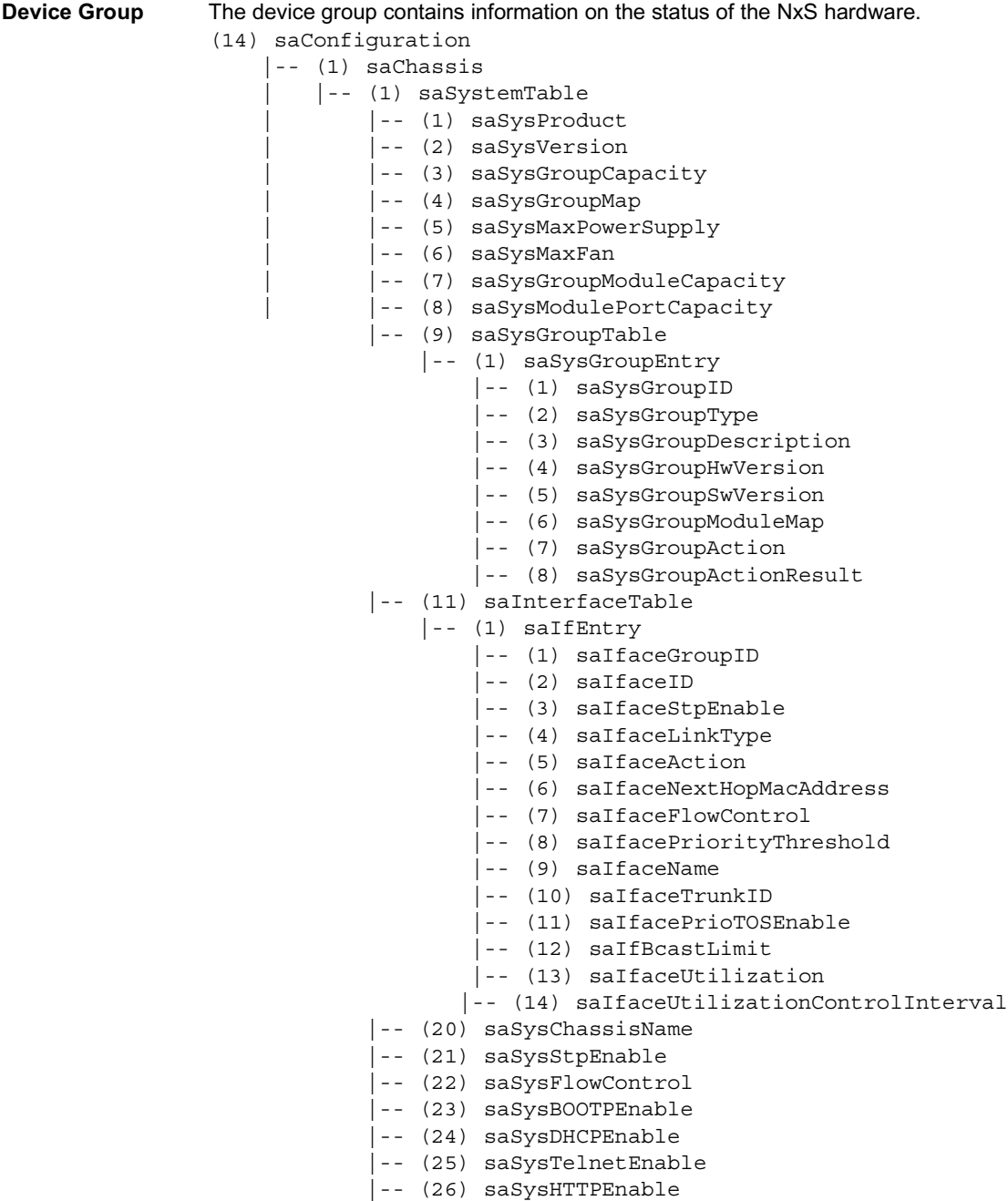

```
 | |-- (2) saPSTable
     | |-- (1) saPSEntry
        |--(1) saPSSysID
        |--(2) saPSID
         | |-- (3) saPSState
 |-- (5) saCurrentAddressTable
     |-- (1) saCurrentAddressEntry
          |-- (1) saCurrentAddress
          |-- (2) saCurrentAddressReceivePort
         |-- (3) saCurrentAddressStaticEgressPorts
         |-- (4) saCurrentAddressEgressPorts
         |-- (5) saCurrentAddressStatus
| -- (10) saNxSext
     | |-- (1) saNxSOperMode
     | |-- (2) saNxSConfigError
     | |-- (3) saNxSSigRelayState
     | |-- (4) saSigLinkTable
         | |-- (1) saSigLinkEntry
              | |-- (1) saSigLinkID
              | |-- (2) saSigLinkAlarm
     |-- (5) saSigTrapReason
     |-- (6) saSigReasonIndex
     |-- (7) saNxSTopologyGroup
         |-- (1) saNxSPartnerIpAddress
         |-- (2) saNxSTopologyTable
              |-- (1) saNxSTopologyEntry
                  |-- (1) saNxSTopologyLinkID
                  |-- (2) saNxSTopologyIpAddress
     |-- (8) saNxSConnectionMirroringGroup
         |-- (1) saNxSConnectionMirroringStatus
          |-- (2) saNxSConnectionMirroringPortOne
         |-- (3) saNxSConnectionMirroringPortTwo
     |-- (9) saNxSDisableLearningGroup
         |-- (1) saNxSDisableLearningStatus
     |-- (10) saNxSSigRelayGroup
         |-- (1) saNxSSigRelayMode
         |-- (2) saNxSSigRelayManualState
     |-- (11) saNxSSelftestGroup
         |-- (1) saNxSSelftestResult
          |-- (2) saNxSSelftestMode
```
<span id="page-111-0"></span>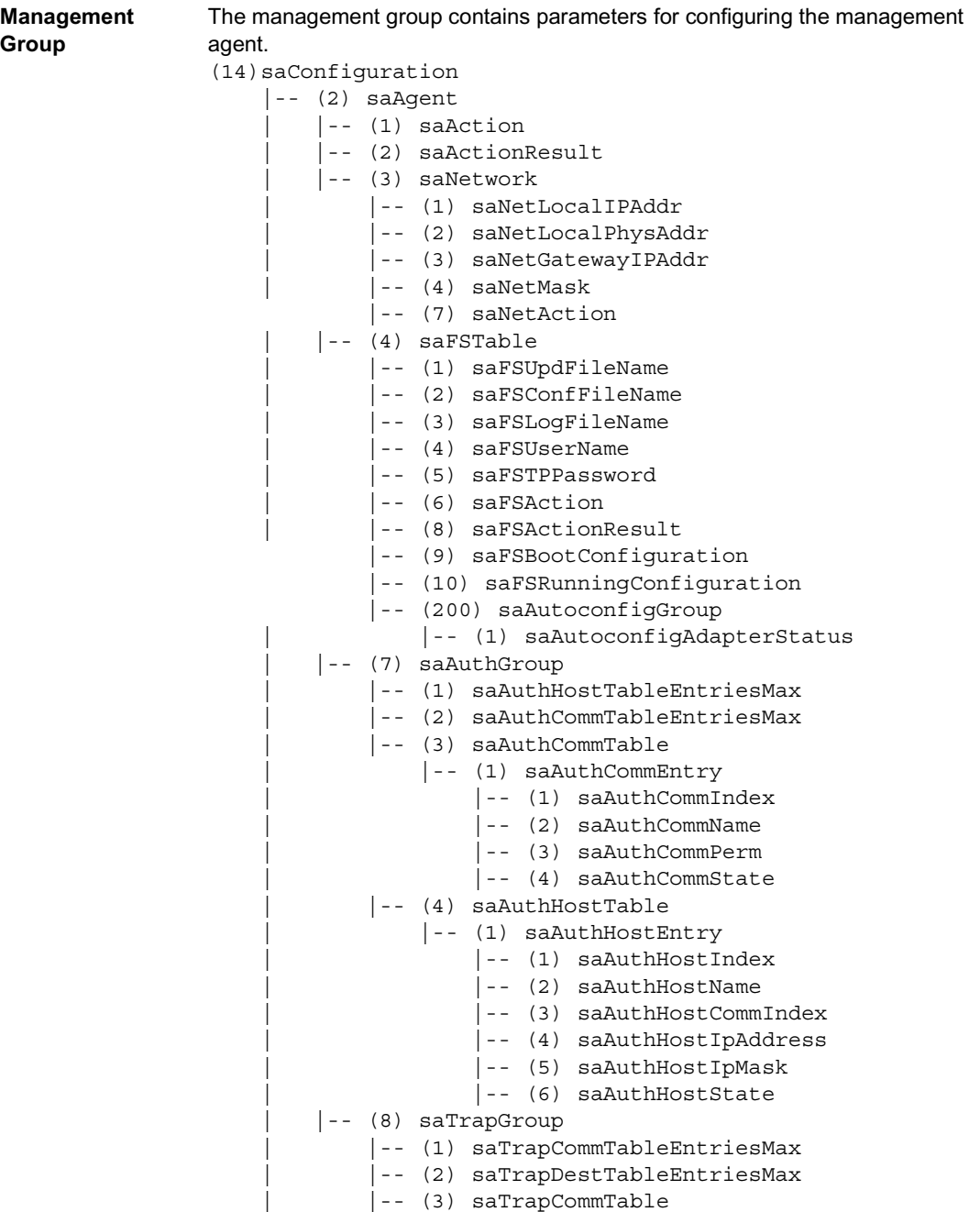

 | |-- (1) saTrapCommEntry | |-- (1) saTrapCommIndex | |-- (2) saTrapCommCommIndex | |-- (3) saTrapCommColdStart | |-- (4) saTrapCommLinkDown | |-- (5) saTrapCommLinkUp | |-- (6) saTrapCommAuthentication | |-- (7) saTrapCommBridge | |-- (8) saTrapCommRMON | |-- (9) saTrapCommUsergroup | |-- (10)saTrapCommDualHoming |-- (11)saTrapCommChassis | |-- (12)saTrapCommState | |-- (4) saTrapDestTable | |-- (1) saTrapDestEntry | |-- (1) saTrapDestIndex | |-- (2) saTrapDestName | |-- (3) saTrapDestCommIndex | |-- (4) saTrapDestIpAddress | |-- (5) saTrapDestIpMask | |-- (6) saTrapDestState | |-- (9) saLastAccessGroup | |-- (1) saLastIpAddr | |-- (2) saLastPort | |-- (3) saLastCommunity

**User Groups Group**

<span id="page-112-0"></span>The user groups group contains parameters for configuring the user group functions.

```
(14) saConfiguration
     |-- (3) saUserGroup
         |-- (4) saPortSecurityTable
             |-- (1) saPortSecurityEntry
                  |-- (1) saPortSecSlotID
                  |-- (2) saPortSecPortID
                  |-- (3) saPortSecPermission
                  |-- (4) saPortSecAllowedUserID
                  |-- (5) saPortSecAllowedGroupIDs
                  |-- (6) saPortSecConnectedUserID
                  |-- (7) saPortSecAction
                  |-- (8) saPortSecAutoReconfigure
```
<span id="page-113-0"></span>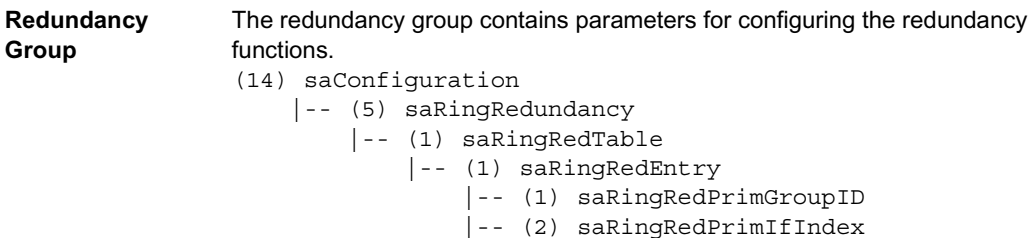

 |-- (10) saProducts |-- (2) nxsx7100

 |-- (3) saRingRedPrimIfOpState |-- (4) saRingRedRedGroupID |-- (5) saRingRedRedIfIndex |-- (6) saRingRedRedIfOpState |-- (7) saRingRedOperState |-- (8) saRingRedMode

# **User Interface**

## **Working with the User Interface**

**Overview** Follow these steps to open the user interface and enter the password.

<span id="page-114-0"></span>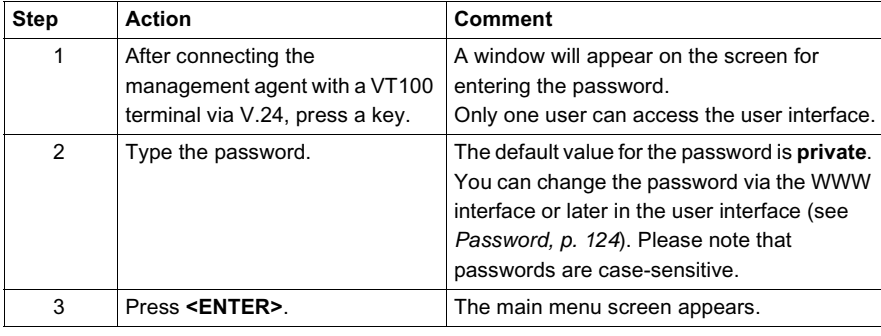

<span id="page-115-0"></span>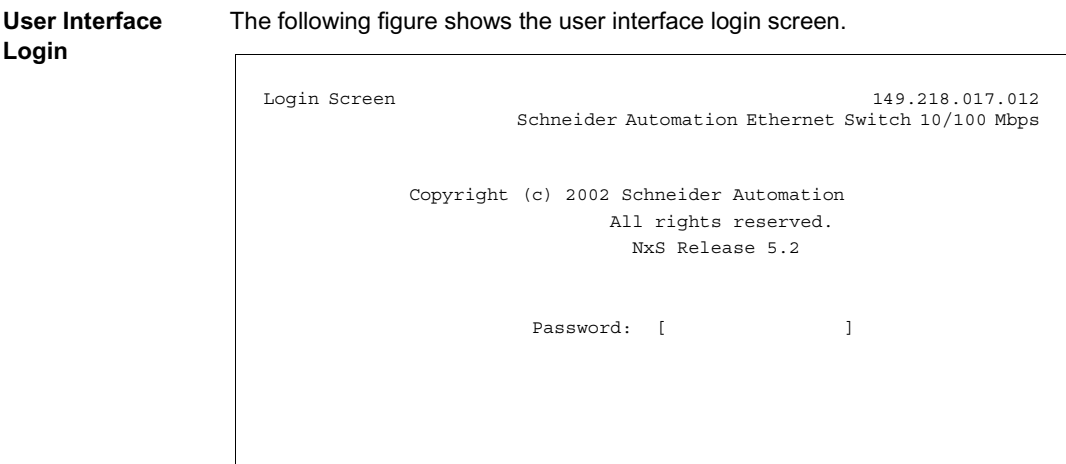

<span id="page-115-1"></span>The following figure shows the main menu.

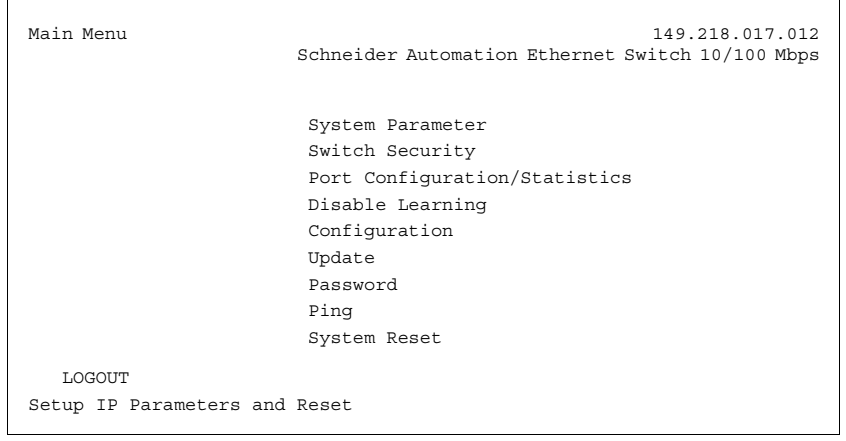

#### **User Interface Basics**

- <span id="page-115-2"></span>• Use the arrow keys or the tab key to move the cursor.
- $\bullet$  To change the specified values in a selection field, press the space bar.
- The new settings are accepted if the cursor is in the **APPLY** field, and the enter key is pressed.
- $\bullet$  The bottom line contains a help text for the selected item.
- To exit the user interface, select LOGOUT in the main menu and press the enter key.

**System Parameter** <span id="page-116-0"></span>This menu is for

- $\bullet$  entering the IP address,
- $\bullet$  entering the subnet mask,
- $\bullet$  entering the gateway IP address,
- displaying the MAC address of the NxS, and
- enabling/disabling the BOOTP/DHCP.

The following figure shows the system parameter screen.

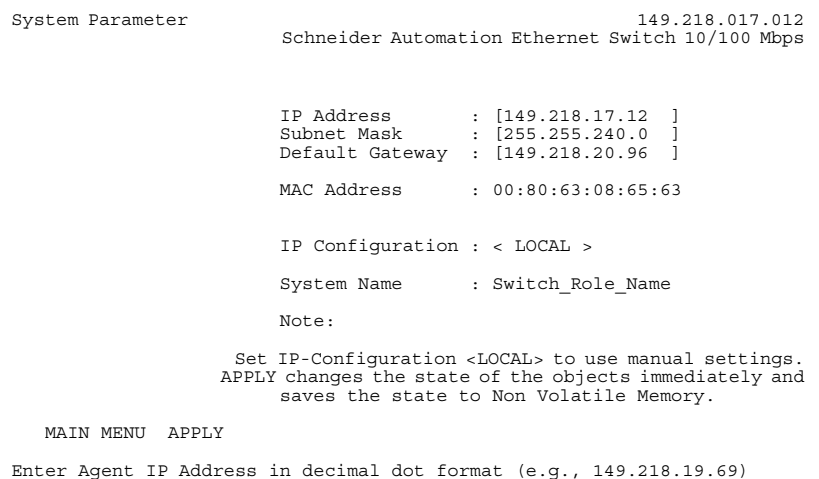

The following table outlines the fields of the system parameter screen.

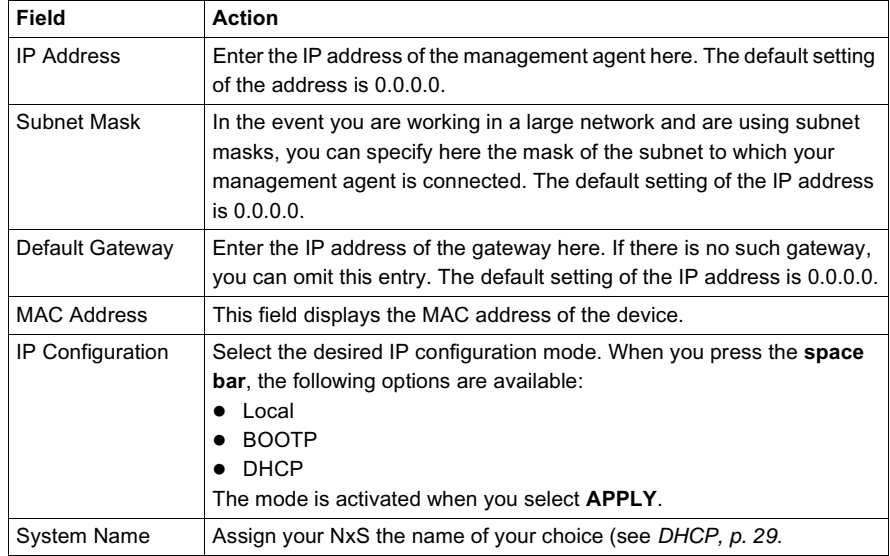

- **Switch Security** This menu configures access to the web-based management.
	- **Disable** does not allow any access to the web-based management.
	- **Enable** allows access to the web-based management.
	- The following figure shows the switch security menu.

<span id="page-117-0"></span>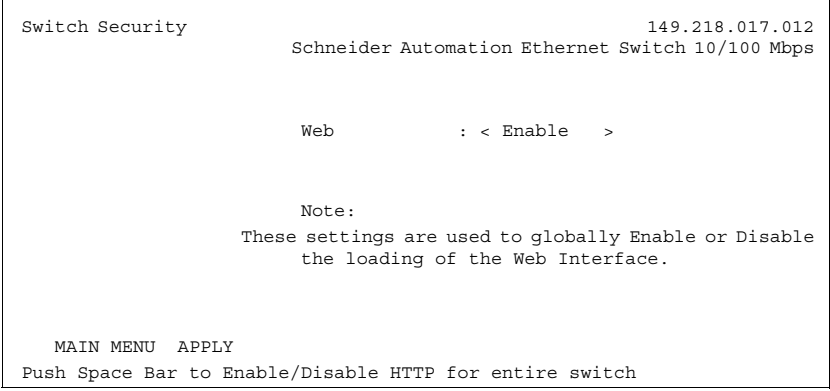

**Port Configuration/ Statistics**

<span id="page-118-0"></span>This window sets port configuration and displays port statistics. Follow the steps below to set the port configuration.

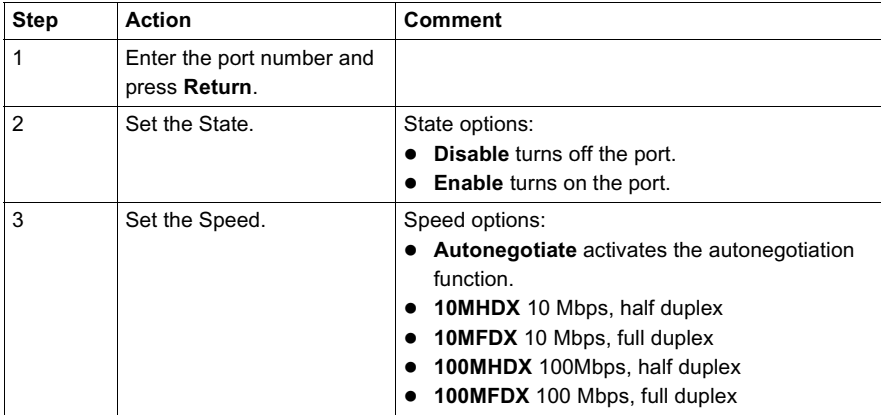

The following figure shows the port configuration menu.

```
Port Configuration/Statistics 149.218.017.012
                         Schneider Automation Ethernet Switch 10/100 Mbps
 Port: 1 Port Name: [ ]
 State: <Enable > Set Speed: <autonegotiate >
 Link: Down Actual Speed: 100MFDX Type: 10/100 TP
  Port Statistics:
 Transmitted Packets: 35127<br>Received Packets: 125
 Received Packets: 125<br>Received Bytes: 14173
 Received Bytes:
 Received Fragments: 0
 Detected CRCErrors: 0
  Detected Collisions: 0
   MAIN MENU APPLY REFRESH
Type in port number and press enter
```
**Disable Learning** This window allows you to monitor the data for all ports. Select **disable** to switch off the learning function of the NxS. Then, the NxS will transfer all data from each port to all other ports. The following figure shows the disable learning menu.

<span id="page-119-2"></span>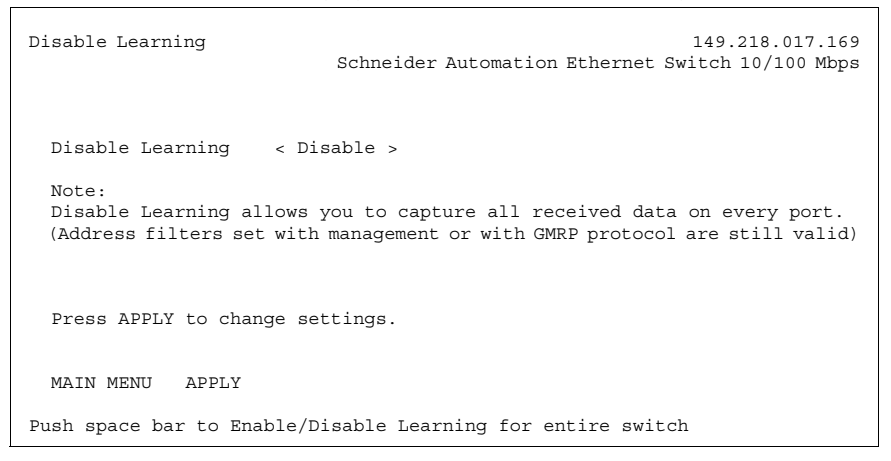

<span id="page-119-0"></span>**Configuration** The NxS has two configuration settings:

- <span id="page-119-1"></span> $\bullet$  default setting
- <span id="page-119-3"></span> $\bullet$  user-defined setting

This submenu offers the option of storing a user-defined configuration. This configuration can be loaded automatically when restarting or after restarting with the default settings loaded.

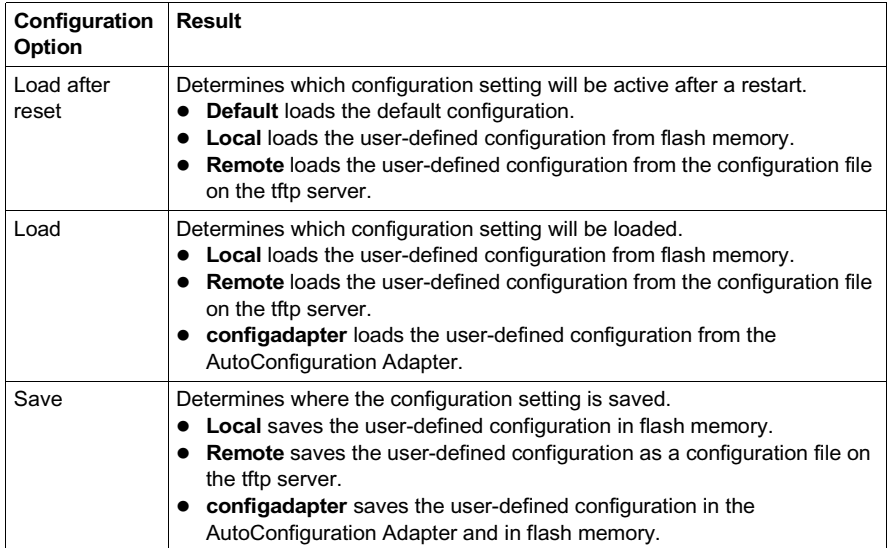

Click **APPLY** to accept the changes.

The path for storing the configuration data is displayed in the line **URL**. Create an empty file on the tftp server before you click **Save to URL** because tftp is not able to create a new file.

The following figure shows the save/load configuration screen.

```
Save/Load Configuration 149.218.017.012
                         Schneider Automation Ethernet Switch 10/100 Mbps
   Load after reset: <default configfile>
   Load: < local configfile>
  Save: < local configfile>
  URL of remote configuration file: (e.g.: tftp://149.218.16.2/config.dat)
   [tftp://149.218.31.102/bbb.dat
  To load MIB-configuration after reset APPLY Load after reset
 To load MIB-configuration
  To save your current MIB-configuration APPLY Save
  MAIN MENU APPLY Load after reset APPLY Load APPLY Save
Push space bar to select default, local, or remote configuration file.
```
**Note:** You must reboot the NxS twice when you change its IP address via the web interface.

#### **Save to a tftp Server**

<span id="page-120-0"></span>Use the following steps to save to a tftp server.

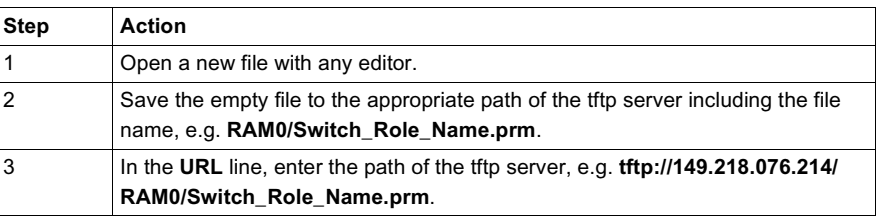

**Note:** The configuration file includes all configuration data, including the password, so be sure to set the access rights on the tftp server appropriately.

#### **Auto-Configuration Adapter (ACA) Memory Operation**

<span id="page-121-0"></span>To select AutoConfiguration Adapter (ACA) for a memory operation, click **APPLY**, and a new window opens with the following request: (**Pull the terminal block off the NxS, and connect the ACA to the V.24 connection of the NxS**.) Then, the NxS performs the memory operation. The following table shows the status of the memory operation.

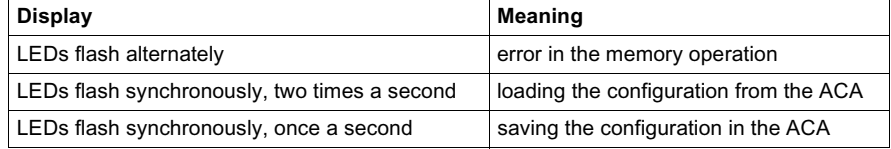

The transition of the LEDs from a flashing to a static state indicates the end of the memory operation. To go back to the user interface, pull the ACA from the NxS and connect the terminal block to the V.24 connection of the NxS. The following figure shows the ACA memory operation menu.

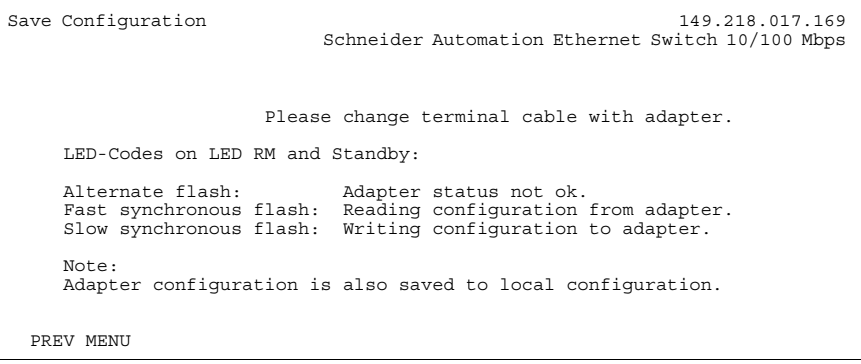

**Update** Before you can update the software, you need to know the correct location (pathname) of the update file.

<span id="page-122-0"></span>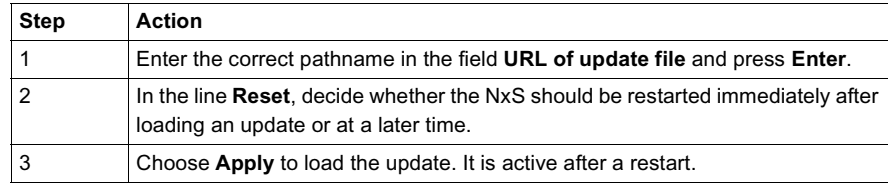

The following figure shows the update software menu.

```
Update software 149.218.017.012
 Schneider Automation Ethernet Switch 10/100 Mbps
   URL of update file:
   [tftp://149.218.31.106/nxs/k3_30_01.bin ]
   A correct URL is, for example: (tftp://149.218.16.2/nxs/nxs.bin)
   Automatic Reset : < Disable >
   Note:
   APPLY saves the URL to Non Volatile Memory and starts the Update.
   MAIN MENU APPLY
Enter URL of remote update file.
```
#### <span id="page-123-0"></span>**Password** Change the password in this submenu to protect the NxS from unauthorized access.

<span id="page-123-1"></span>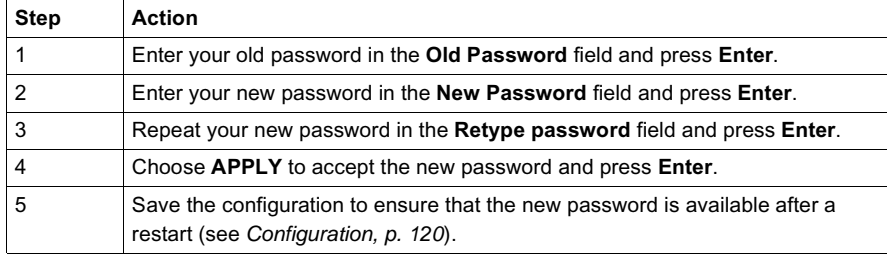

The following figure shows the change password menu.

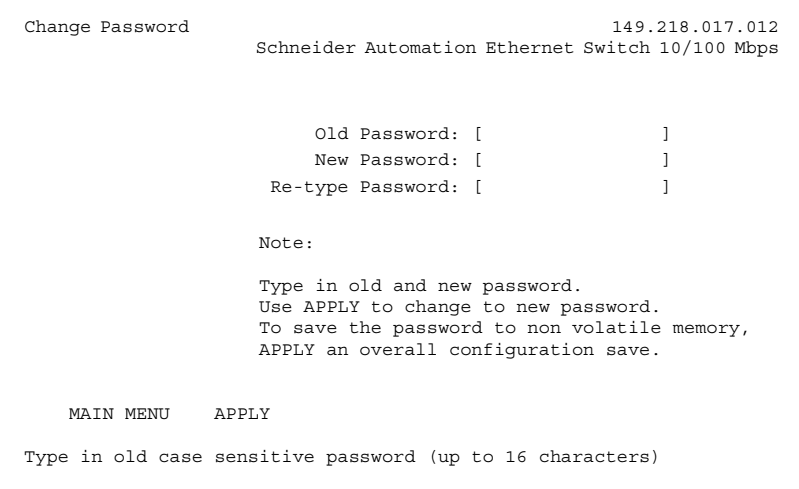

**Ping** In the ping menu you can test the accessibility of another network station.

<span id="page-124-0"></span>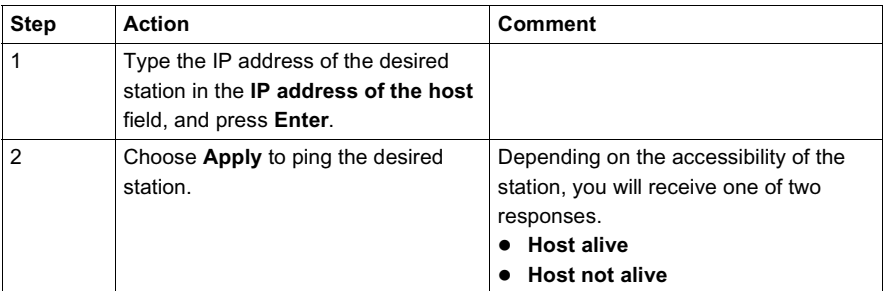

The following figure shows the ping menu.

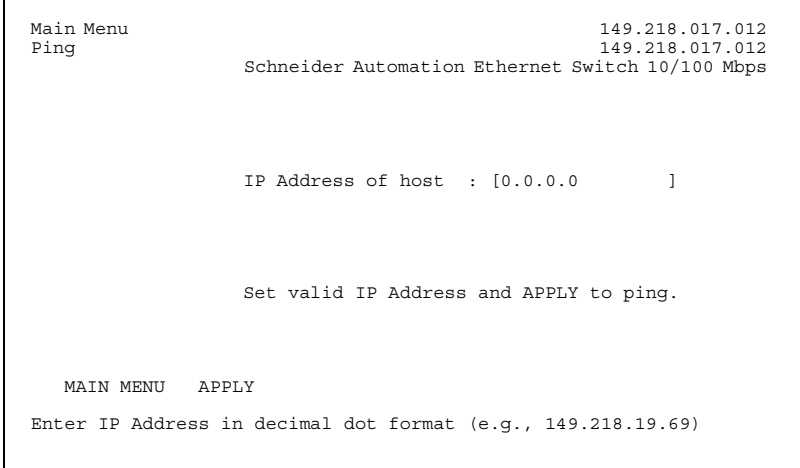

#### **System Reset** Use the following steps to reset the NxS.

<span id="page-125-0"></span>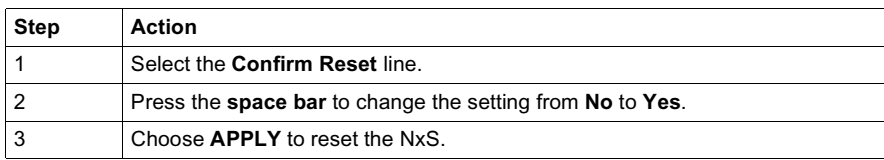

The following figure shows the system reset menu.

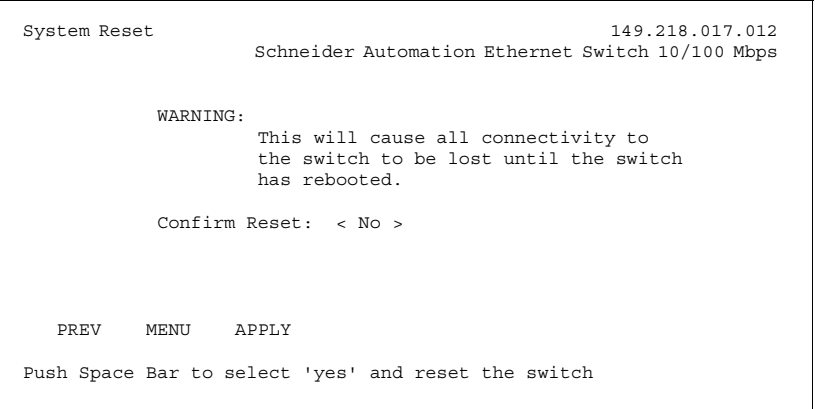

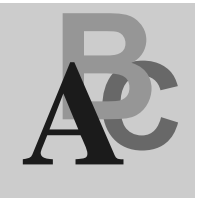

# **Index**

## **Numerics**

100 Mbs connection [setting up backbone, 23](#page-22-0) 499NES17100 [description, 14](#page-13-0) [features, 14](#page-13-1) [illustration, 14](#page-13-2) 499NOS17100 [description, 15](#page-14-0) [features, 15](#page-14-1) [illustration, 15](#page-14-2)

# **A**

[address translation group, 99](#page-98-0) alarm [illustration, 70](#page-69-0) alarms [configuration, 81](#page-80-0) ambient conditions [operating the device in, 18](#page-17-0) assembly [procedure, 22](#page-21-0) auto configuration adapter (ACA) [definition, 75](#page-74-0) [storing configuration data, 75](#page-74-1) [transferring configuration data, 76](#page-75-0) autoconfiguration adapter (ACA) [user interface, 122](#page-121-0) automation technology [Ethernet standard, 10](#page-9-0) [trends, 10](#page-9-1)

autonegotiation [description, 54](#page-53-0) [state on delivery, 23](#page-22-1) [autopolarity, 23](#page-22-1)

### **B**

baudrate [system monitor 1, 47](#page-46-0) bit notation [illustration, 35](#page-34-0) boot phase [system monitor 2, 48](#page-47-0) BOOT/DHCP [user interface, 117](#page-116-0) BOOTP [BOOTP process, 28](#page-27-0) [enable/disable, 28](#page-27-1) BOOTP/DHCP [illustration, 30](#page-29-0) bus configuration [NxS, 57](#page-56-0) [redundancy, 57](#page-56-0)

# **C**

classification [IP address, 35](#page-34-1) [communications with network management](#page-61-0)  station, 62 [configuration, 34](#page-33-0) [alarms, 81](#page-80-0) [assigning parameters, 77](#page-76-0) [change password, 78](#page-77-0) [help menu, 69](#page-68-0) [illustration, 77](#page-76-1) [options menu, 69](#page-68-0) [ports menu, 69](#page-68-0) [saving to a tftp server, 76,](#page-75-1) [77](#page-76-2) [storing user-defined configurations, 75](#page-74-2) [switching menu, 69](#page-68-0) [system menu, 69](#page-68-0) [target table, 63](#page-62-0) [trap destination table, 63](#page-62-0) [update software, 74](#page-73-0) configuration settings [user interface, 120](#page-119-1) configuring [IP address, 28](#page-27-2) connecting [power supply and signal lines, 22](#page-21-1) [shielding ground, 18](#page-17-1) [supply voltage, 21](#page-20-0) [V.24 interface, 25](#page-24-0) ConneXium fast Ethernet switch [description, 11](#page-10-0) [features, 11](#page-10-1) [use in industrial automation, 10](#page-9-2) [with SNMP management agent, 11](#page-10-2) contact breaks [causes, 21](#page-20-1) control cable [determining maximum length, 24](#page-23-0) [illustration, 24](#page-23-1)

# **D**

definition [SNMP traps, 63](#page-62-1) [trap message, 63](#page-62-2) description [499NES17100, 14](#page-13-0) [499NOS17100, 15](#page-14-0) [autonegotiation, 54](#page-53-0) [IP address, 35](#page-34-2) [destination address, 37](#page-36-0) [device group, 110](#page-109-0) device status [LED indicators, 55](#page-54-0) disable learning [user interface, 120](#page-119-2) Distributed Controller Systems [use in industrial automation, 10](#page-9-1) [dot1dBridge, 106](#page-105-0) [dynamic host configuration protocol](#page-28-1)  (DHCP), 29

# **E**

Ethernet Ring [use in industrial automation, 10](#page-9-2)

# **F**

fault connect [five-pin terminal block, 20](#page-19-0) fault contact [monitoring function, 21](#page-20-1) [features, 10](#page-9-3) [499NES17100, 14](#page-13-1) [499NOS17100, 15](#page-14-1) [ConneXium fast Ethernet switch, 11](#page-10-1) five-pin terminal block [fault connect, 20](#page-19-0) [illustration, 21](#page-20-2) [supply voltage, 20](#page-19-0) frame switching [learning addresses, 56](#page-55-0) [multi-address capability, 56](#page-55-1) [prioritization, 56](#page-55-2) [store and forward, 56](#page-55-3) [tagging, 56](#page-55-4) fttp server [directory structure, 43](#page-42-0) [flowchart on setting up, 42](#page-41-0)

# **G**

gateway [user interface, 117](#page-116-0) [gateway IP address, 34](#page-33-1) [generic object class, 94](#page-93-0) [GMRP, 60](#page-59-0) [activating via SNMP, 61](#page-60-0) [activating via Web configuration, 61](#page-60-1) [illustration, 60](#page-59-1)

# **H**

housing [opening, 18](#page-17-2)

# **I**

[ICMP group, 101](#page-100-0) illustration [499NES17100, 14](#page-13-2) [499NOS17100, 15](#page-14-2) [bit notation, 35](#page-34-0) [BOOTP/DHCP, 30](#page-29-0) [configuration, 77](#page-76-1) [control cable, 24](#page-23-1) [five-pin terminal block, 21](#page-20-2) [GMRP, 60](#page-59-1) [IP address with subnetwork](#page-35-0)  allocation, 36 [network mask, 36](#page-35-1) [TP/TX interface, 23](#page-22-2) [two-pin DIP switch, 20](#page-19-1) [V.24 interface, 25](#page-24-1) industrial automation [ConneXium fast Ethernet switch, 10](#page-9-2) [Distributed Controller Systems, 10](#page-9-1) [Ethernet Ring, 10](#page-9-2) INET daemon [reinitializing under HP, 41](#page-40-0) [reinitializing under SunOS, 41](#page-40-1) [interface group, 99](#page-98-1) [internet protocol group, 100](#page-99-0)

IP address [access, 80](#page-79-0) [classification, 35](#page-34-1) [configuring, 28](#page-27-2) [default, 34](#page-33-2) [description, 35](#page-34-2) [entering, 28](#page-27-3) [entering via terminal, 34](#page-33-3) [local, 34](#page-33-2) [sequence for entering, 33](#page-32-0) [user interface, 117](#page-116-0) IP address with subnetwork allocation [illustration, 36](#page-35-0) [ISO/OSI, 38](#page-37-0)

### **L**

LED indicators [device status, 55](#page-54-0) [port status, 55](#page-54-1) [line installation, 25](#page-24-2) line supervision [with fiber optic lines, 54](#page-53-1) [with twisted pair, 54](#page-53-2) login [user interface, 116](#page-115-0)

## **M**

[MAC address, 38](#page-37-0) [user interface, 117](#page-116-0) main menu [system monitor 1, 45](#page-44-0) [system monitor 2, 49](#page-48-0) [user interface, 116](#page-115-1) [management group, 112](#page-111-0) [MAU management group, 108](#page-107-0) MDI-X [correspondence with pin assignment, 23](#page-22-3) medium to large networks [configuring with ConneXium switches, 11](#page-10-3) memory operation [user interface, 122](#page-121-0)

MIB [abbreviations, 95](#page-94-0) [description, 94](#page-93-1) [syntax, 95](#page-94-1) [tree structure, 96](#page-95-0) [multicasting, 60](#page-59-0)

# **N**

[network address, 34](#page-33-4) network management [enabling, 28](#page-27-3) [network mask, 34](#page-33-4) [assigning devices to subnetworks, 36](#page-35-2) [illustration, 36](#page-35-1) normal mode [conditions, 21](#page-20-3) NxS [bus configuration, 57](#page-56-0) [configuring graphically, 65](#page-64-0) [configuring IP addresses, 28](#page-27-2) [disassembly, 26](#page-25-0) [home page, 68](#page-67-0) [login, 67](#page-66-0) [managing via the Web, 65](#page-64-0) [preventing unauthorized access, 62](#page-61-1) [redundancy manager function, 58](#page-57-0) [redundant coupling of network](#page-58-0)  segments, 59 [reset, 54](#page-53-3) [starting, 27](#page-26-0) NxS home page [alarm, 70](#page-69-0) [history, 70](#page-69-1) [port symbols, 72](#page-71-0) [recording, 70](#page-69-1) [system data, 71](#page-70-0) [system history, 71](#page-70-0) [updating, 72](#page-71-1) NxS17100 [user interface, 115](#page-114-0)

## **O**

[object class, 94](#page-93-0) [object description, 94](#page-93-2) [object ID, 94](#page-93-2) opening [housing, 18](#page-17-2) [options menu, 90](#page-89-0) [disable learning, 91](#page-90-0) [HIPER-ring function, 90](#page-89-1) [set port security, 92](#page-91-0)

# **P**

password [user interface, 115,](#page-114-0) [124](#page-123-1) [passwords, 34](#page-33-0) ping [user interface, 125](#page-124-0) port configuration [user interface, 119](#page-118-0) port security [monitoring, 62](#page-61-2) [settings, 62](#page-61-3) port status [LED indicators, 55](#page-54-1) [ports menu, 83](#page-82-0) [configuration table, 83](#page-82-1) [statistics table, 85](#page-84-0) power supply and signal lines [connecting, 22](#page-21-1) [private MIB, defined, 109](#page-108-0)

# **Q**

qualified personnel [requirements, 19](#page-18-0)

# **R**

redundancy [bus configuration, 57](#page-56-0) [coupling of network segments, 59](#page-58-0) [redundant ring configuration, 58](#page-57-0) [redundancy group, 114](#page-113-0) [redundancy manager, 20](#page-19-2)

requirements [qualified personnel, 19](#page-18-0) [RM/Standby, 20](#page-19-3) [software updates, 39](#page-38-0) [Web-based interface, 66](#page-65-0) reset [NxS, 54](#page-53-3) [user interface, 126](#page-125-0) [restart, 82](#page-81-0) [user interface, 120](#page-119-3) RM/Standby [requirements, 20](#page-19-3) [RMON group, 104](#page-103-0)

# **S**

safety extra-low voltage [effect on making connections, 18](#page-17-3) save/load configuration [user interface, 120](#page-119-1) security [tftp server, 77](#page-76-3) [Web server, 79](#page-78-0) shielded-and-foiled twisted-pair segments [connecting to 499NES17100, 14](#page-13-0) shielding ground [connecting, 18](#page-17-1) [simple network management protocol](#page-102-0)  group, 103 [SNMP, 62](#page-61-0) SNMP traps [definition, 63](#page-62-1) [types, 63](#page-62-3) software updates [requirements, 39](#page-38-0) [source address, 37](#page-36-1) standby interface [illustration of pin assignment, 24](#page-23-2) standby mode [conditions, 21](#page-20-4) [standby port, 23](#page-22-4) statistics [user interface, 119](#page-118-0) [subidentifier, 94](#page-93-3) subnet mask [user interface, 117](#page-116-0)

supply voltage [connecting, 21](#page-20-0) [five-pin terminal block, 20](#page-19-0) switch security [user interface, 118](#page-117-0) switch software [in flash memory, 39](#page-38-1) [switching menu, 86](#page-85-0) [filter table, 86](#page-85-1) [GMRP configuration, 88](#page-87-0) [system group, 97](#page-96-0) [system group objects, 98](#page-97-0) system menu [alarms \(traps\), 81](#page-80-0) [configuration, 76](#page-75-1) [IP address access, 80](#page-79-0) [network, 77](#page-76-1) [password, 78](#page-77-0) [software, 74](#page-73-0) [Web security, 79](#page-78-0) [system monitor 1, 44](#page-43-0) [boot phase, 44](#page-43-1) [changing the baudrate, 47](#page-46-0) [main menu, 45](#page-44-0) [starting operation system, 46](#page-45-0) [terminating, 47](#page-46-1) [updating operating system, 44](#page-43-2) [updating the operating system, 45](#page-44-1) [system monitor 2, 48](#page-47-1) [boot phase, 48](#page-47-0) [main menu, 49](#page-48-0) [operation system update, 51](#page-50-0) [software update, 50](#page-49-0) system parameter [user interface, 117](#page-116-0)

# **T**

target table [configuration, 63](#page-62-0) [TCP, 102](#page-101-0) tftp process [determining status under HP, 41](#page-40-2) [determining status under SunOS, 40](#page-39-0) [installing on HP workstations, 40](#page-39-1) [setting up, 39](#page-38-2) [testing, 40](#page-39-2) tftp server [configuration, 77](#page-76-2) [security, 77](#page-76-3) [user interface, 121](#page-120-0) TP/TX interface [illustration, 23](#page-22-2) [transfer control protocol group, 102](#page-101-0) [transfer parameter, 34](#page-33-0) trap destination table [configuration, 63](#page-62-0) trap message [definition, 63](#page-62-2) two-pin DIP switch [illustration, 20](#page-19-1)

# **U**

update software [user interface, 123](#page-122-0) [user datagram protocol group, 102](#page-101-1) [user groups group, 113](#page-112-0)

user interface [autoconfiguration adapter \(ACA\), 122](#page-121-0) [basics, 116](#page-115-2) [BOOT/DHCP, 117](#page-116-0) [configuration settings, 120](#page-119-1) [disable learning, 120](#page-119-2) [gateway, 117](#page-116-0) [IP address, 117](#page-116-0) [login, 116](#page-115-0) [MAC address, 117](#page-116-0) [main menu, 116](#page-115-1) [memory operation, 122](#page-121-0) [NxS17100, 115](#page-114-0) [password, 115,](#page-114-0) [124](#page-123-1) [ping, 125](#page-124-0) [port configuration, 119](#page-118-0) [reset, 126](#page-125-0) [restart, 120](#page-119-3) [save/load configuration, 120](#page-119-1) [statistics, 119](#page-118-0) [subnet mask, 117](#page-116-0) [switch security, 118](#page-117-0) [system parameter, 117](#page-116-0) [tftp server, 121](#page-120-0) [update software, 123](#page-122-0) [V.24 interface, 115](#page-114-0) [VT100 terminal, 115](#page-114-0)

# **V**

V.24 interface [connecting, 25](#page-24-0) [illustration, 25](#page-24-1) [user interface, 115](#page-114-0) [VLAN tag](#page-116-0) [description, 56](#page-55-4) VT-100 terminal [settings, 25](#page-24-3) VT100 terminal [user interface, 115](#page-114-0)

# **W**

Web server [security, 79](#page-78-0) Web-based interface [configuration, 69](#page-68-0) [enabling, 66](#page-65-1) [information, 69](#page-68-1) [requirements, 66](#page-65-0)